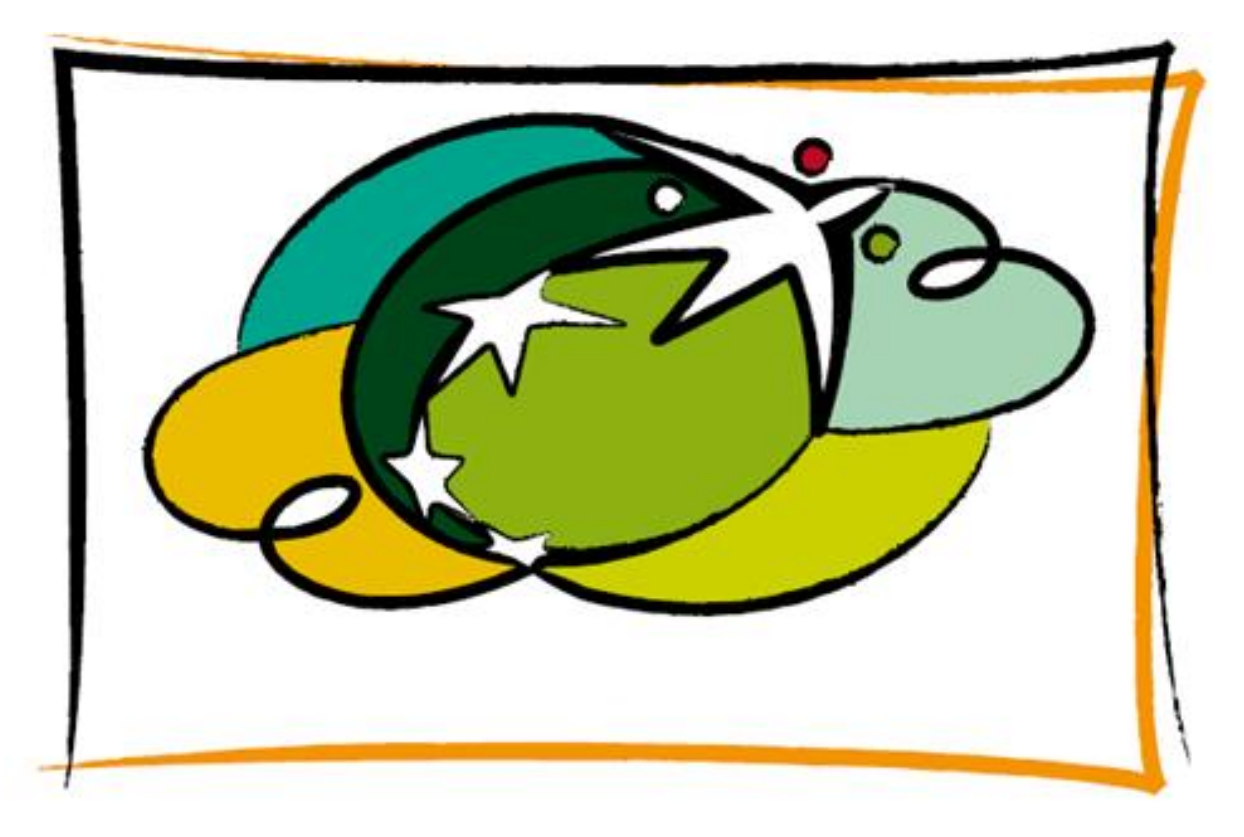

# **MANUALE DI INTEGRAZIONE API & WEB SERVICES**

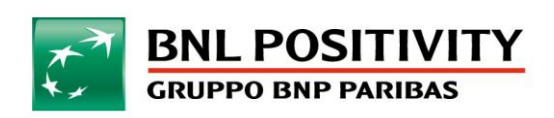

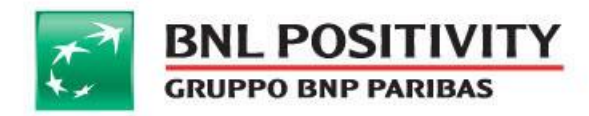

# **Indice**

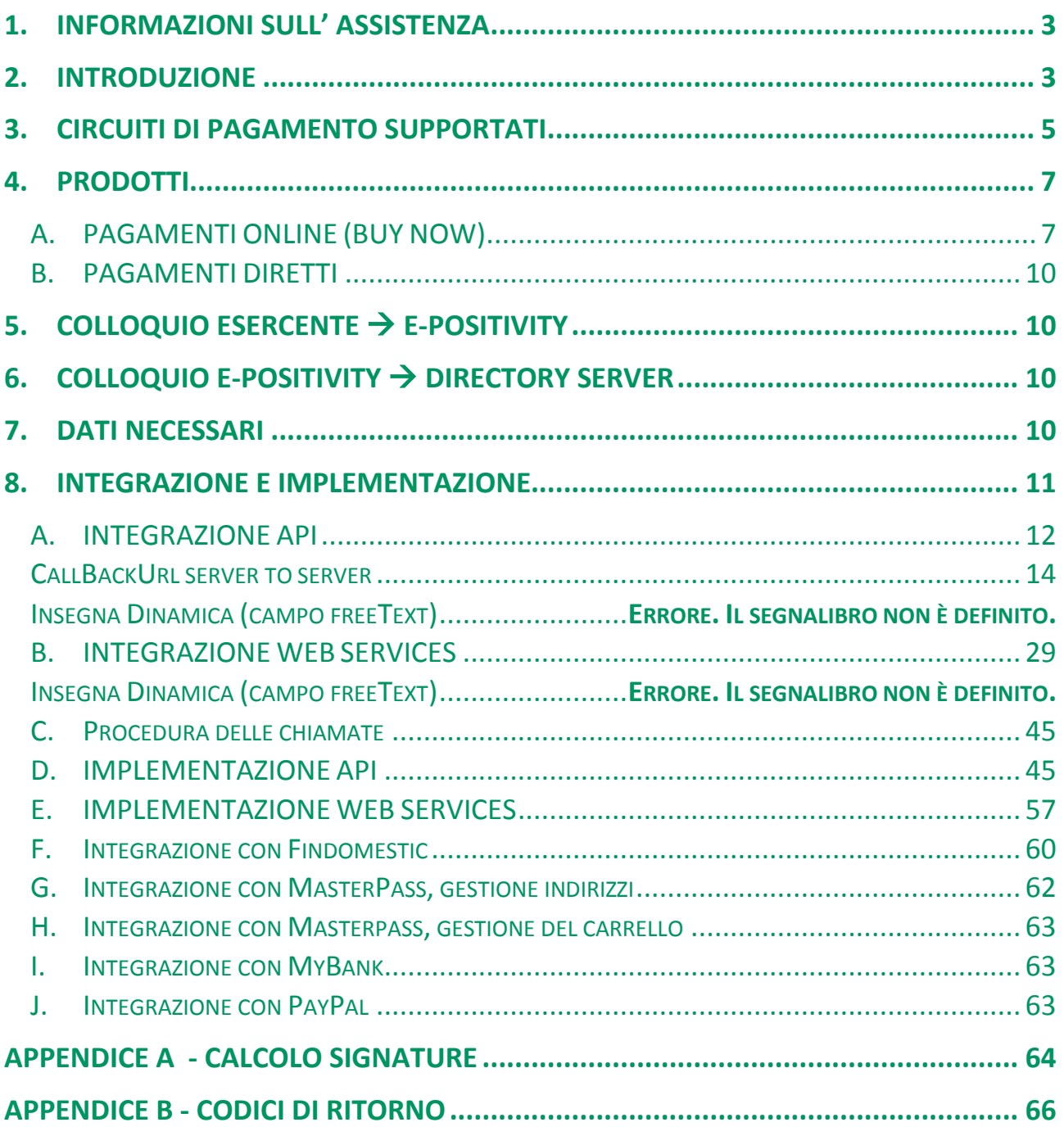

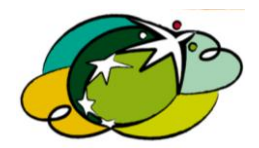

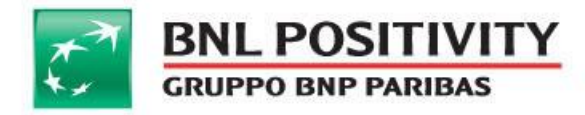

# <span id="page-2-0"></span>1. INFORMAZIONI SULL' ASSISTENZA

La guida per l'integrazione di **e–POSitivity** che state leggendo, si rivelerà essere il riferimento per l'integrazione della vostra applicazione con i nostri sistemi autorizzativi.

Se dopo aver letto la documentazione non avete trovato una risposta alle vostre domande, contattate il Servizio Esercenti BNL POSitivity scrivendo all'indirizzo e-mail **ecommercebnlp@bnlpositivity.it** oppure chiamando il Numero Verde **800 955 954** e selezionando l'opzione **4**.

# <span id="page-2-1"></span>2. INTRODUZIONE

Nel presente documento vengono illustrate le specifiche tecniche dei **web services** e delle **API**, necessari per l'integrazione del proprio portale di e-commerce, con il sistema di pagamento elettronico **e-POSitivity**. I portali web, che offrono servizi di e-commerce prevedono un carrello con il riepilogo dei prodotti acquistati e un pulsante per azionare una richiesta di pagamento.

FIGURA 1 FLUSSO E-COMMERCE

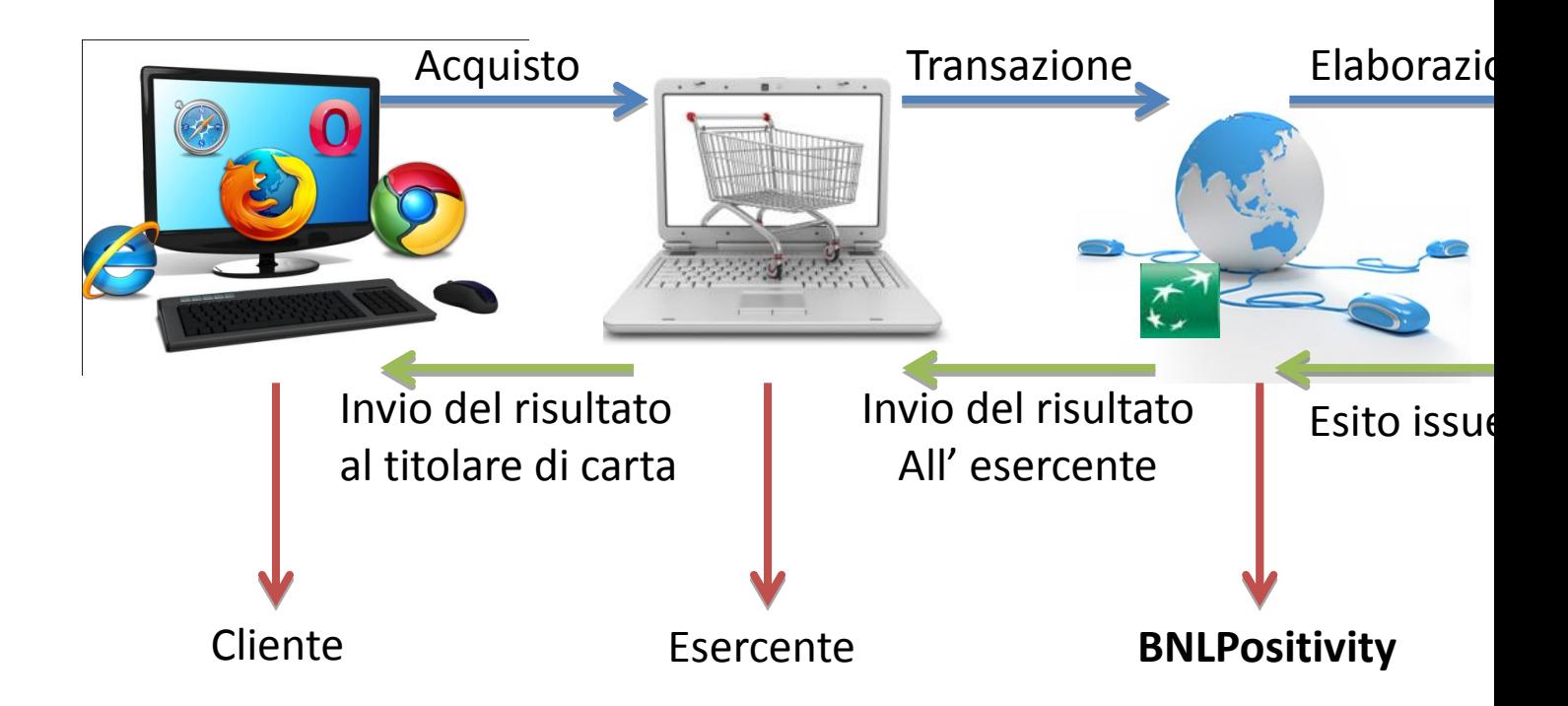

Ultimata la fase di selezione dei prodotti, il cliente viene veicolato su una pagina di conferma dell'acquisto. In questa pagina, dopo aver selezionato lo strumento da utilizzare per il pagamento, viene invitato a premere il pulsante relativo alla funzione di "acquisto/compra" o di uguale

MANUALE DI INTEGRAZIONE API & WEB SERVICES Rev v 14 Data ultima stampa: 15/05/2015

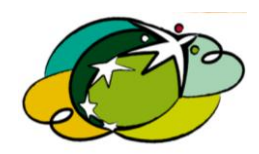

Pagina 3 di 69

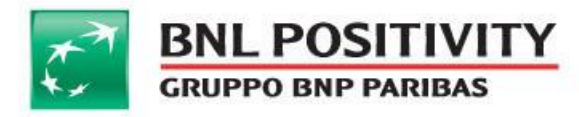

significato. Ricevuta la conferma di acquisto, l'esercente invia al gateway **e-POSitivity** la richiesta di pagamento.

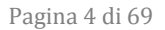

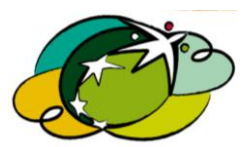

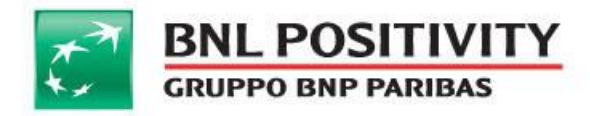

# <span id="page-4-0"></span>3. CIRCUITI DI PAGAMENTO SUPPORTATI

**e–POSitivity** consente di accettare una vasta gamma di circuiti eseguendo una sola integrazione:

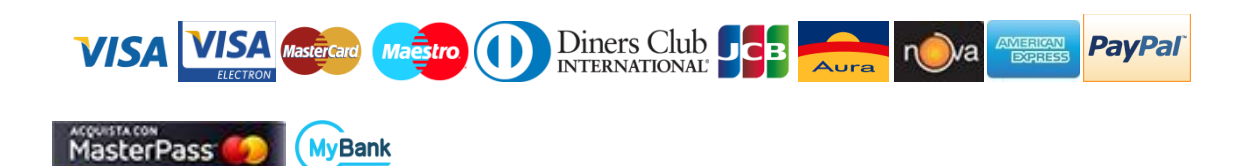

- @ L'accettazione delle carte Visa, Visa Electron, MasterCard e Maestro è compresa nel contratto di convenzionamento stipulato con **BNL POSitivity**. Per alcune categorie merceologiche è possibile che vi siano delle restrizioni nell'accettazione delle carte MasterCard e Maestro: in tali casi BNL POSitivity fornisce un avviso preventivo in fase di definizione del contratto
- @ L'iscrizione a Verified By Visa e 3D Secure Code è a carico di **BNL POSitivity** (avviene durante il censimento della pratica)
- @ Per i circuiti American Express, Diners e JCB è necessario sottoscrivere gli appositi moduli di convenzione con i rispettivi circuiti; la modulistica è disponibile contattando la propria Agenzia BNL, il proprio Agente **BNL POSitivity** o il Servizio Esercenti. **BNL POSitivity** provvederà ad inoltrare il contratto e ad attivare il circuito automaticamente al momento della ricezione del codice di convenzione assegnato.
- @ Laddove il cliente desiderasse anche l'attivazione del circuito Findomestic al fine di accettare transazioni con carte Aura e Nova, sarà necessario che sottoscriva il contratto; il modulo potrà essere richiesto direttamente a Findomestic o mediante la rete di vendita di **BNL POSitivity**.
- @ Per l'attivazione di Masterpass rivolgersi alla rete di vendita di **BNL POSitivity** o al servizio di assistenza e-commerce.
- @ Per l'attivazione di MyBank rivolgersi alla rete di vendita di **BNL POSitivity** o al servizio di assistenza e-commerce.
- @ L'esercente che vuole attivare PayPal sul POS virtuale **e–POSitivity** deve:
	- attivare un conto PayPal Business dal sito dal sito www.paypal.it e, in caso di necessità di assistenza, chiedere ad un operatore di PayPal chiamando il numero verde 800 976 359 del Gruppo Attivazione Commercianti;
	- richiedere le abilitazioni necessarie alle API PayPal per consentire l'esecuzione di transazioni da e–POSitivity;

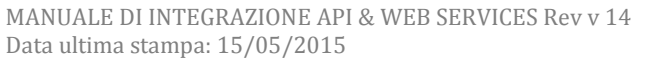

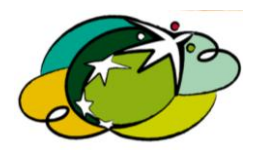

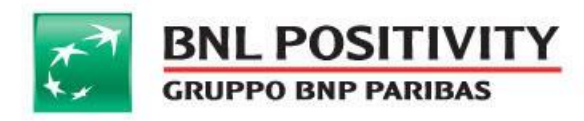

 l'esercente, ricevuta l'abilitazione da PayPal, segnala a **ecommercebnlp@bnlpositivity.it** l'esito fornendo:

- $\checkmark$  API Username
- $\checkmark$  API Password
- $\checkmark$  Signature
- BNL POSitivity provvede ad abilitare PayPal sul POS virtuale **e-POSitivity**.

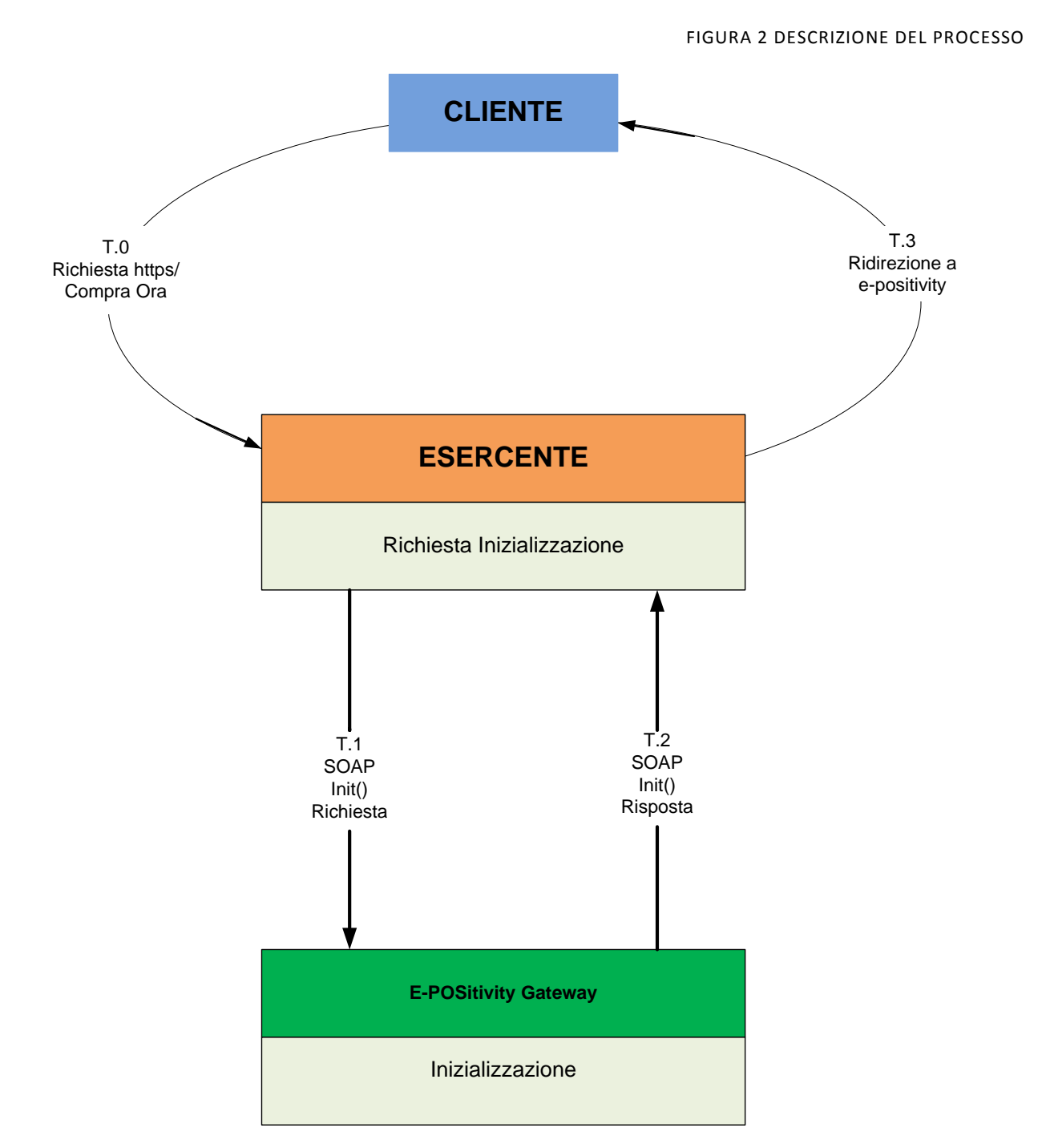

MANUALE DI INTEGRAZIONE API & WEB SERVICES Rev v 14 Data ultima stampa: 15/05/2015

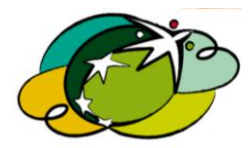

Pagina 6 di 69

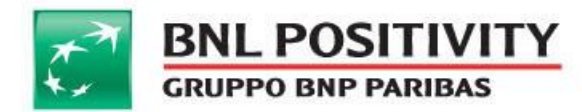

# <span id="page-6-0"></span>4. PRODOTTI

L'esercente può inviare richieste di autorizzazione verso **e-POSitivity** con due modalità diverse:

- **A. Pagamenti on line (BUY NOW)**
- **B. Pagamenti diretti**

Le tecnologie di integrazione con le richieste di autorizzazione elencate sono:

- @ **API**
- <span id="page-6-1"></span>@ **WEB SERVICES**

## A. PAGAMENTI ONLINE (BUY NOW)

Questa è l' opzione più semplice e sicura, consiste nell'utilizzo di una pagina di pagamento fornita da **BNL POSitivity** e residente sui nostri server. In questo caso, il titolare di carta verrà indirizzato sulle pagine di **BNL POSitivity** al momento del pagamento e potrà inserire i dati della carta di credito direttamente sul sito di **BNL POSitivity**, protetto con certificato SSL. Successivamente, il cliente titolare di carta verrà reindirizzato nuovamente al vostro sito Web, a cui trasmetteremo i dettagli relativi all'esito del pagamento (Figura 2).

Le fasi del processo di richiesta di autorizzazione utilizzando **Buy Now** possono essere riepilogate nei seguenti step:

- @ Il Cliente (titolare di carta) visita il web store e riempie il carrello. Al termine della scelta degli articoli di acquisto, il web store indirizza il cliente al form **Buy Now**. Nessuna informazione relativa alla carta di credito verrà conservata dall'esercente;
- @ Il web server di **Buy Now** mostra il form per il pagamento, raccoglie i dati (nome e cognome del titolare di carta, PAN, scadenza carta, CCV2) immessi attraverso una connessione SSL;
- @ **e-POSitivity** provvede all'interrogazione del Directory Server per la verifica dell'iscrizione al servizio di **3D Secure;**
- @ Nel caso di risposta positiva, il Merchant Plug In (MPI) passa il controllo all'Access Control Server (ACS) dell'emittente carta (issuer) che permette al cliente (titolare di carta) di inserire la password (in caso di transazione con VbV o 3D Securecode);
- @ Verificata l'iscrizione al servizio **3D Secure** si procede all'invio della richiesta di autorizzazione verso i circuiti.

La risposta con l'esito dell'operazione verrà inviata sia all'esercente sia al titolare di carta. Il titolare di carta, oltre a visualizzarla sul suo browser, riceve anche un'e-mail di conferma.

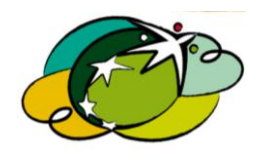

Pagina 7 di 69

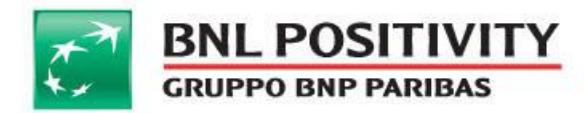

Questa è la pagina di pagamento di **e-POSitivity**; il layout della stessa potrà in parte essere modificato inoltrando una richiesta a **BNL POSitivity**.

E' possibile personalizzare:

- @ l'immagine di **intestazione**
- @ l'immagine a **piè di pagina**
- @ il testo sulla **destra**
- @ il colore dello **sfondo**
- @ il font, la dimensione, lo stile (corsivo, grassetto...) e il colore dei **testi**
- @ il colore dei **pulsanti**
- @ il colore del **link**

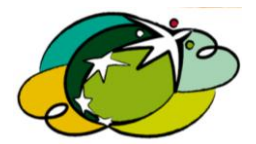

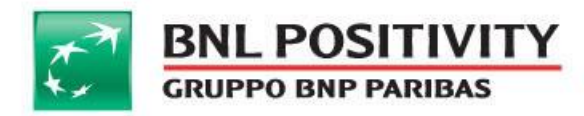

FIGURA 3

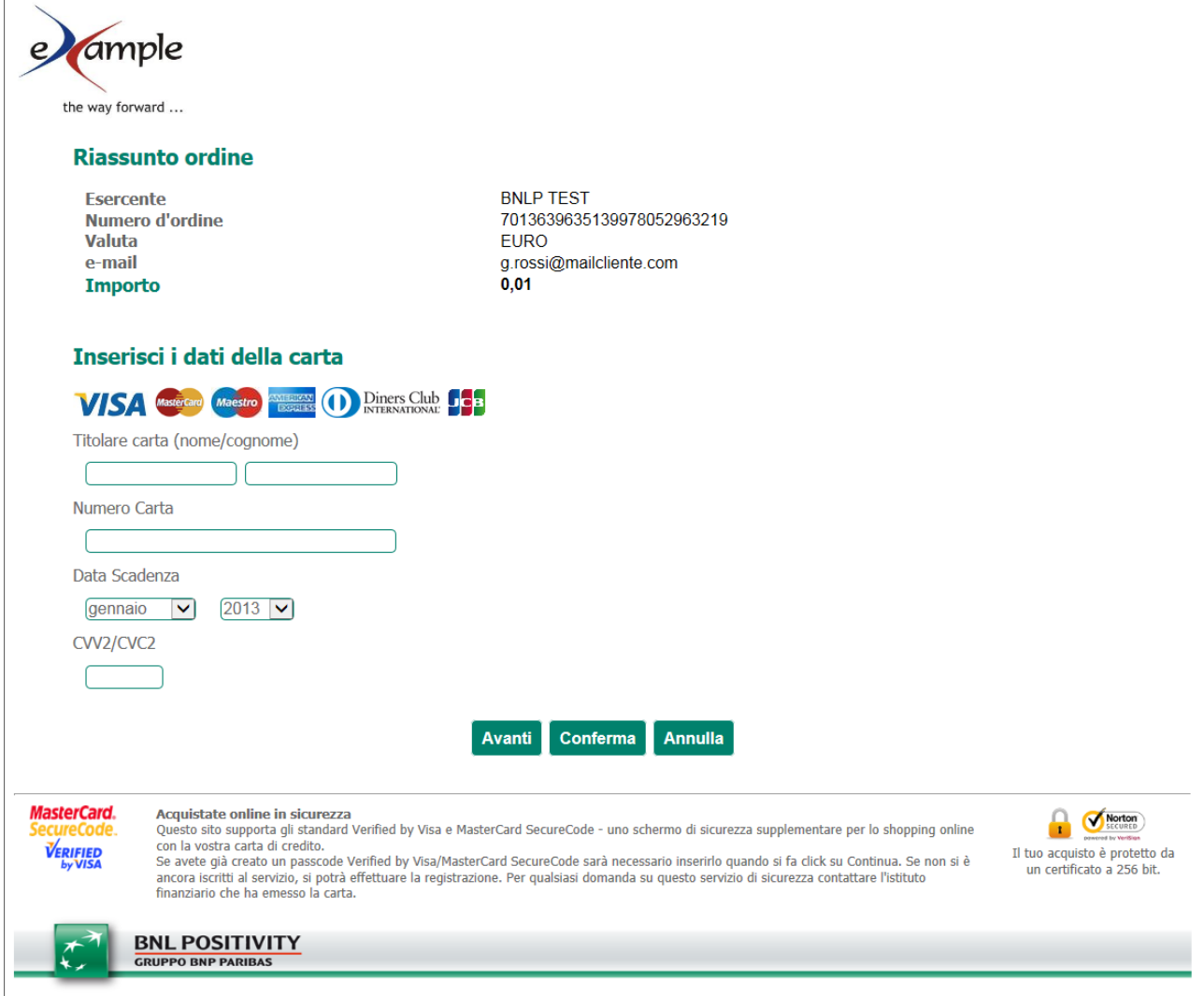

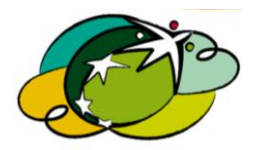

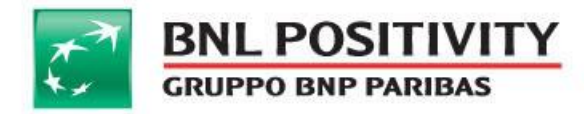

# B. PAGAMENTI DIRETTI

<span id="page-9-0"></span>In questa modalità, la pagina di pagamento risiede sul server dell'esercente, quindi, dopo che il titolare di carta (cliente) ha concluso gli acquisti, cliccando su "paga" dal carrello verrà indirizzato in una pagina (modulo), dove inserirà i dati necessari per effettuare una transazione (PAN, data scadenza, CCV2).

Il sistema effettuerà una chiamata verso **e-POSitivity** passando i parametri opportunamente settati. Anche con questa modalità lo scambio delle informazioni sensibili viene effettuato con protocolli sicuri (**TLS 1.0**).

L'esercente in questo caso è responsabile dei dati della carta inseriti dai clienti e deve pertanto attenersi alle regole di PCI-DSS, **BNL POSitivity** è tenuta a controllare l'aderenza dei propri esercenti alle regole di PCI-DSS, pertanto potrà fare degli audit sui propri clienti che utilizzano questa modalità, al fine di garantirne la compliance in materia di sicurezza.

# <span id="page-9-1"></span>5. COLLOQUIO ESERCENTE  $\rightarrow$  E-POSITIVITY

I messaggi scambiati tra l'applicazione che effettua le richieste (Customer **Buy Now**) e **e-POSitivity** sono conformi alle specifiche **SOAP 1.1**. Il protocollo utilizzato è l' HTTP 1.1 (RFC 2616), l'integrità dei dati e la cifratura delle informazioni vengono garantite attraverso il protocollo **TLS 1.0** (rfc2246.txt).

I servizi online offerti dal prodotto sono descritti dal file **WSDL** fornito.

# <span id="page-9-2"></span>6. COLLOQUIO E-POSITIVITY  $\rightarrow$  DIRECTORY SERVER

Il protocollo **3D Secure** prevede l'invio delle richieste di Verifica Iscrizione Carta (VEREQ) su connessione cifrata (HTTPS).

In particolare per MasterCard e JCB è prevista una mutua autenticazione, Visa, invece, fornisce delle credenziali da inserire nel messaggio applicativo.

# <span id="page-9-3"></span>7. DATI NECESSARI

Per iniziare l'integrazione è fondamentale richiedere a **BNL POSitivity** l'accesso ai servizi. Dopo l'abilitazione verranno forniti i seguenti parametri da valorizzare durante le inizializzazioni per le richieste di autorizzazione.

Parametri necessari per l'utilizzo della tecnologia **Web Services:**

#### @ Terminal Id

@ Wsdl url (url del servizio web)

MANUALE DI INTEGRAZIONE API & WEB SERVICES Rev v 14 Data ultima stampa: 15/05/2015

Pagina 10 di 69

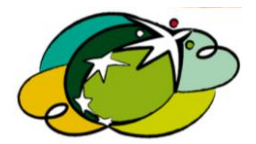

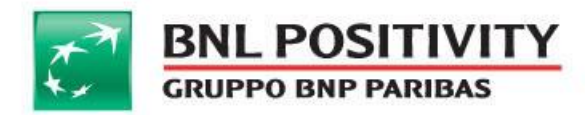

@ File wsdl

Parametri necessari per l'utilizzo della tecnologia **API:**

- @ Terminal Id
- @ Ksig
- @ Server url
- @ Riferimenti da aggiungere al progetto (dll, jar, classi php)

# <span id="page-10-0"></span>8. INTEGRAZIONE E IMPLEMENTAZIONE

Questa sezione propone un semplice esempio per integrare il vostro sito Web con **e–POSitivity**. Le pagine di esempio sono proposte utilizzando i seguenti linguaggi di programmazione:

- @ vb.net
- @ c#
- @ php
- @ java

Si presuppone che lo sviluppatore abbia una conoscenza di base del linguaggio scelto.

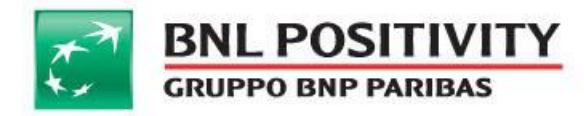

# A. INTEGRAZIONE API

<span id="page-11-0"></span>L' integrazione con le API presuppone l'importazione dei riferimenti (dll, jar, classi php) nel proprio progetto e quindi richiamare i metodi messi a disposizione per l'inizializzazione della transazione. Riportiamo tutti i metodi resi disponibili per le API con i parametri attesi.

### **1. Pagamenti online**

#### @ ClasseIgfsCgInit

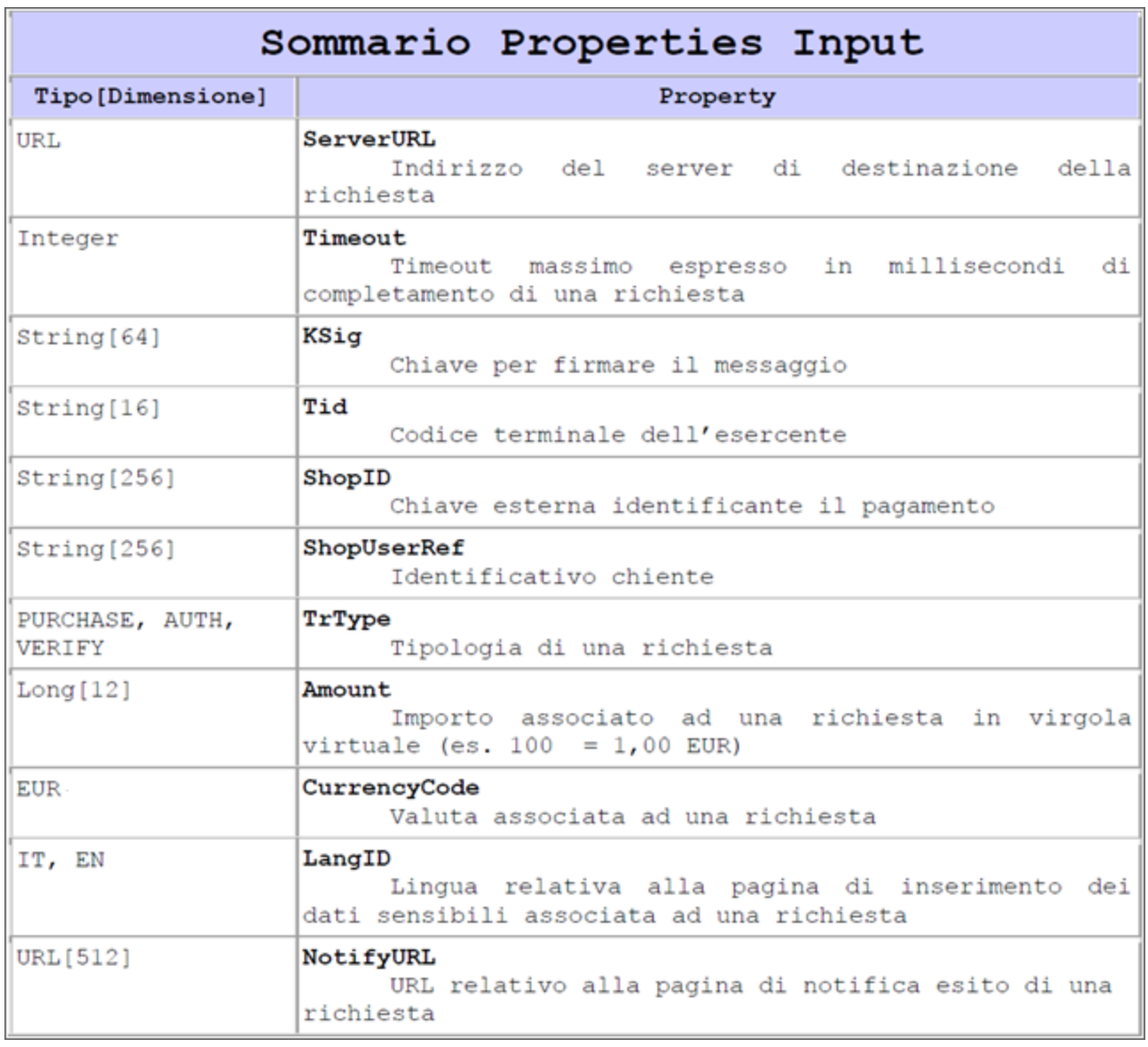

Utilizzata per eseguire una inizializzazione della richiesta di pagamento

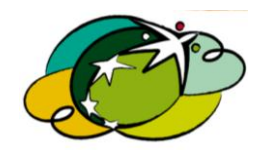

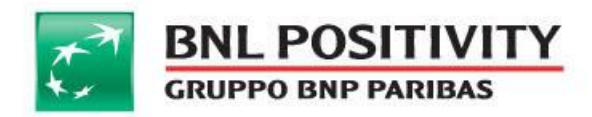

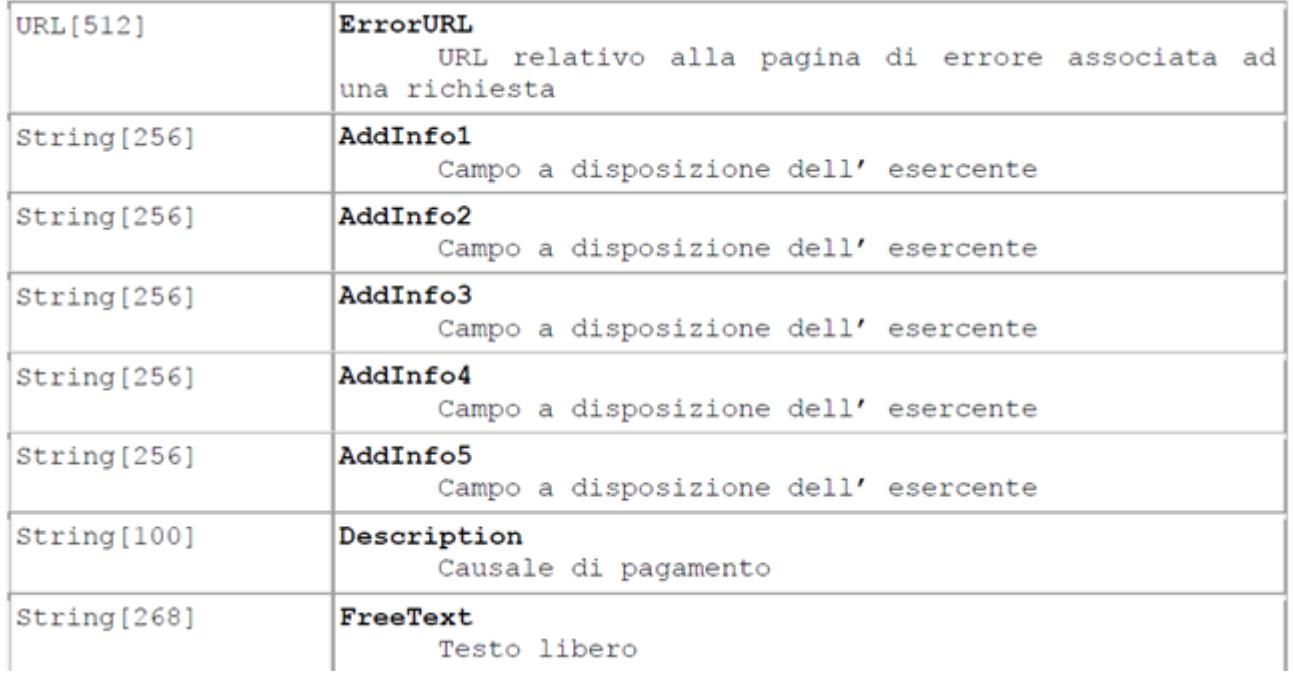

 *Per i dettagli sulla valorizzazione del campo freeText si rimanda al paragrafo seguente*

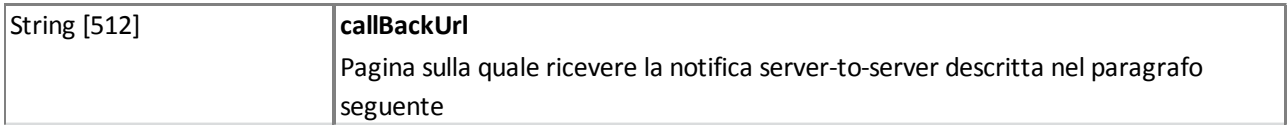

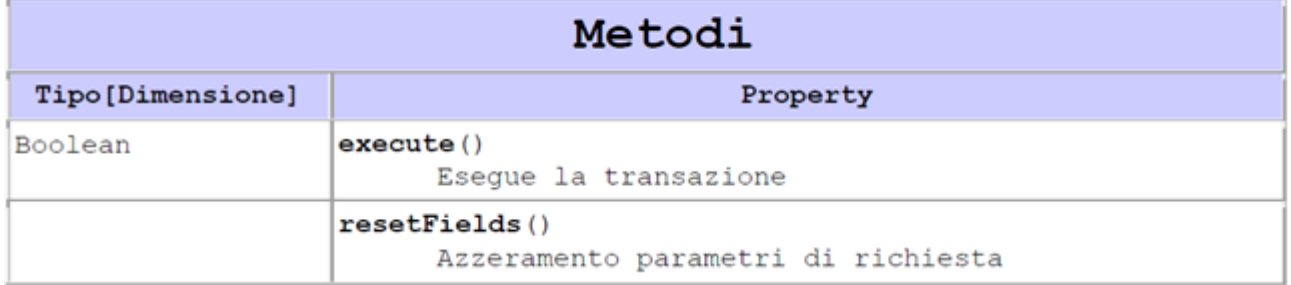

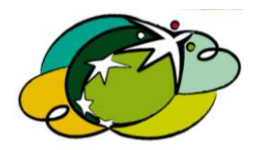

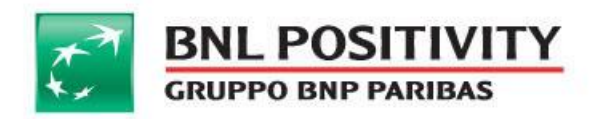

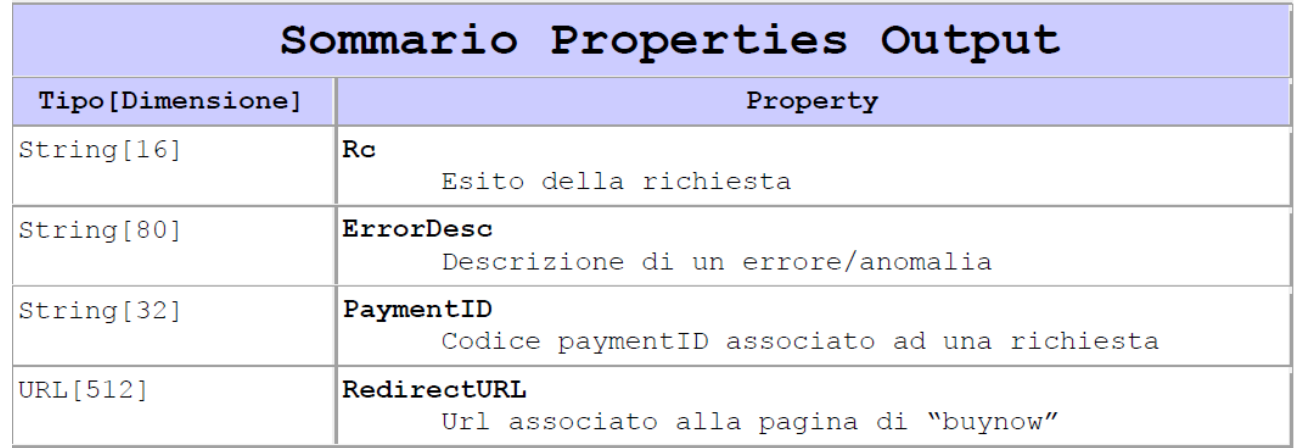

### CallBackUrl server to server

<span id="page-13-0"></span>In fase di richiesta autorizzativa, se è popolato il campo "CallBackUrl", il server invia una comunicazione sull' esito della transazione alla pagina esposta dall' esercente. I tentativi di comunicazione seguono le seguenti regole:

- 1. i dati postati sono identici a quelli inviati sulle url; responseSuccessURL, responseFailURL.
- 2. i tentativi verranno fatti finché il server non risponde.
- 3. il primo tentativo è fatto al termine della transazione dell' utente.
- 4. se il primo tentativo non va a buon fine i contatti verso il server dell' esercente verranno fatti successivamente, selezionando le transazioni eseguite nelle ultime 24 ore e fino ad un ora prima dell' esecuzione dell' autorizzazione.

# Insegna Dinamica (campo freeText)

I merchant che ne richiedono il servizio, ad ogni richiesta autorizzativa se valorizzano il campo "freetext" con un codice alfanumerico di **6 caratteri**, tale codice sarà postato sull' estratto conto prodotto dalla banca emittente della carta di credito utilizzata dall' utente, comprensivo dell' insegna del punto vendita.

Esempio: se l'insegna del negozio è "PIZZA ITALY", e in fase di richiesta autorizzativa viene postato nel campo "freetext" il codice 34FGNO, sull' estratto conto dell' utente ci sarà; "PIZZA ITALY-34FGNO". Il prodotto si chiama insegna dinamica, perché il codice alfanumerico può cambiare ad ogni operazione di acquisto.

Pagina 14 di 69

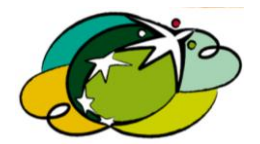

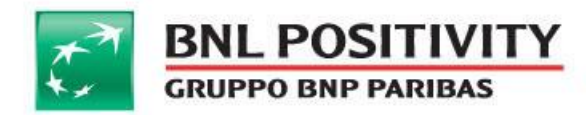

# @ ClasseIgfsCgVerfy

Utilizzata per eseguire un'operazione di verifica dati della richiesta di pagamento.

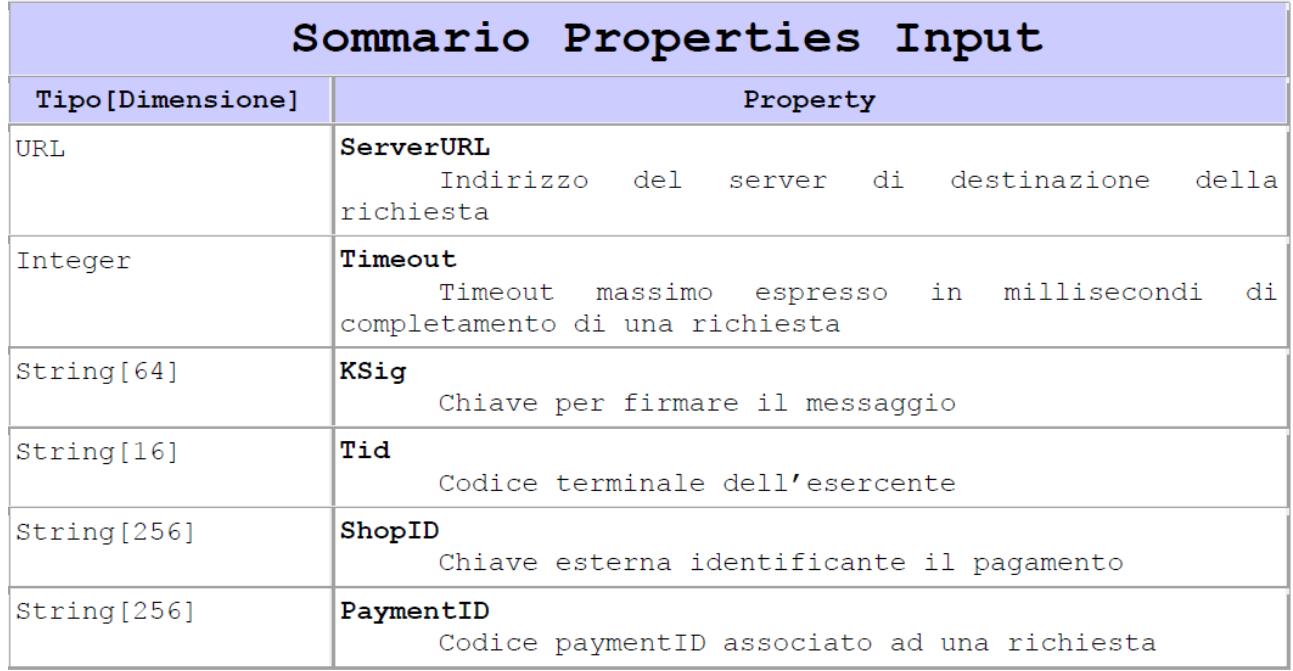

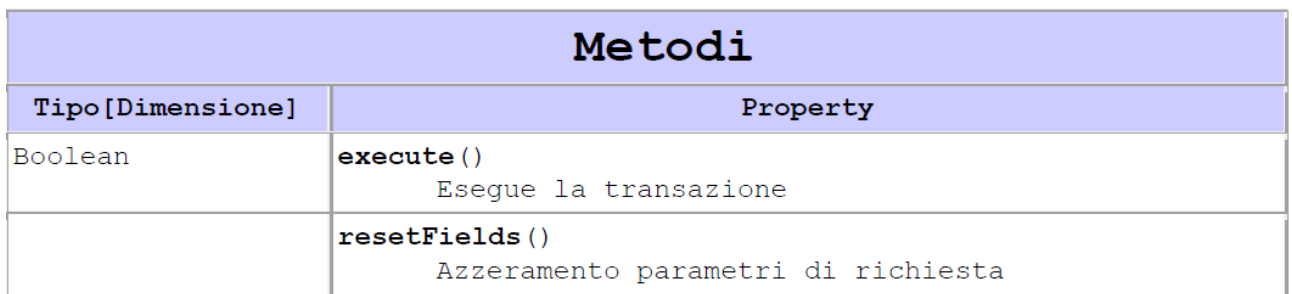

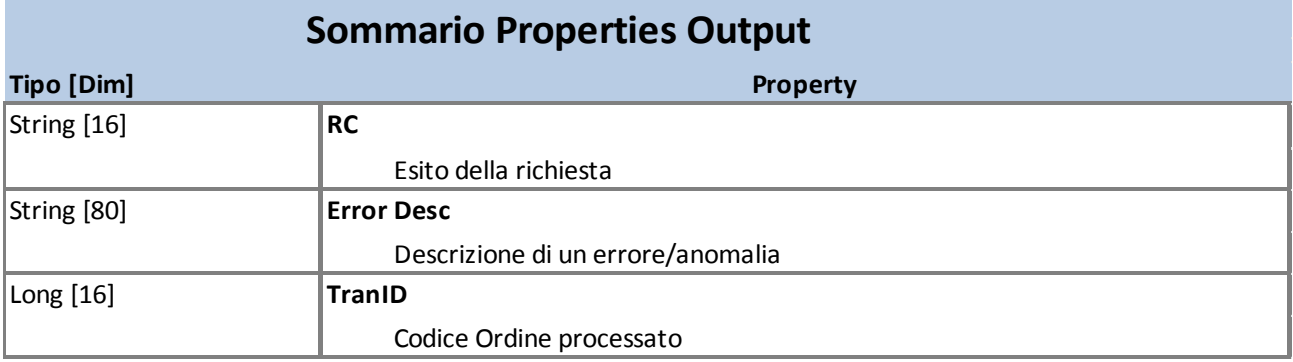

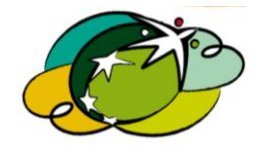

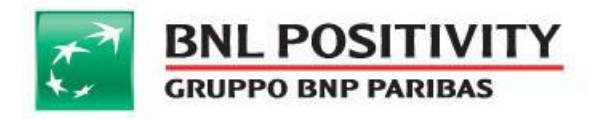

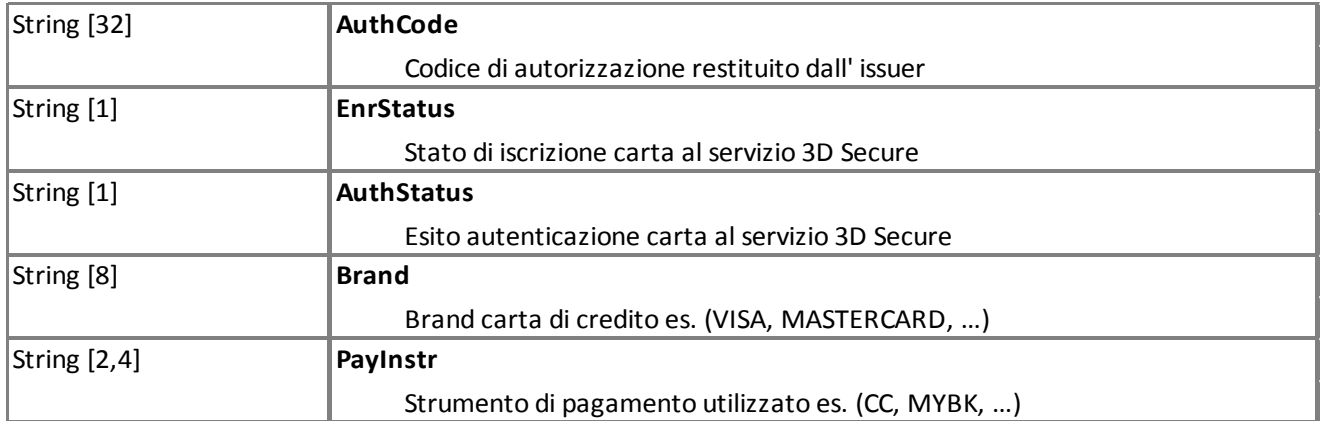

MANUALE DI INTEGRAZIONE API & WEB SERVICES Rev v 14 Data ultima stampa: 15/05/2015

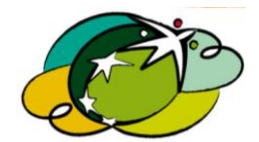

Pagina 16 di 69

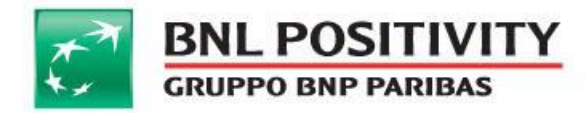

## **2. Pagamenti diretti con carte di credito**

#### @ ClasseIgfsCgAuth

Viene utilizzata per le inizializzazioni delle richieste di autorizzazione dirette su carta di credito.

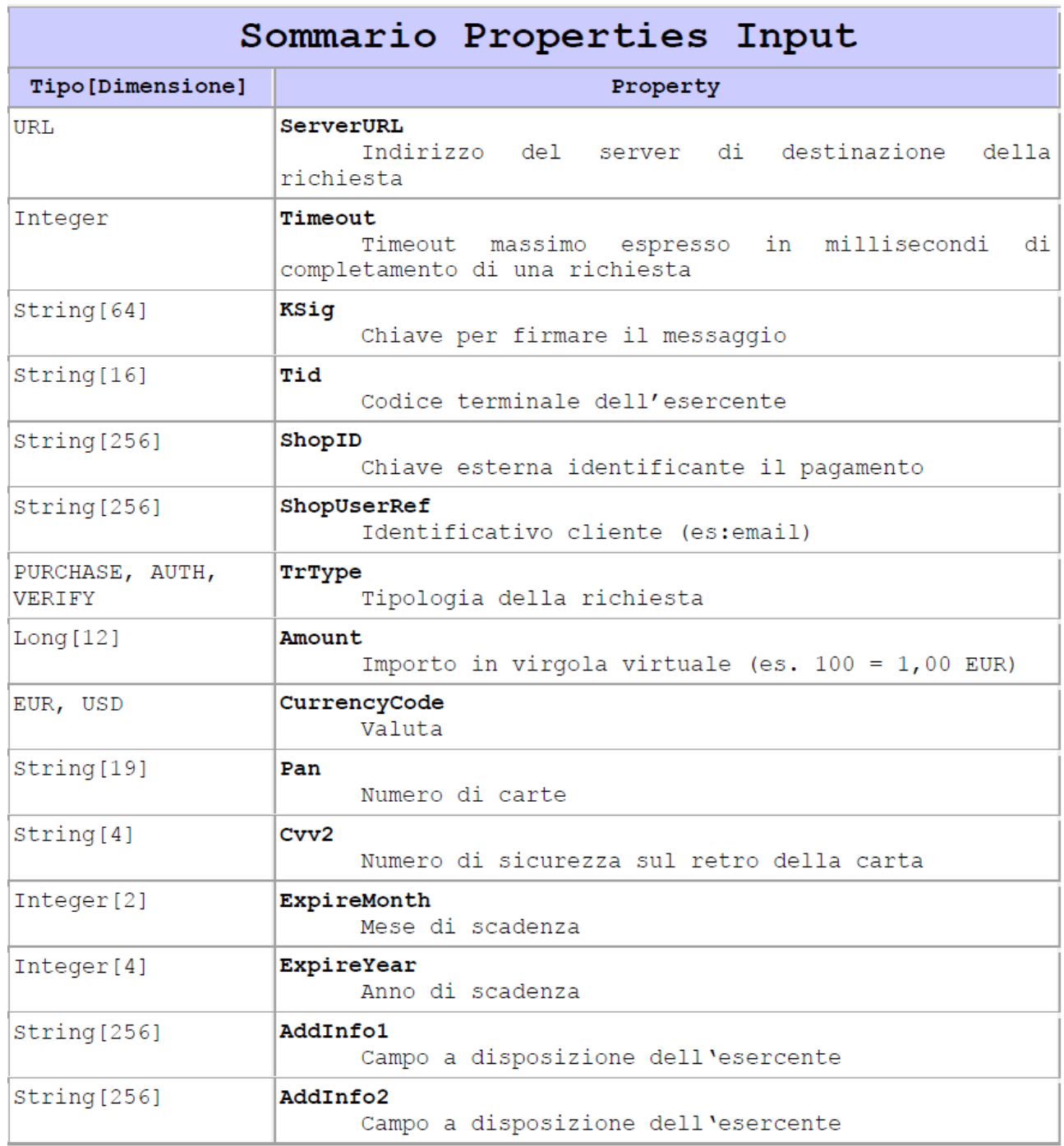

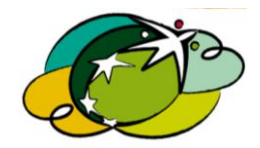

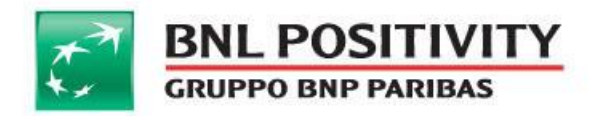

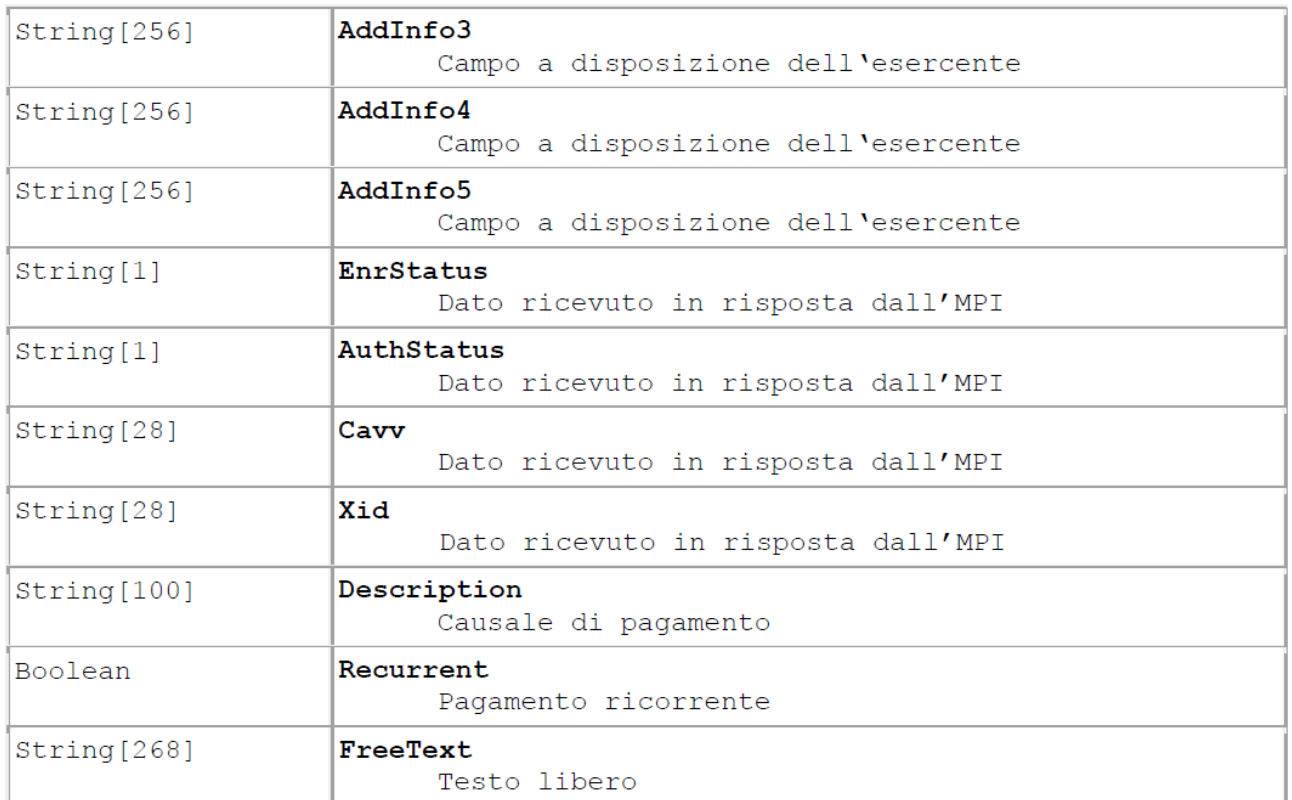

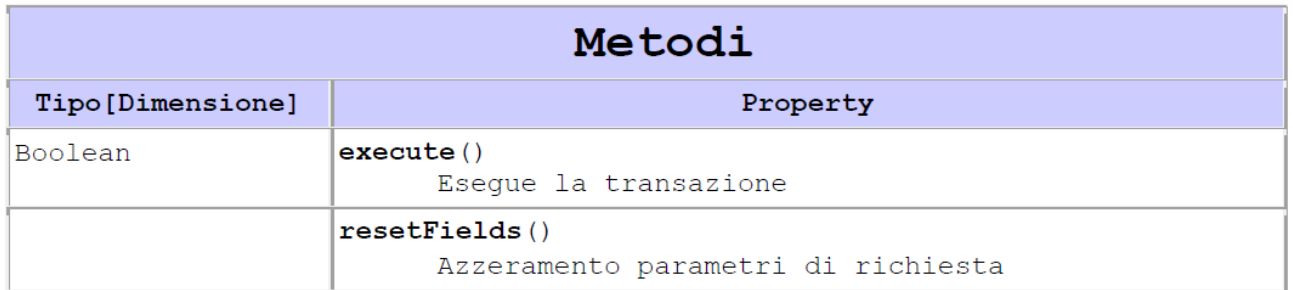

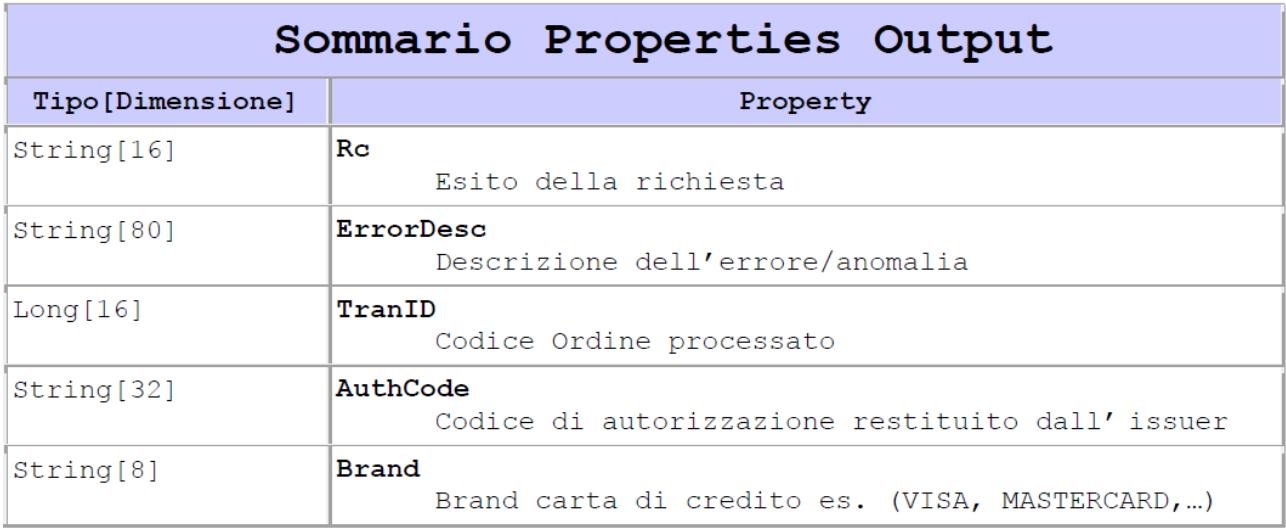

MANUALE DI INTEGRAZIONE API & WEB SERVICES Rev v 14 Data ultima stampa: 15/05/2015

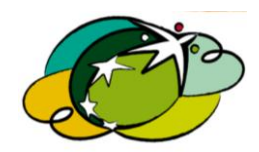

Pagina 18 di 69

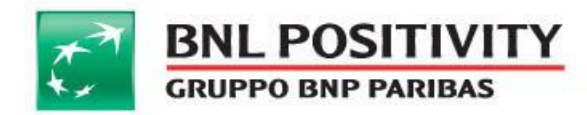

@ ClasseIgfsCgConfirm

Viene utilizzata per movimentare un'autorizzazione fatta con carta di credito.

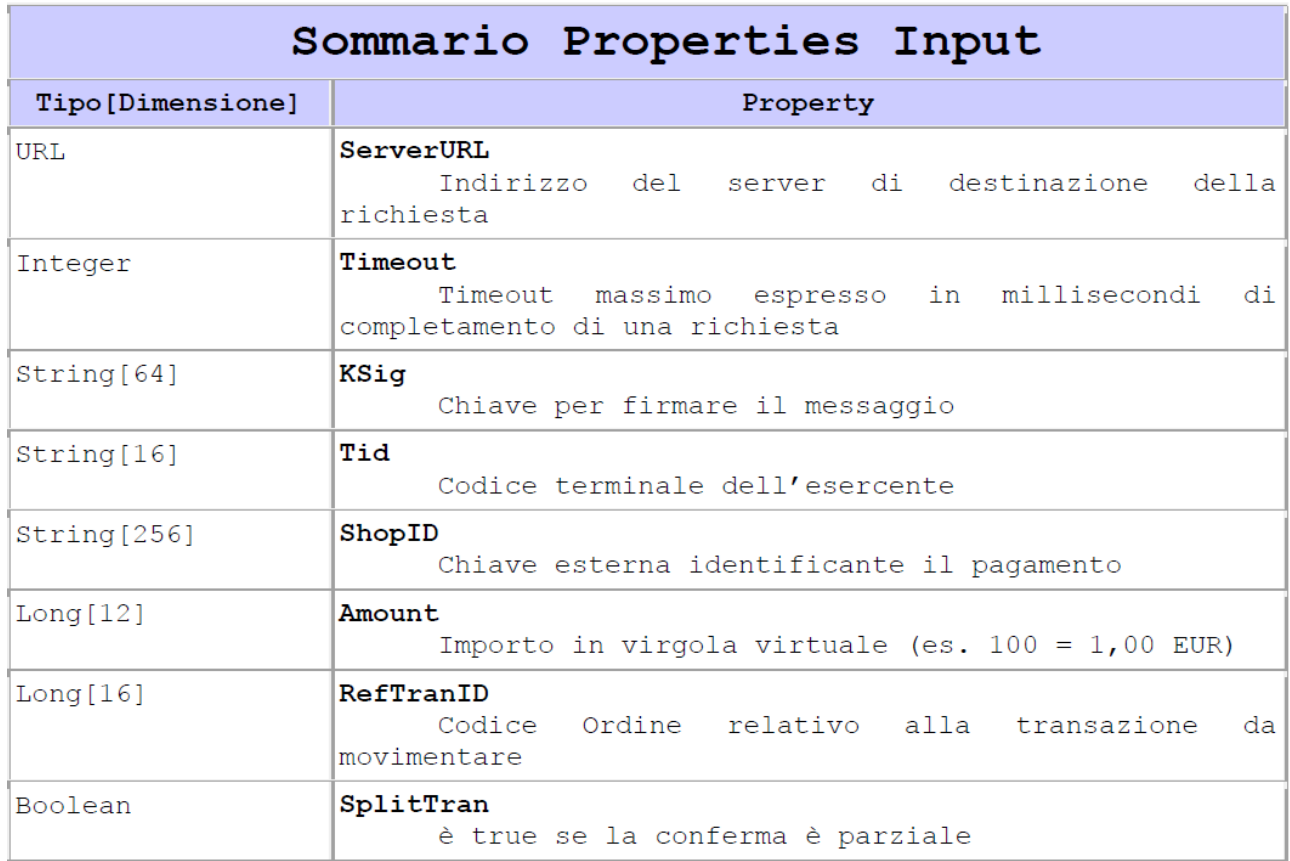

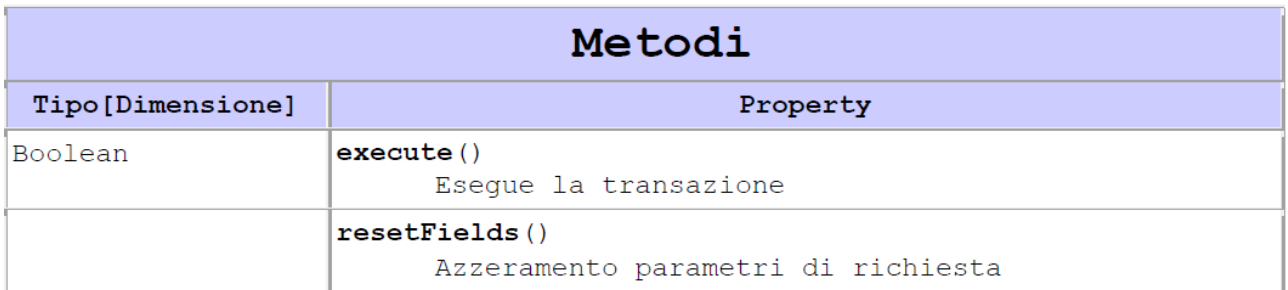

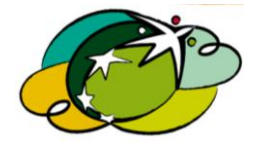

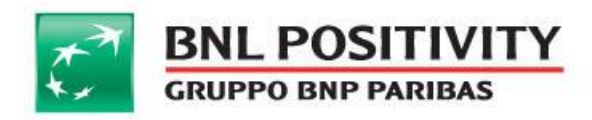

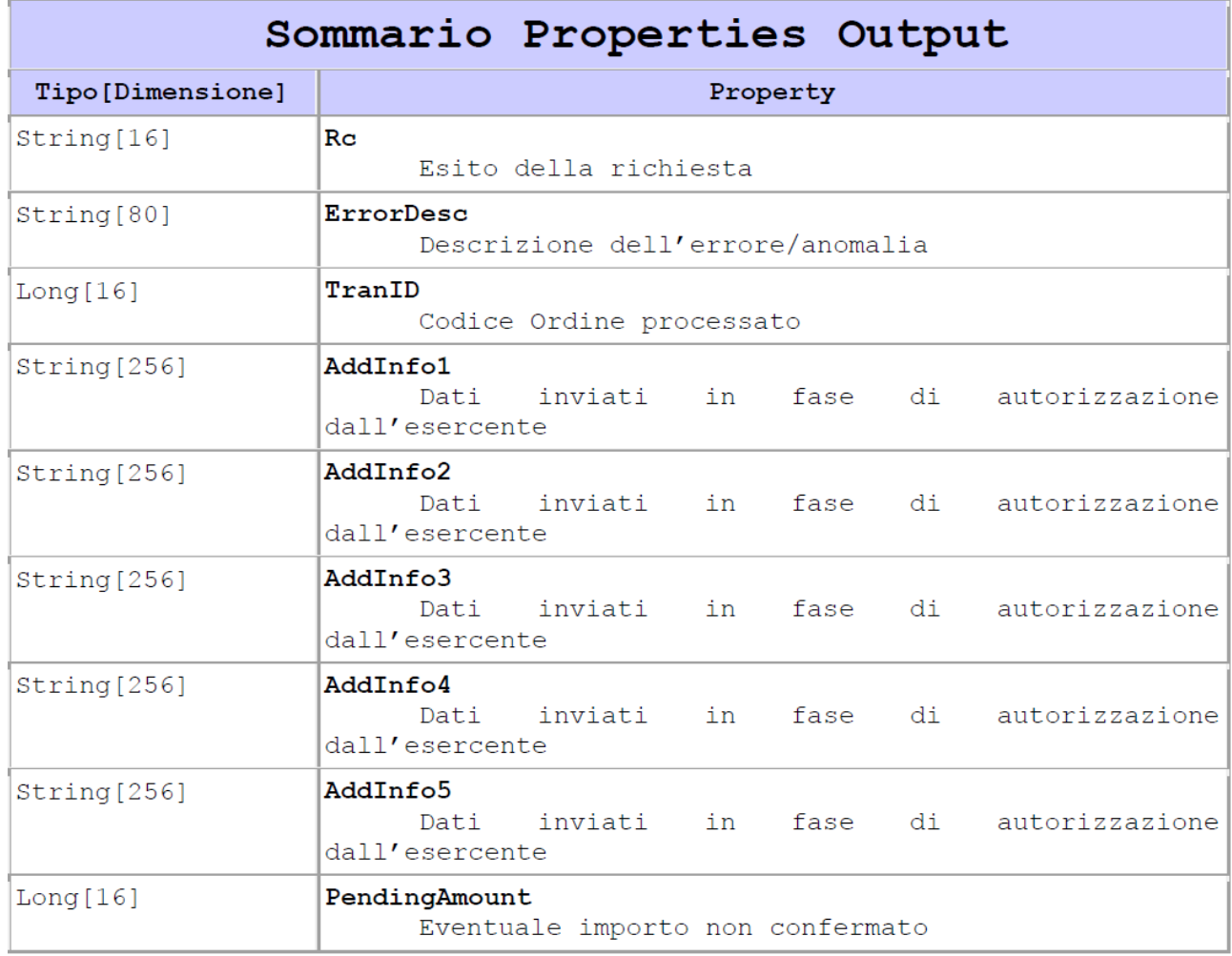

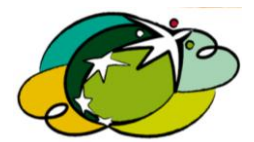

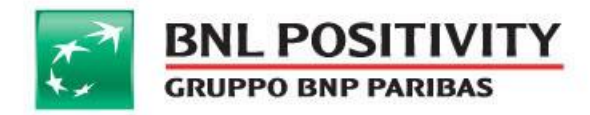

# @ ClasseIgfsCgVoidAuth

Viene utilizzata per stornare una autorizzazione effettuata con carta di credito.

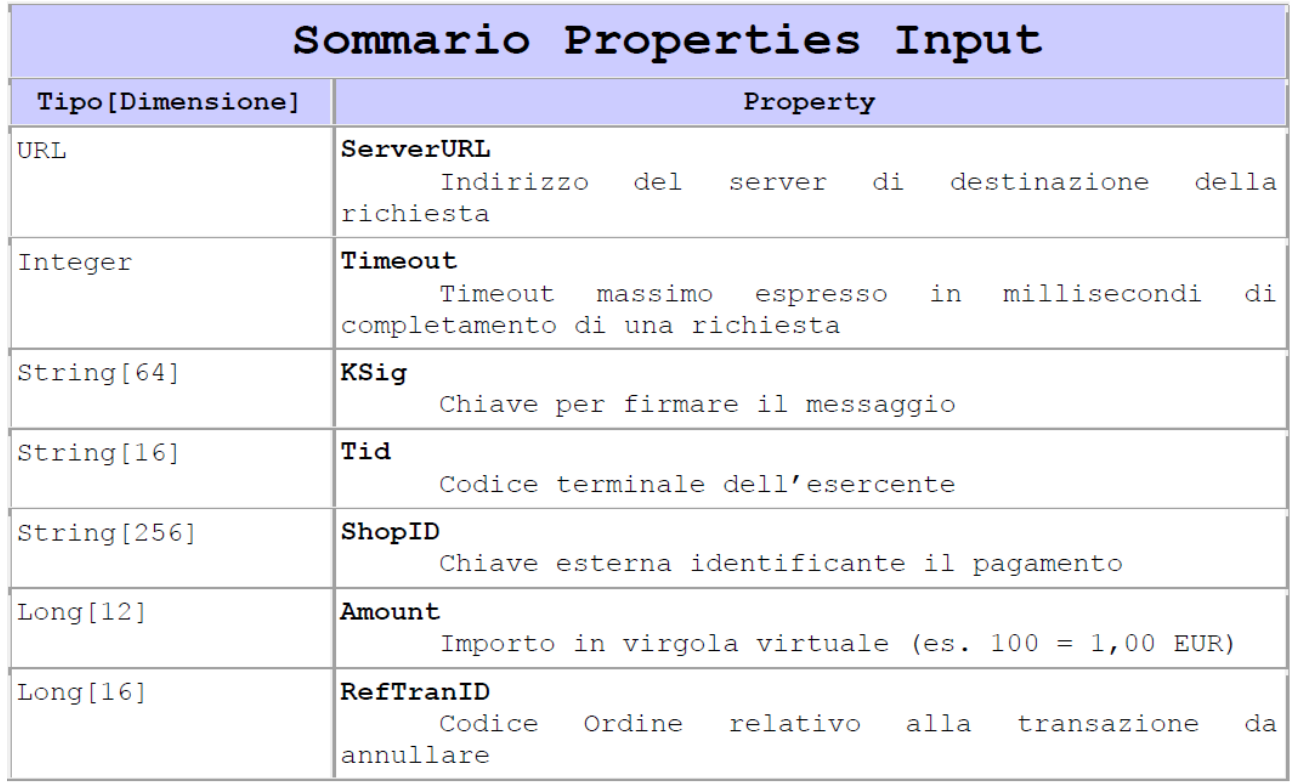

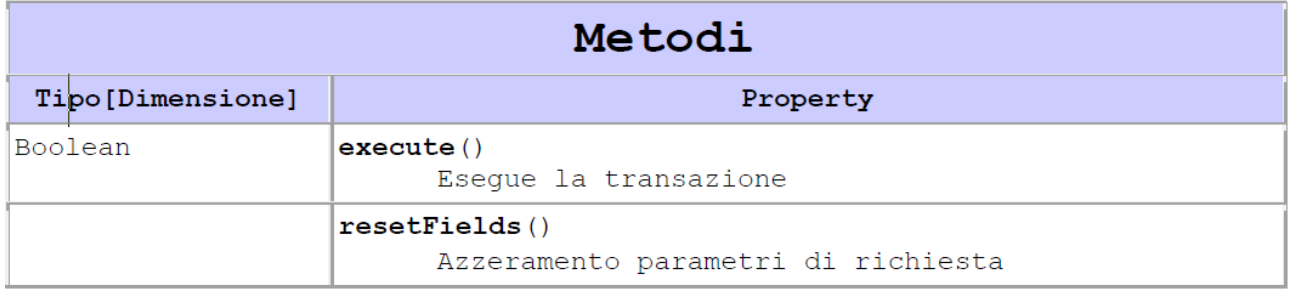

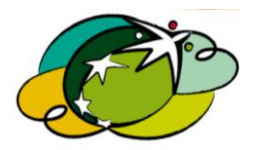

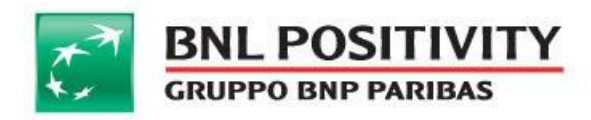

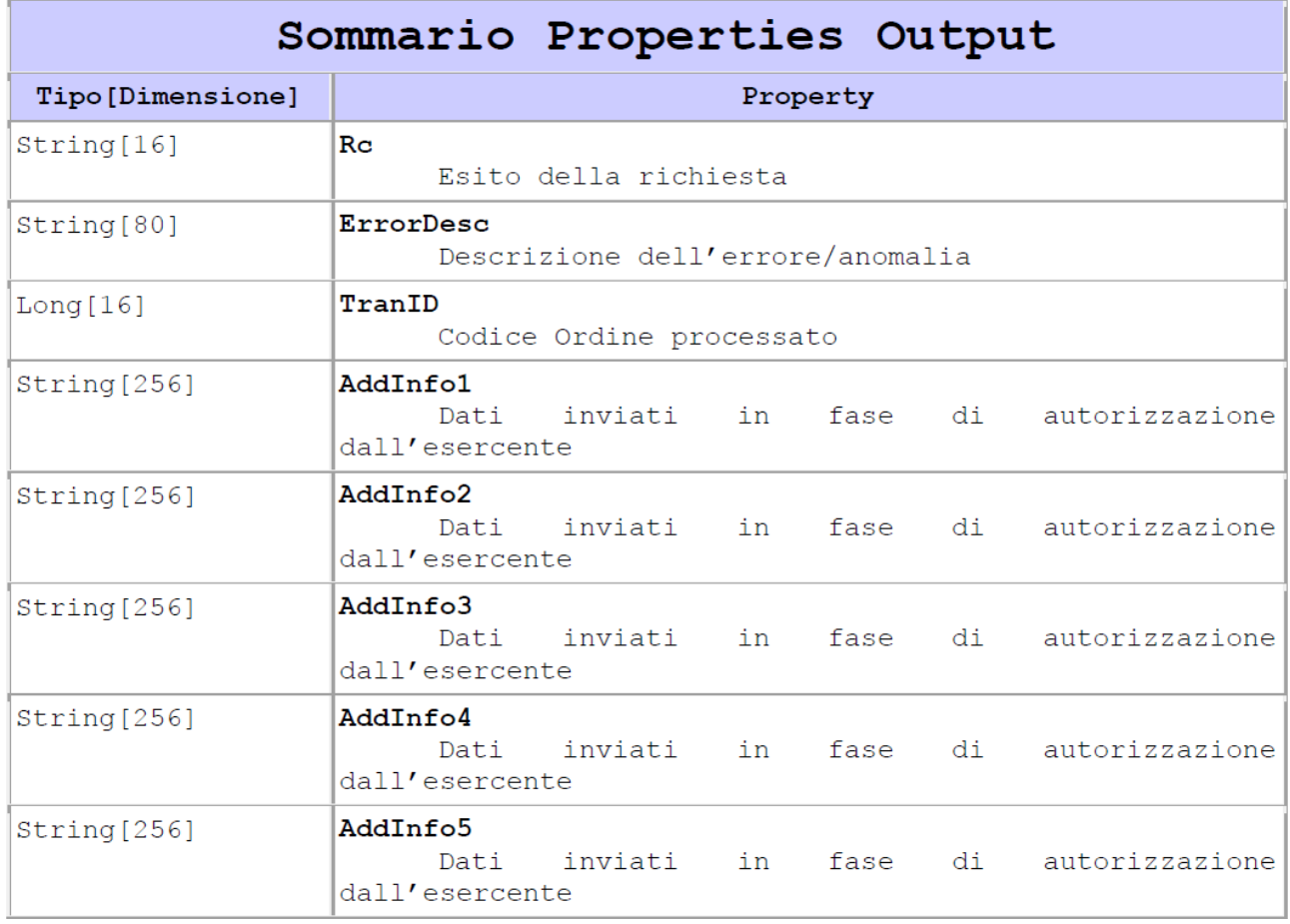

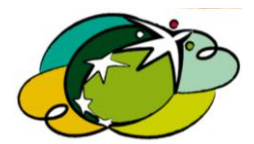

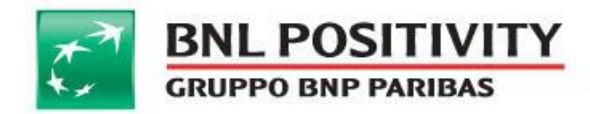

@ ClasseIgfsCgCredit

Viene utilizzata per riaccreditare un'autorizzazione effettuata con carta di credito.

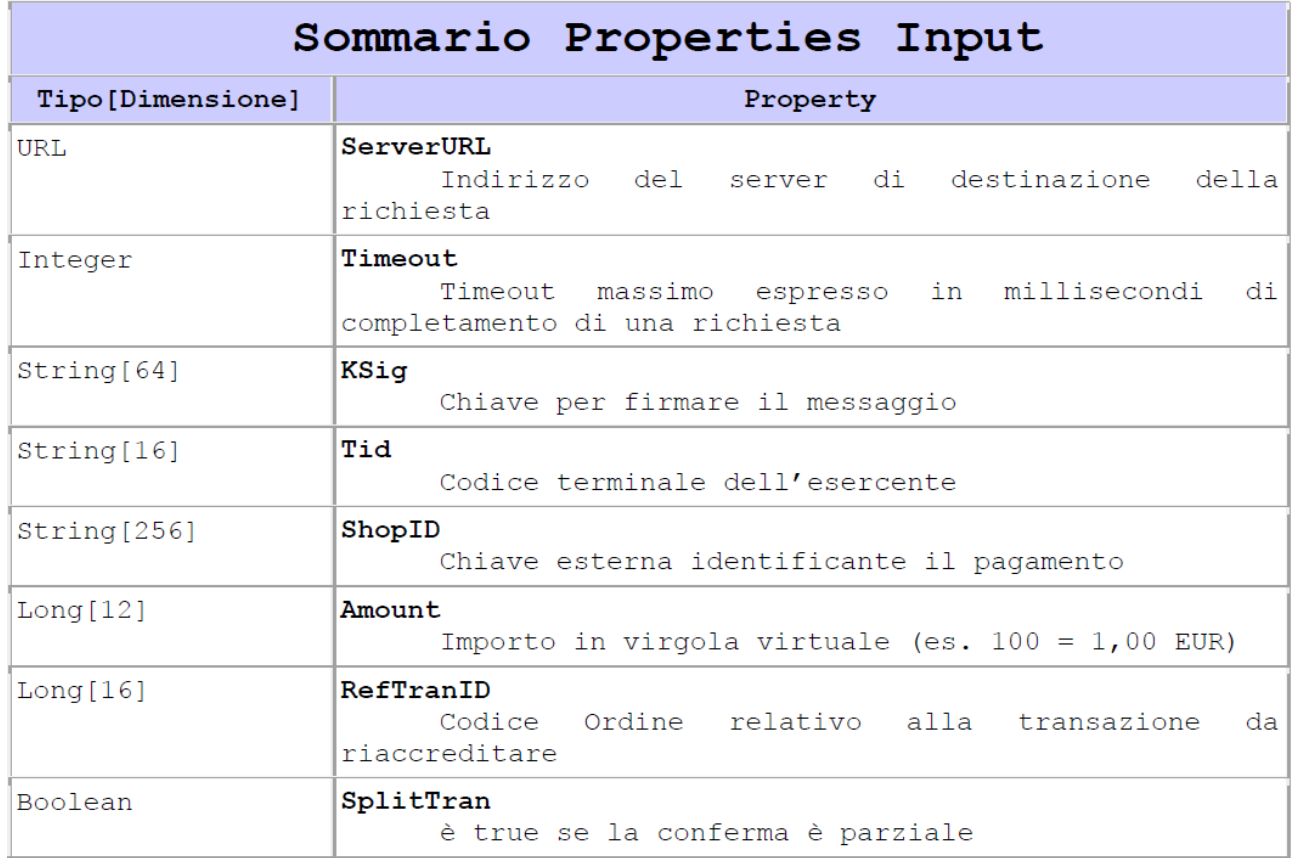

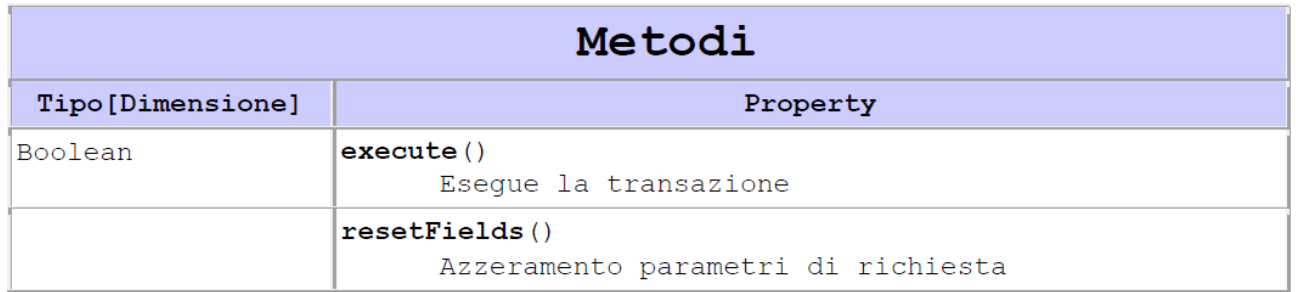

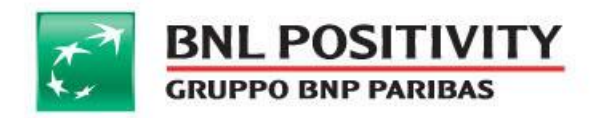

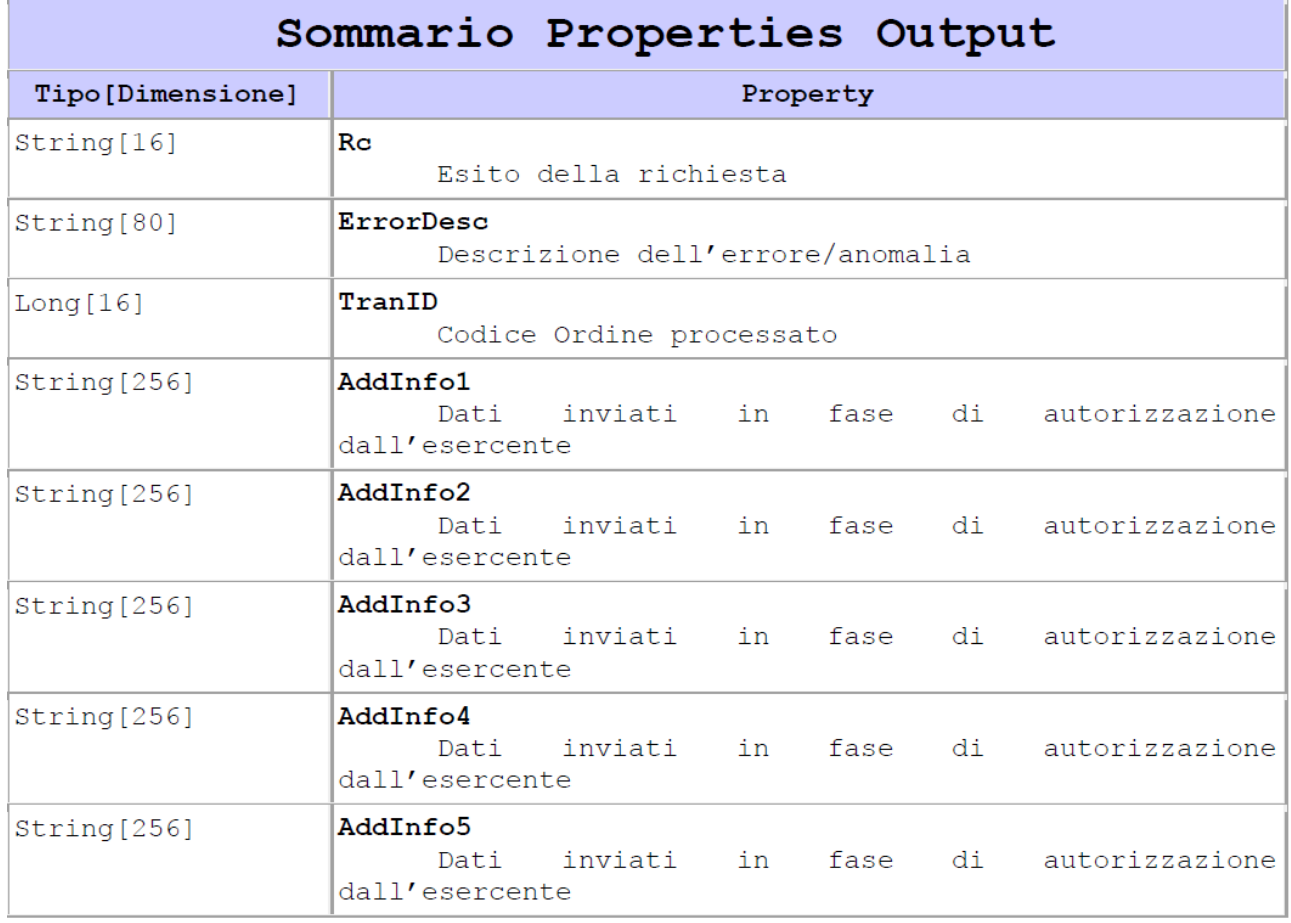

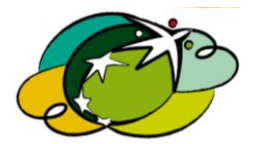

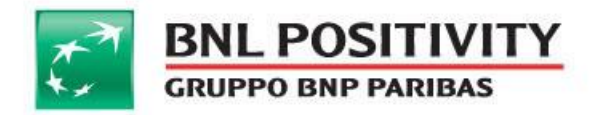

#### **3. Funzionalità MPI**

#### @ ClasseIgfsCGMPIEnroll

Viene utilizzata per verificare se la carta è inscritta al servizio **3D Secure**.

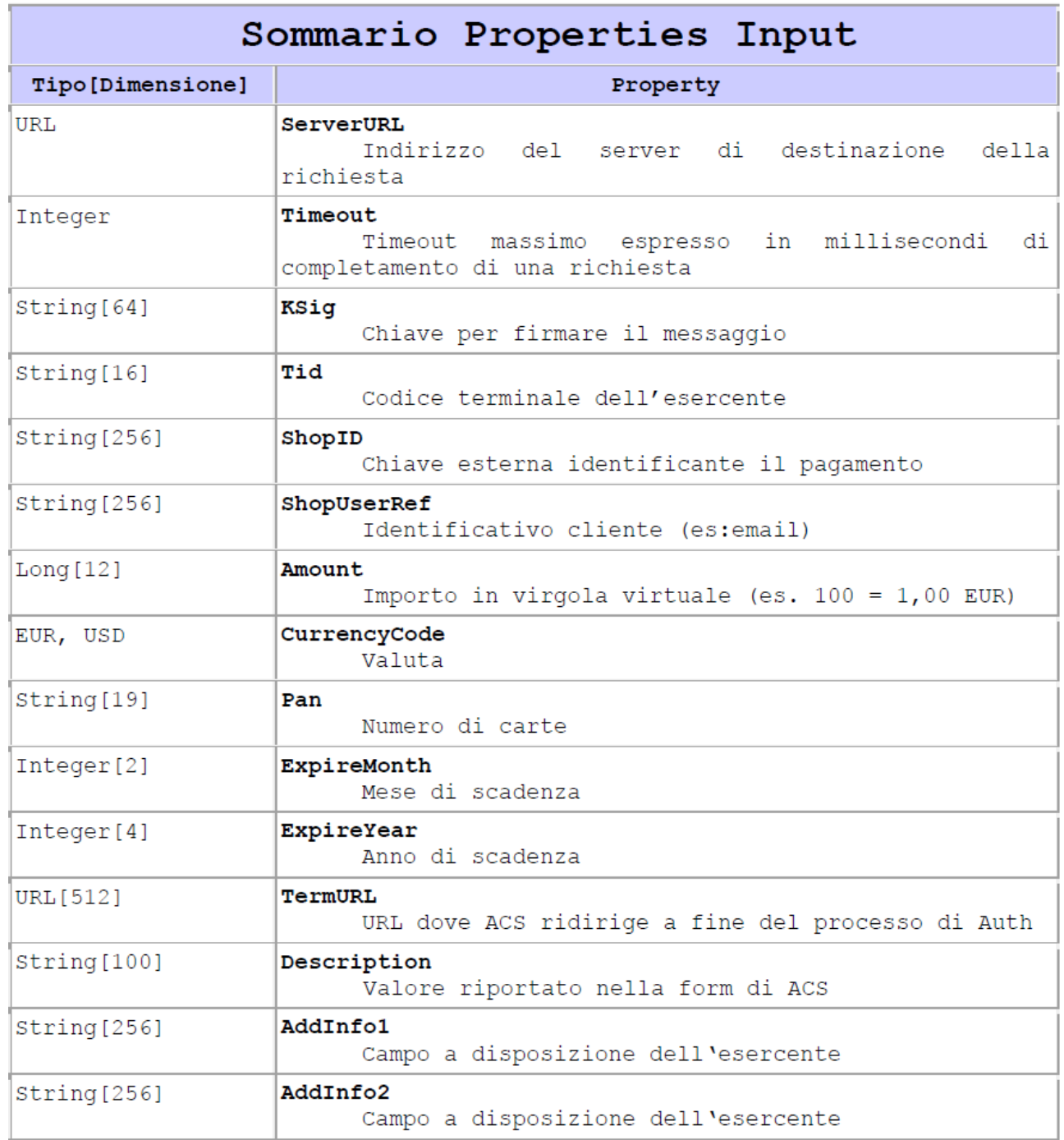

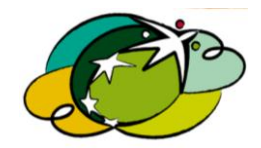

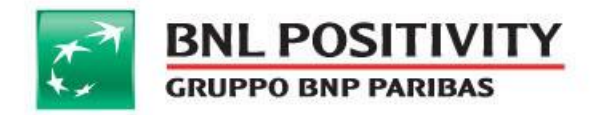

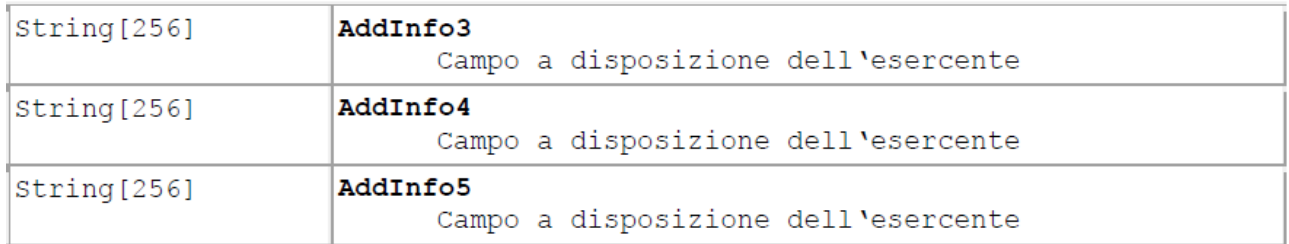

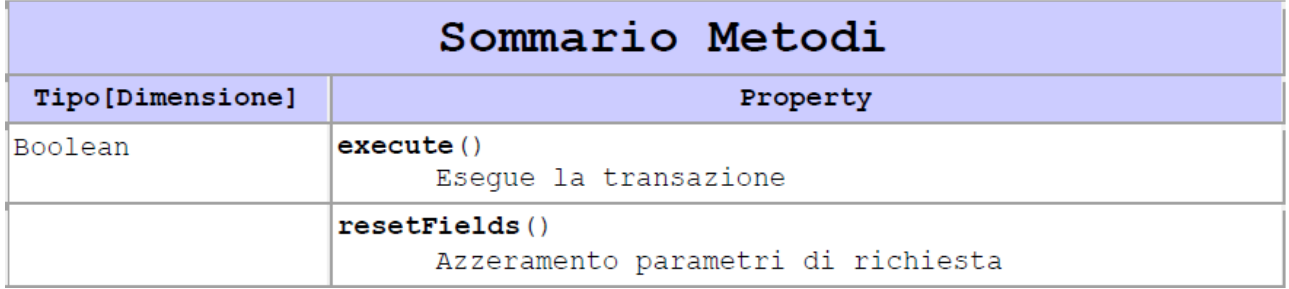

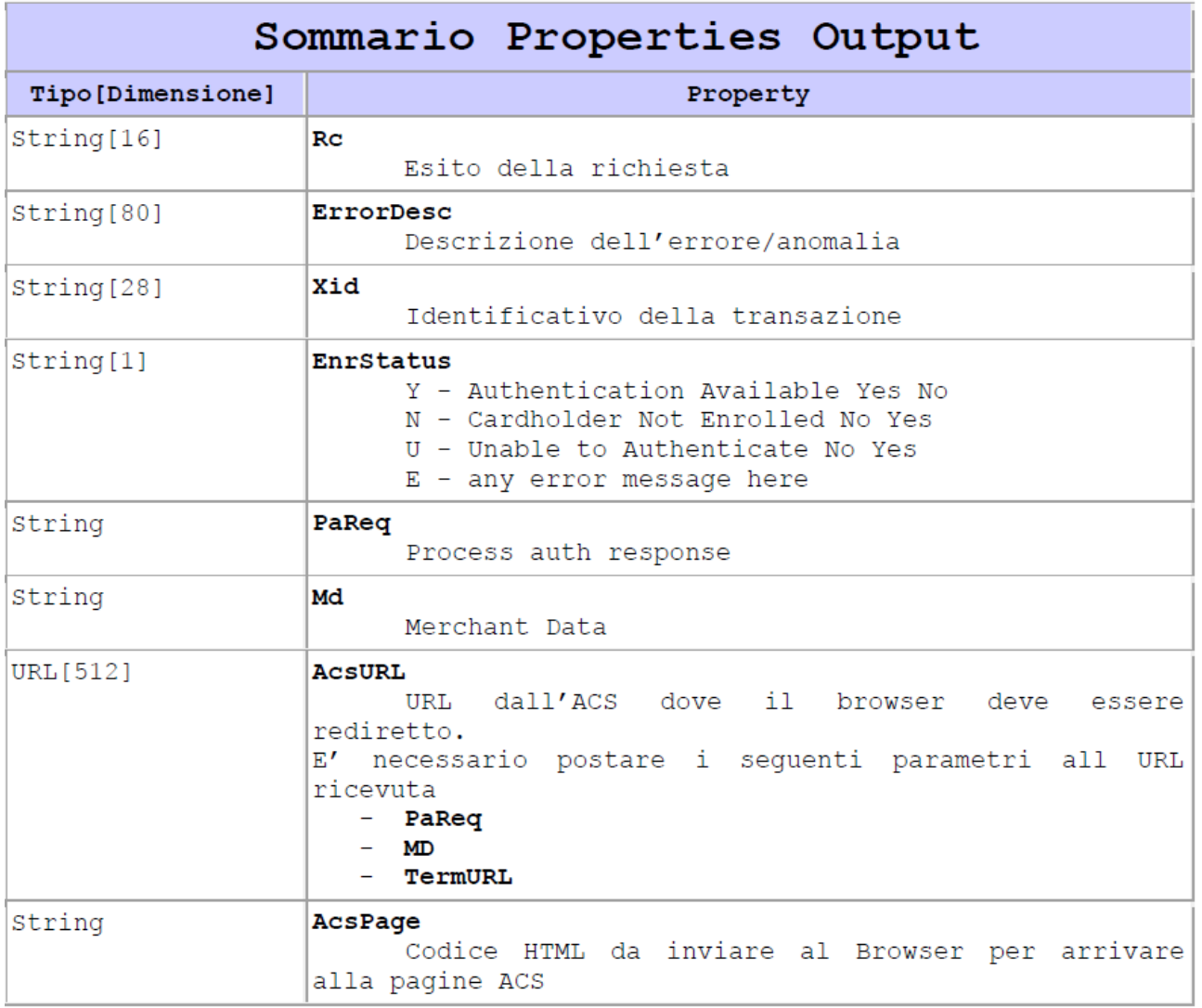

MANUALE DI INTEGRAZIONE API & WEB SERVICES Rev v 14 Data ultima stampa: 15/05/2015

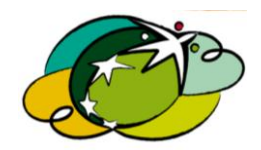

Pagina 26 di 69

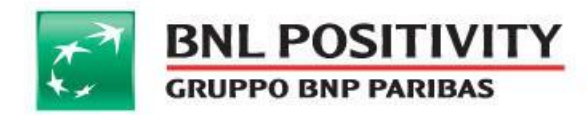

@ ClasseIgfsCGMPIAuth

Viene utilizzata per verificare il risultato dell'autenticazione **3D Secure** del titolare.

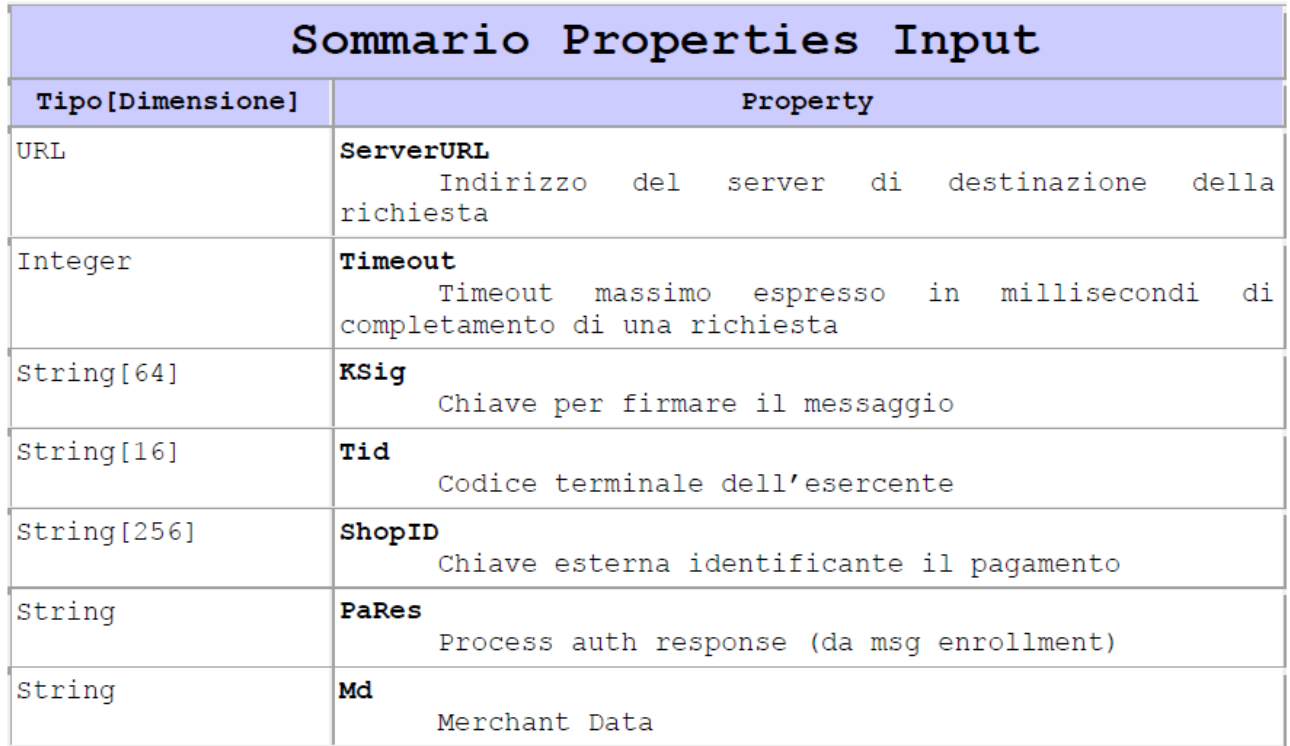

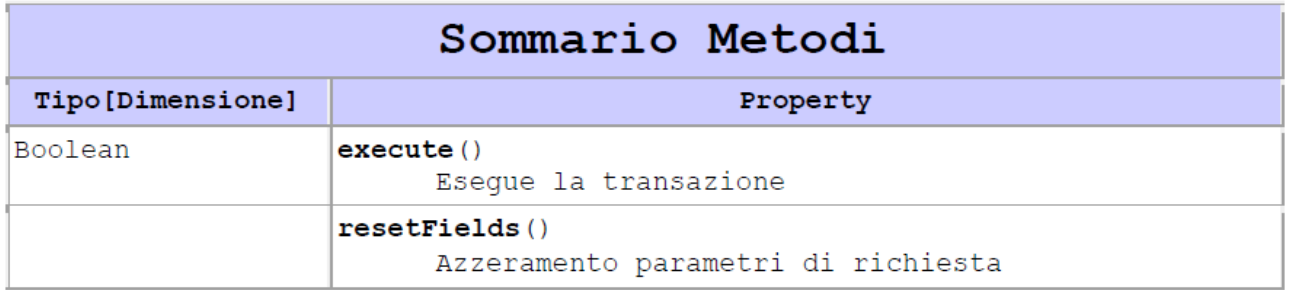

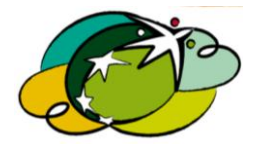

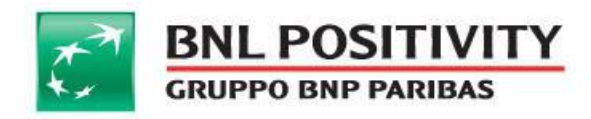

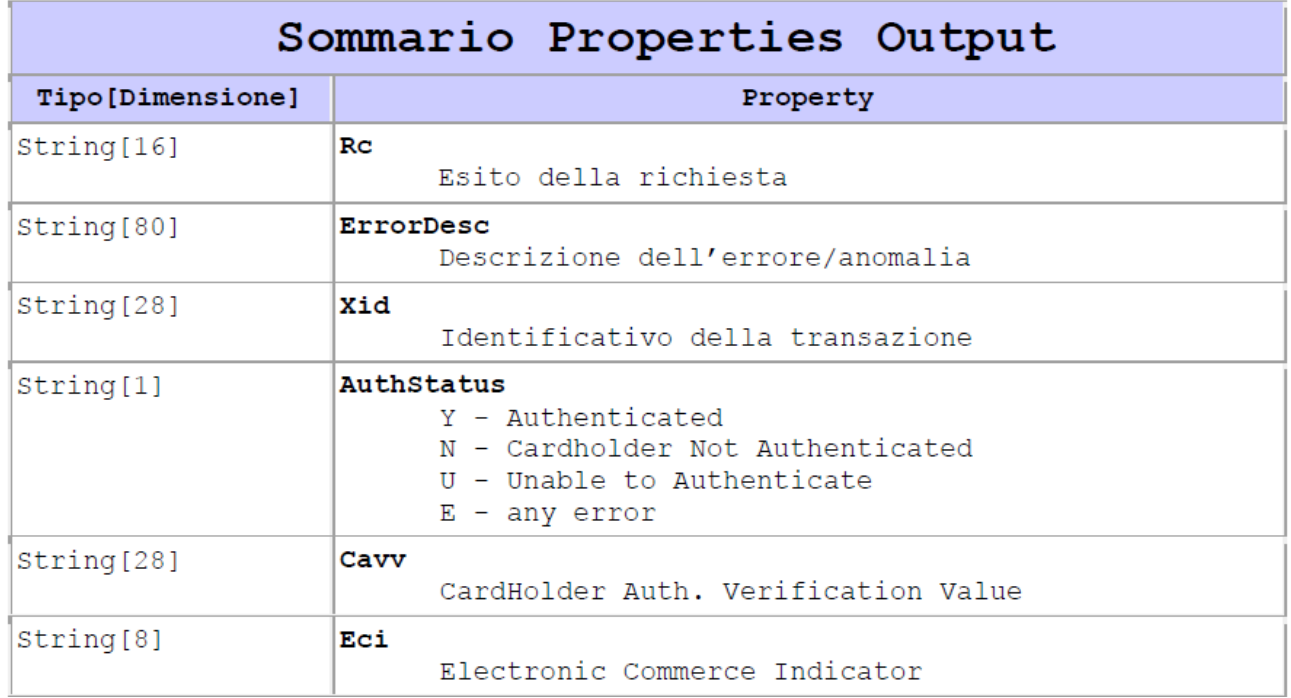

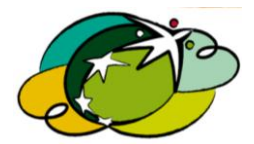

Pagina 28 di 69

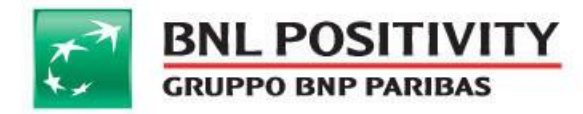

# B. INTEGRAZIONE WEB SERVICES

<span id="page-28-0"></span>L'integrazione con i servizi web di **e-POSitivity** presuppone l'importazione di file **wsdl** nel proprio progetto. Riportiamo tutte le proprietà di richiesta e risposta.

#### **1. Pagamenti online**

@ Metodo init()

Utilizzato per eseguire una inizializzazione della richiesta di pagamento

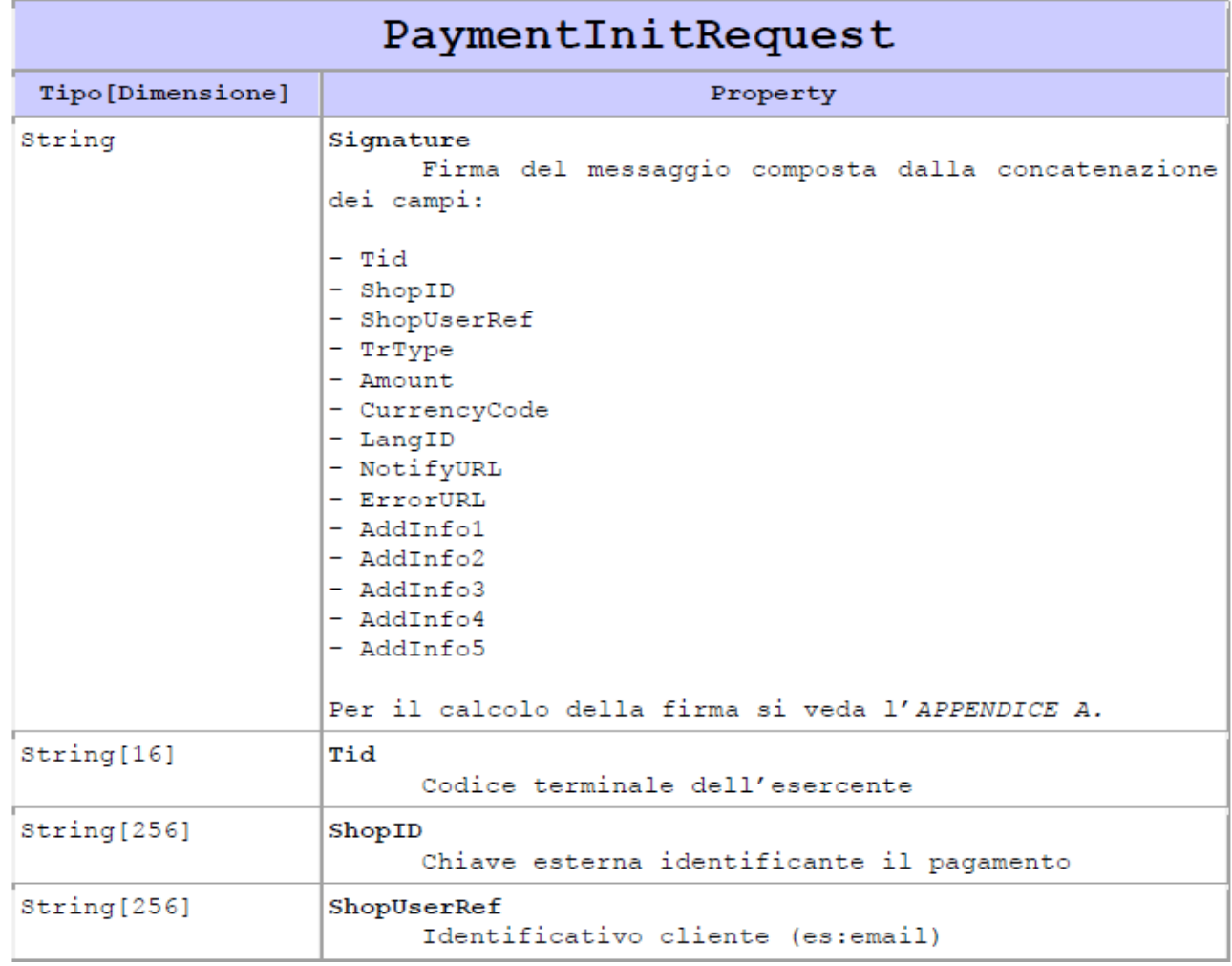

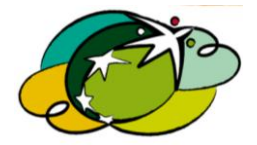

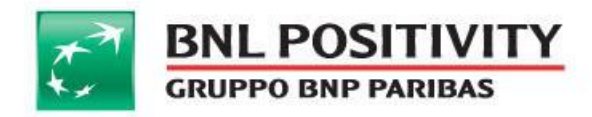

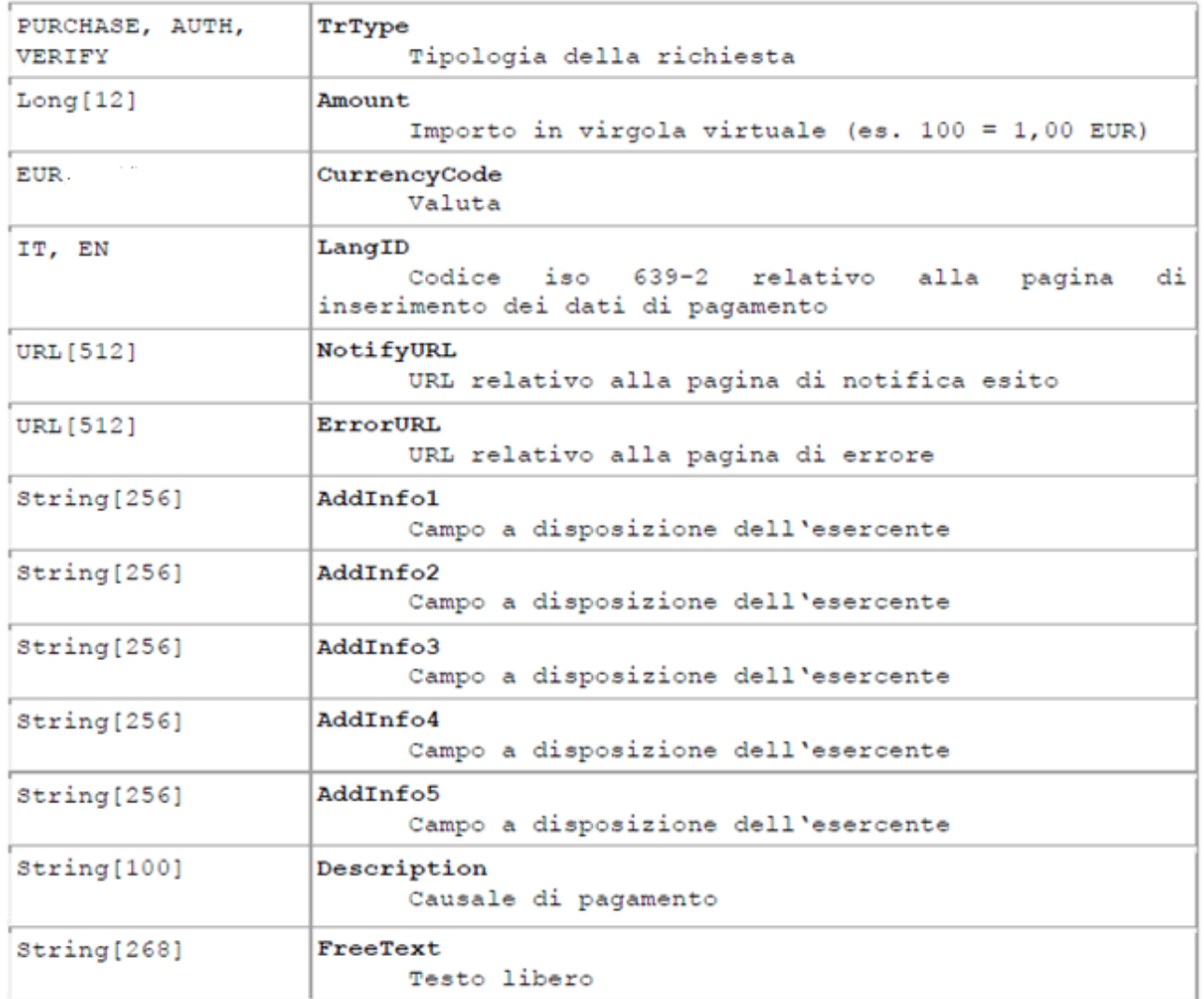

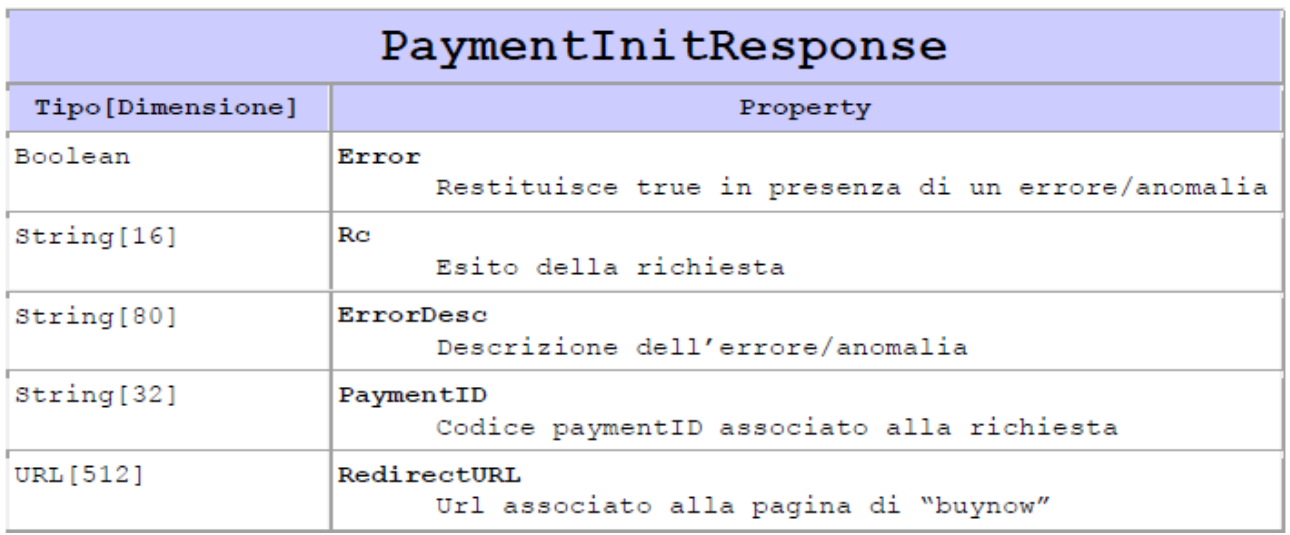

MANUALE DI INTEGRAZIONE API & WEB SERVICES Rev v 14 Data ultima stampa: 15/05/2015

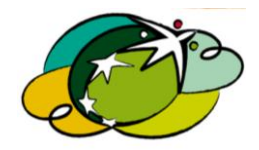

Pagina 30 di 69

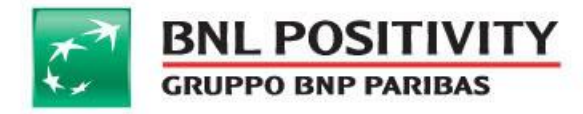

# Insegna Dinamica (campo freeText)

I merchant che ne richiedono il servizio, ad ogni richiesta autorizzativa se valorizzano il campo "freetext" con un codice alfanumerico di 6 caratteri, tale codice sarà postato sull' estratto conto prodotto dalla banca emittente della carta di credito utilizzata dall' utente, comprensivo dell' insegna del punto vendita.

Esempio: se l'insegna del negozio è "PIZZA ITALY", e in fase di richiesta autorizzativa viene postato nel campo "freetext" il codice 34FGNO, sull' estratto conto dell' utente ci sarà; "PIZZA ITALY-34FGNO". Il prodotto si chiama insegna dinamica, perché il codice alfanumerico può cambiare ad ogni operazione di acquisto.

#### @ Metodo verify()

Utilizzato per eseguire un'operazione di verifica dati della richiesta di pagamento

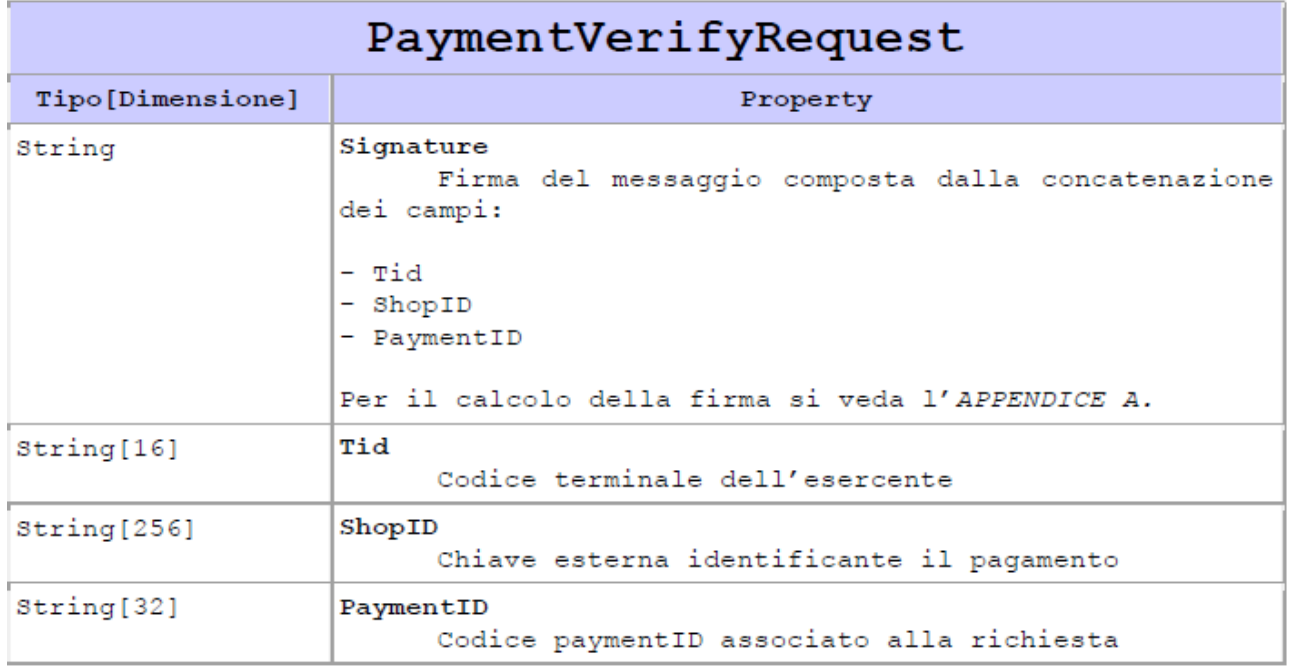

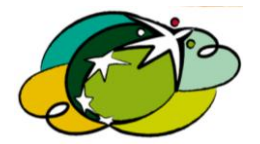

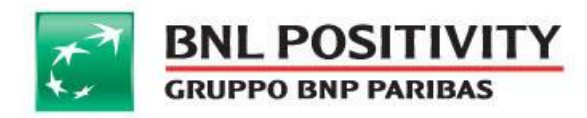

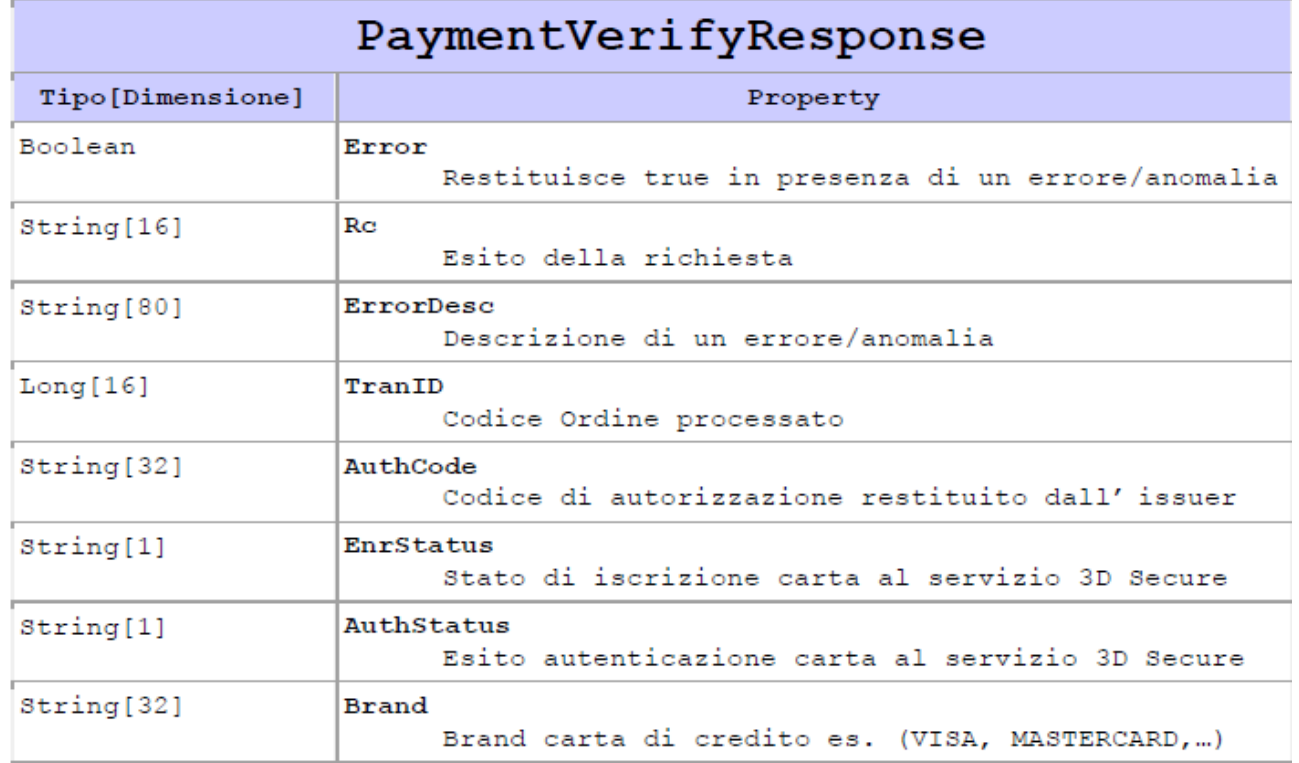

## **2. Pagamenti diretti**

#### @ Metodo Auth()

Utilizzato per eseguire una inizializzazione della richiesta di pagamento diretta con carta di credito.

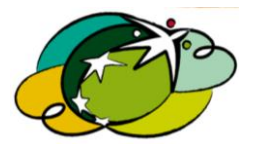

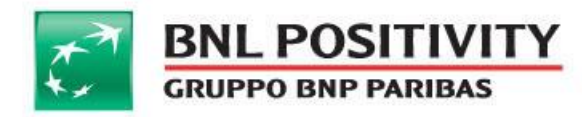

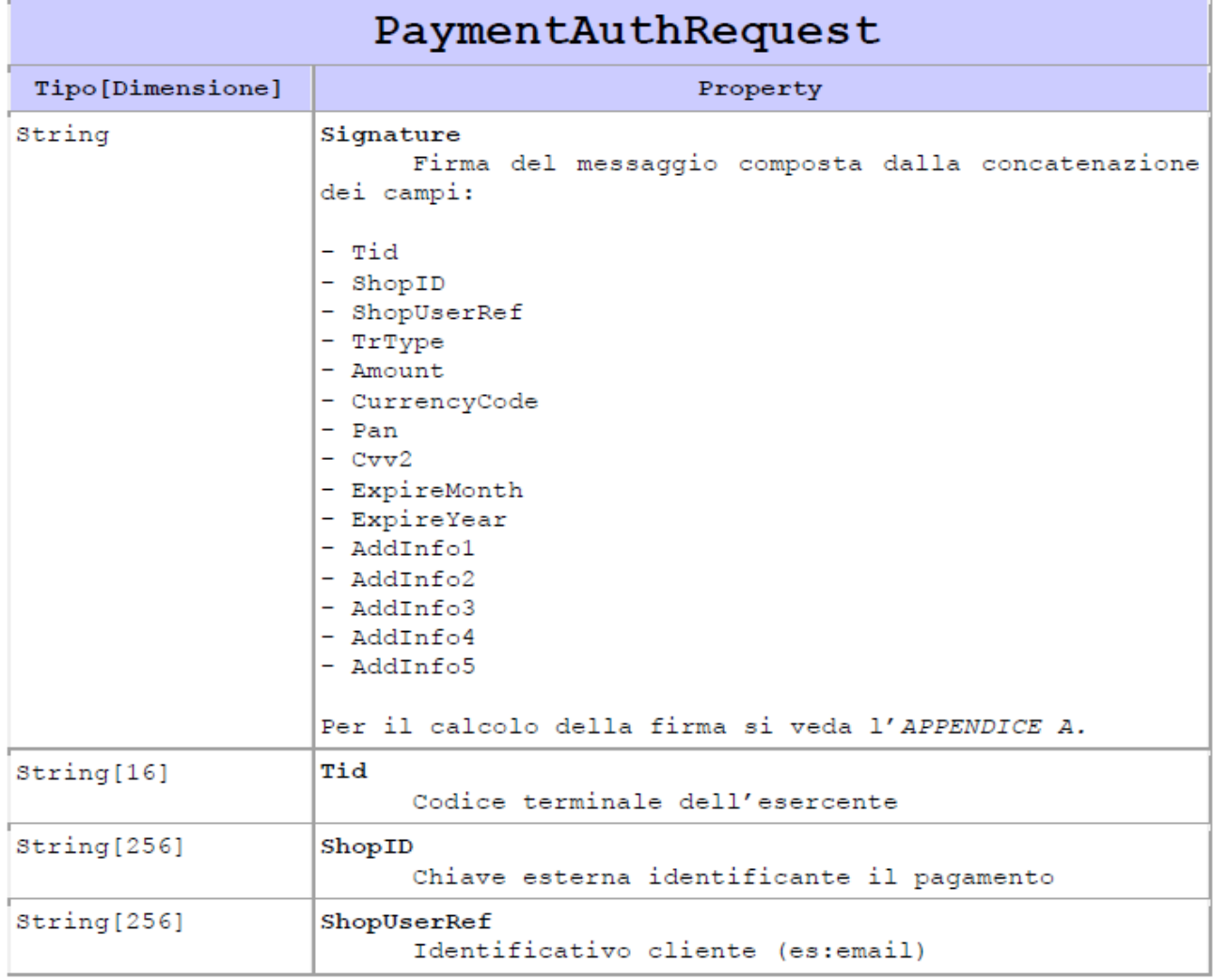

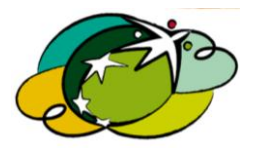

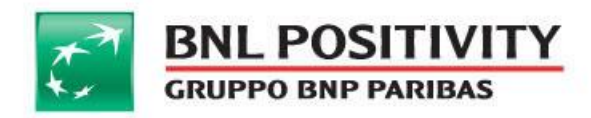

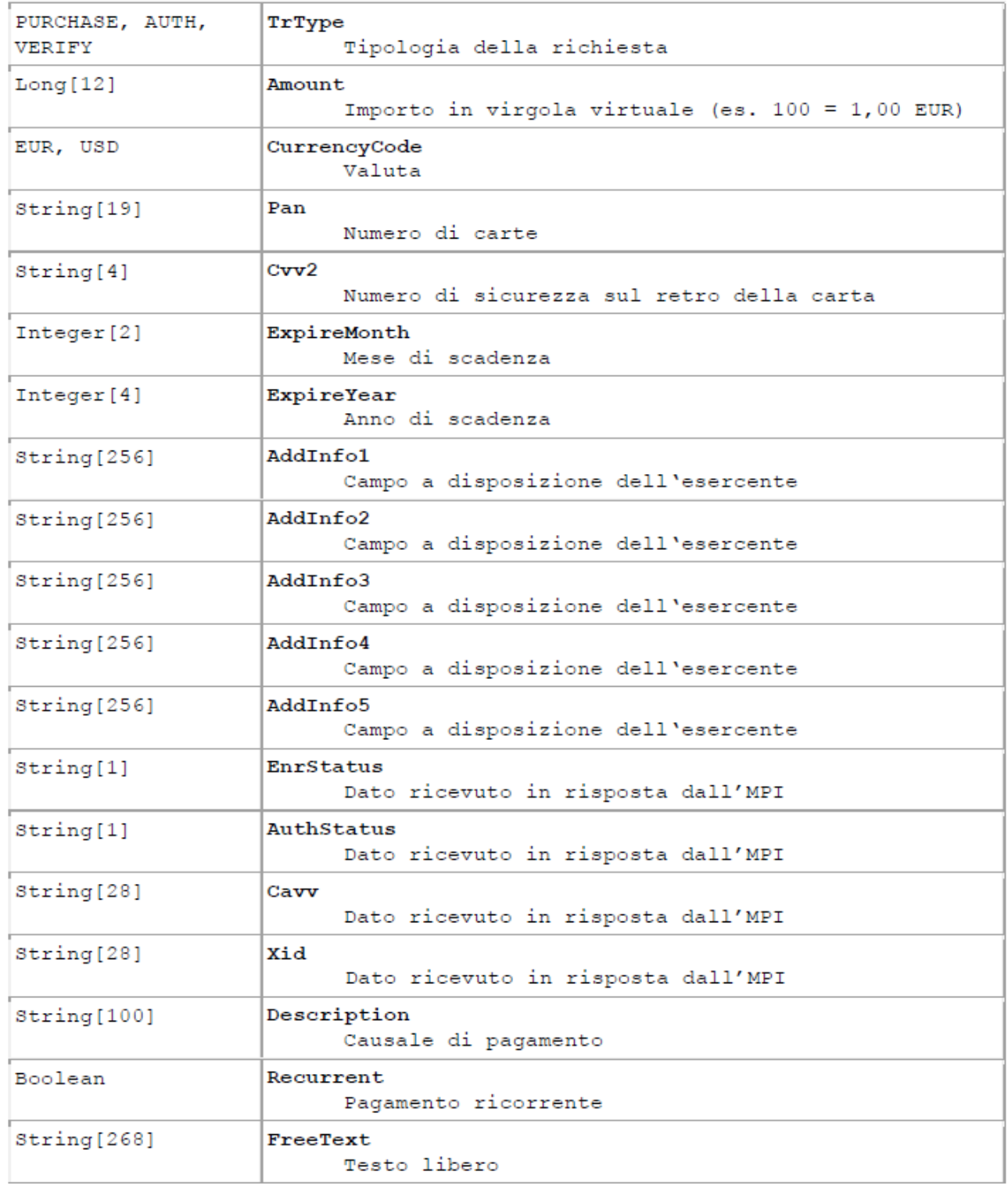

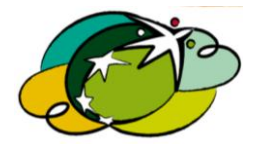

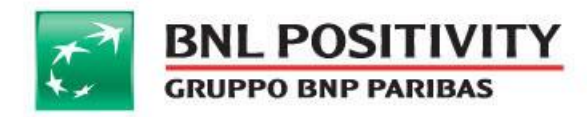

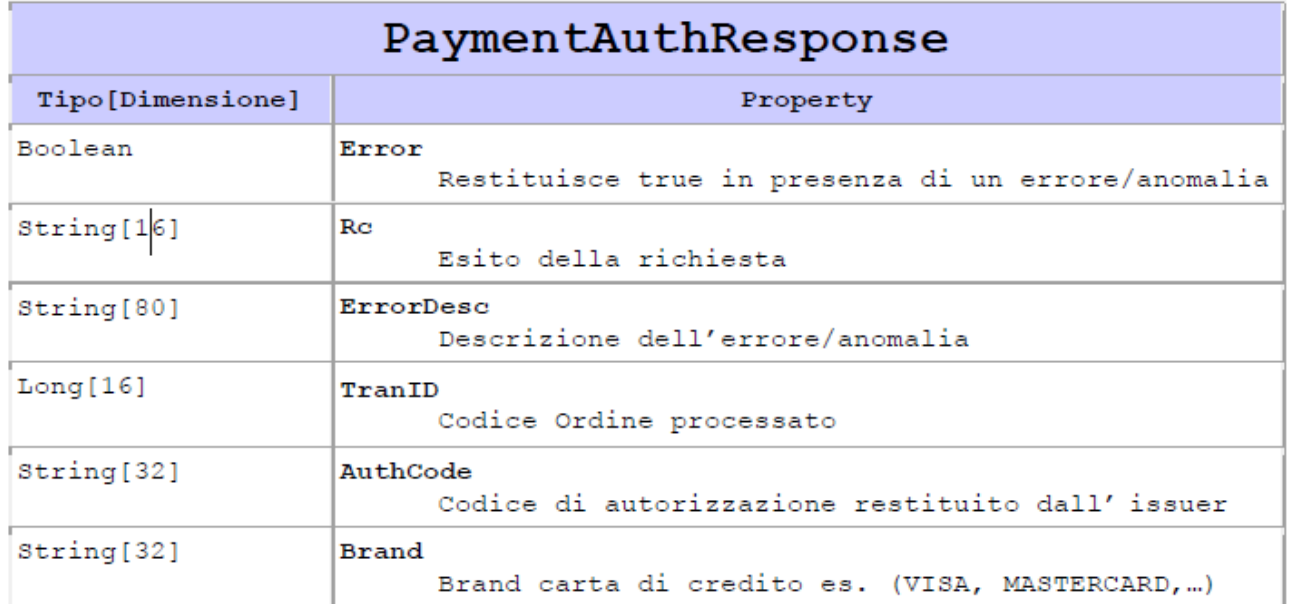

## @ Metodo confirm()

Utilizzato per movimentare una autorizzazione effettuata con carta di credito

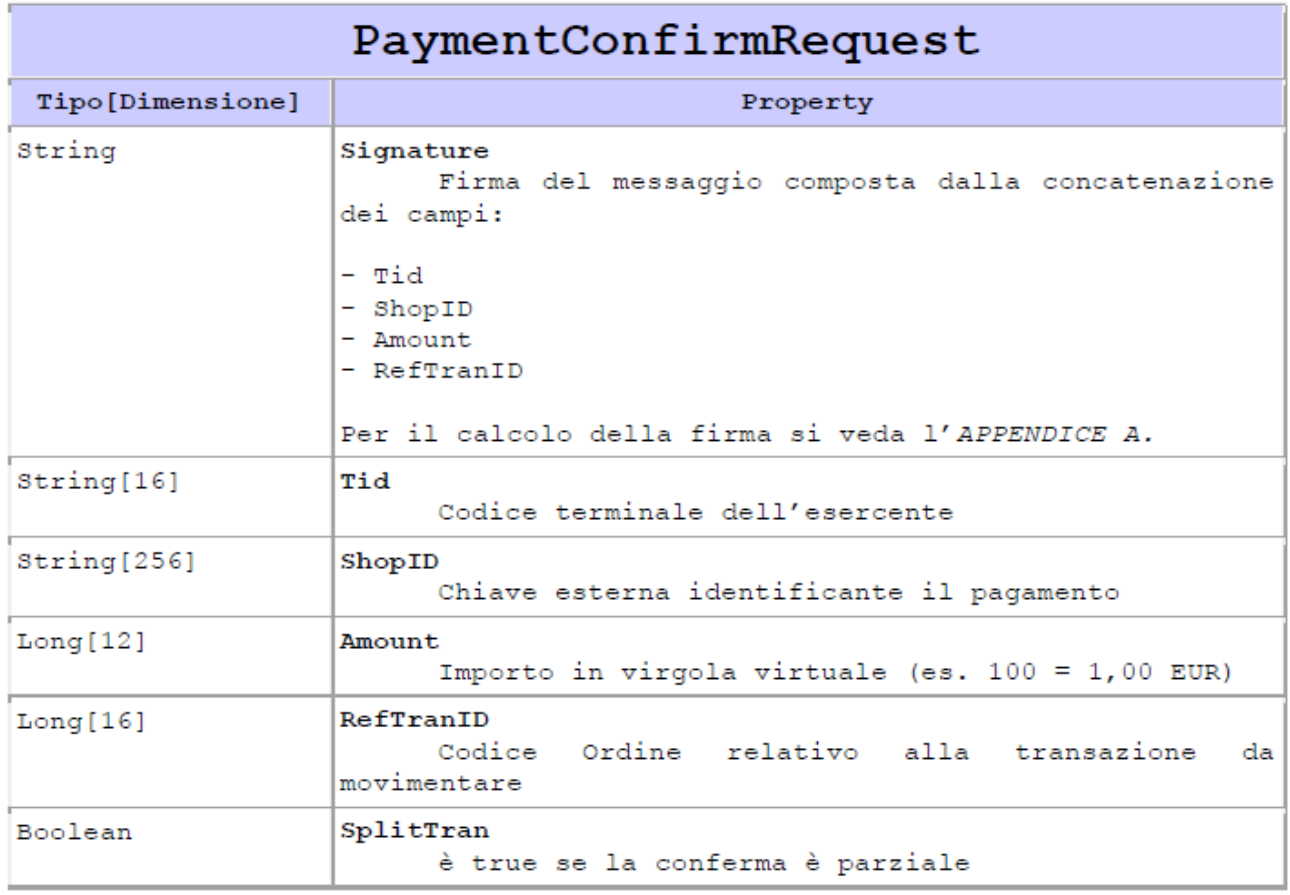

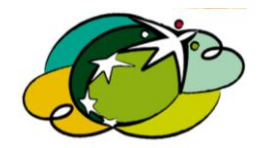

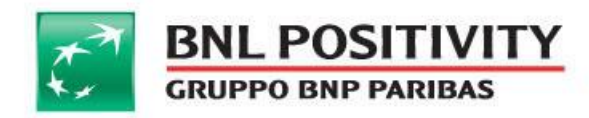

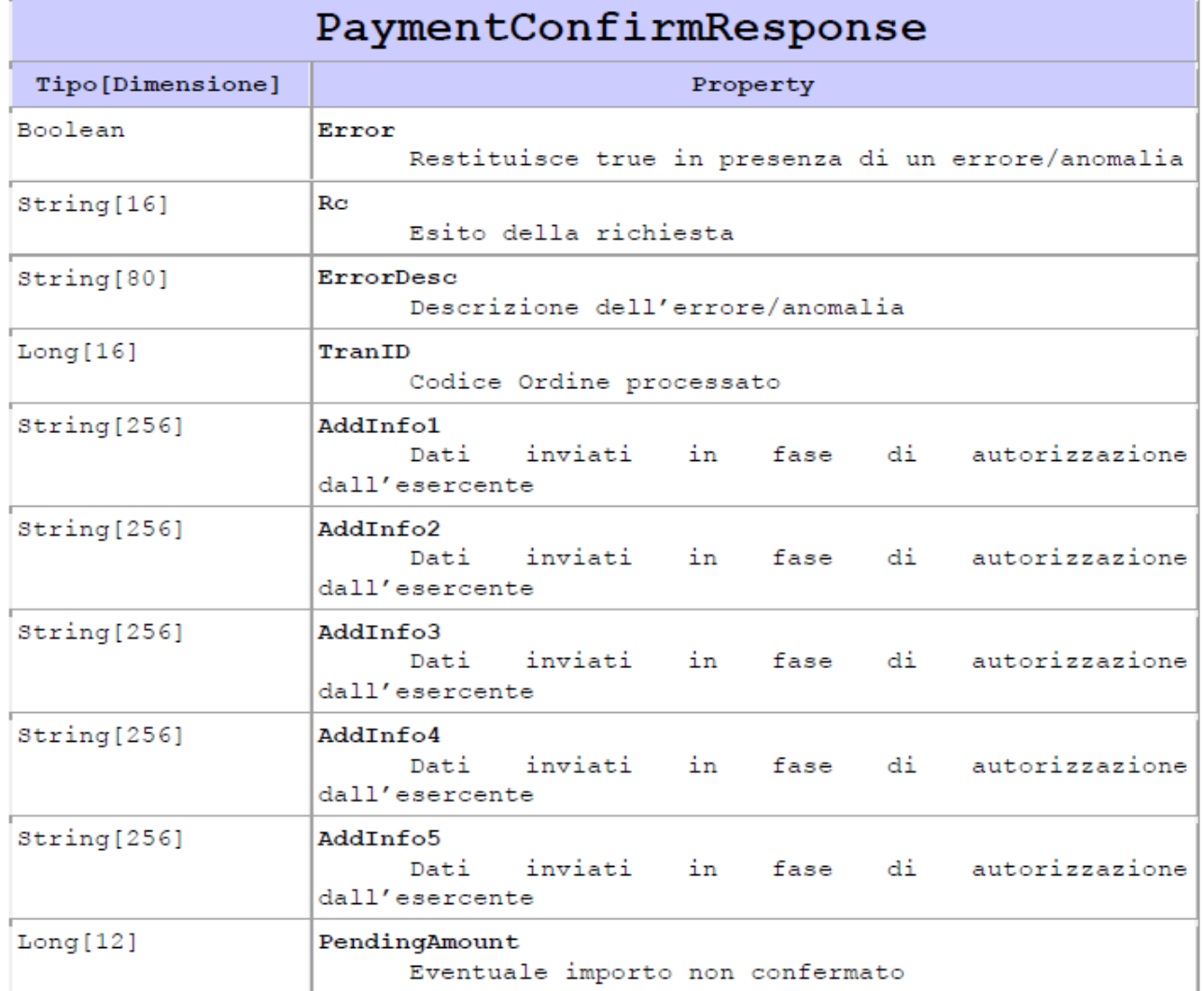

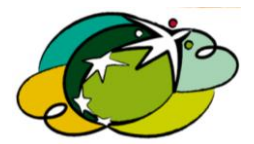

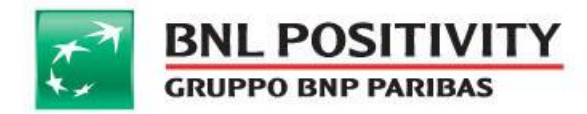

## @ Metodo voidAuth()

Utilizzata per stornare un'autorizzazione eseguita con carta di credito

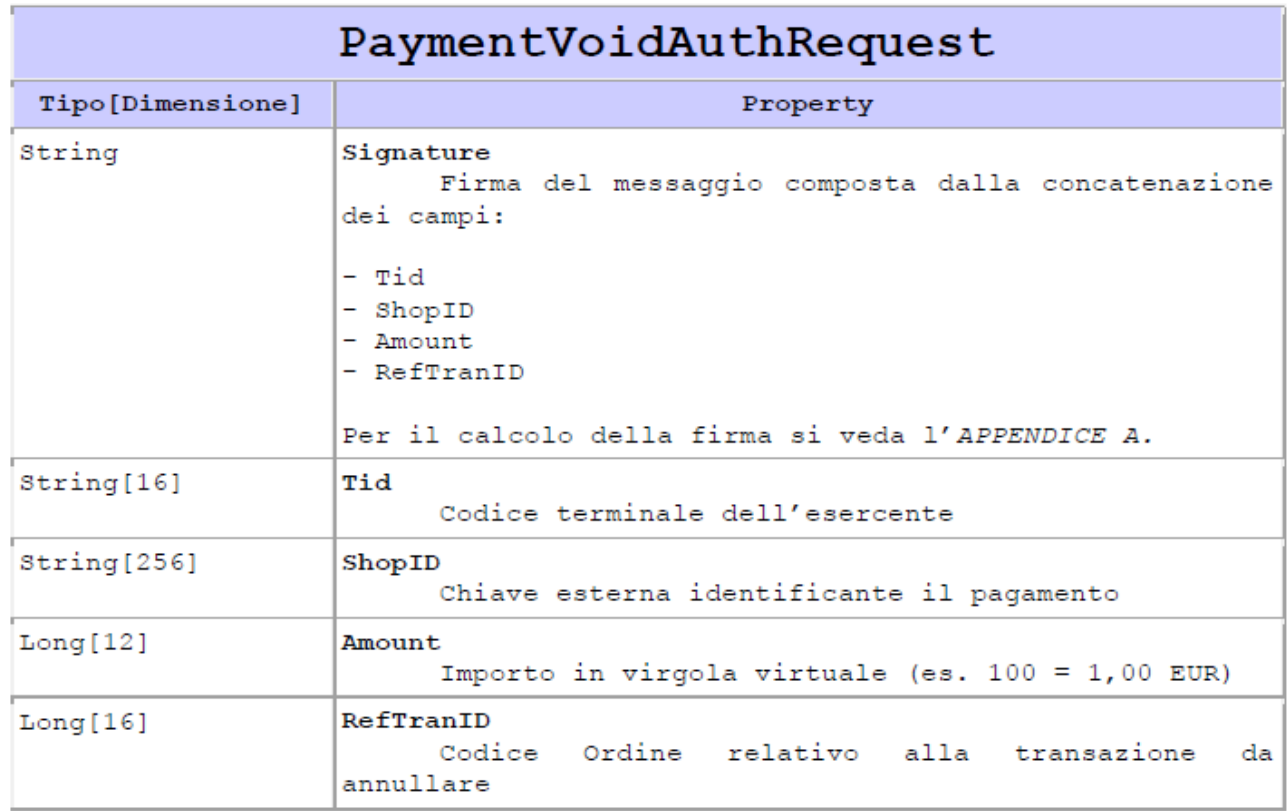

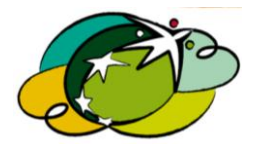

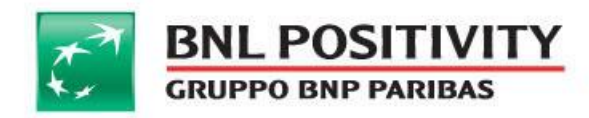

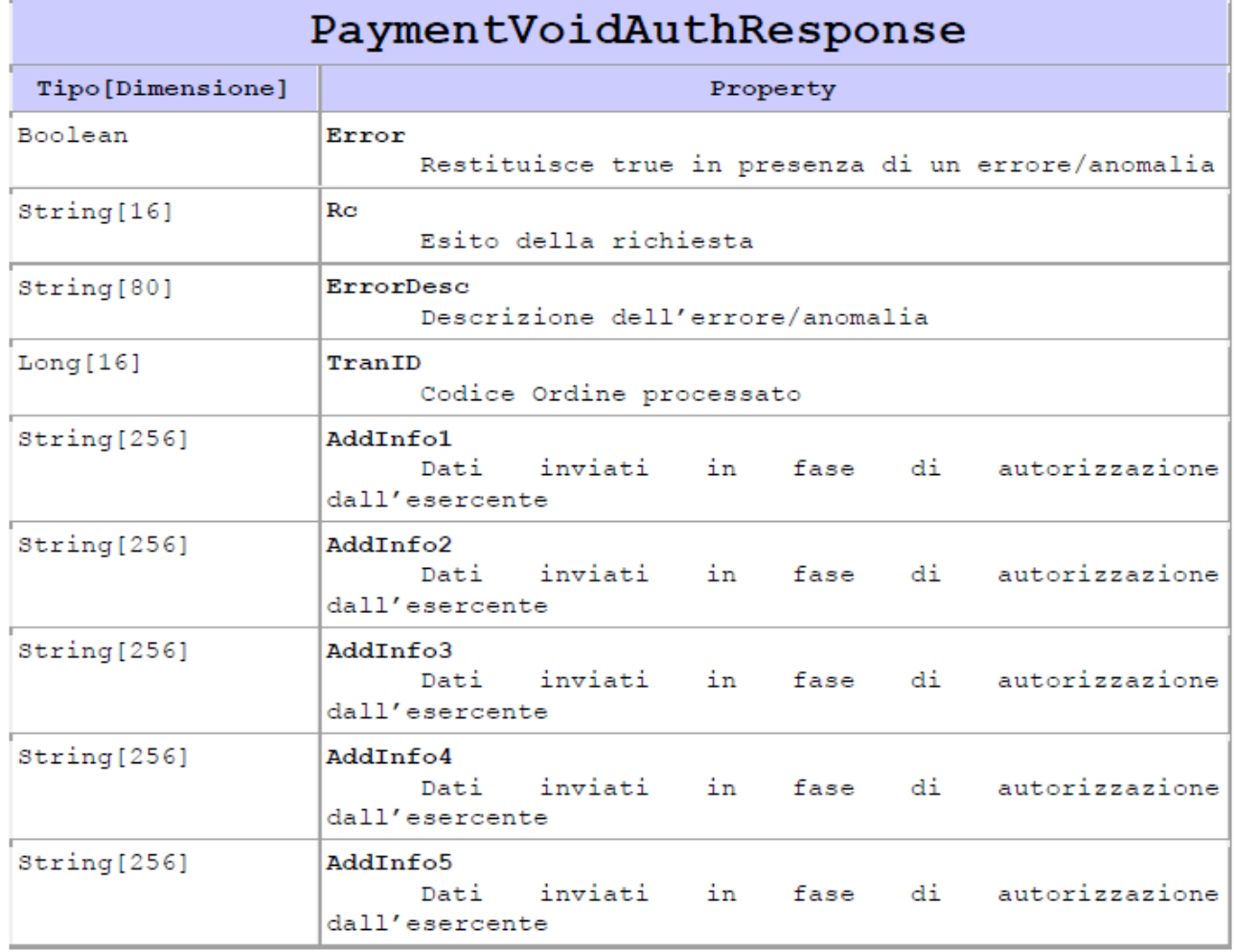

Pagina 38 di 69

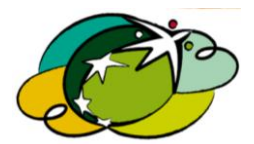

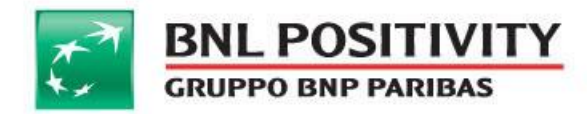

## @ Metodo credit()

Utilizzato per riaccreditare un'autorizzazione effettuata con carta di credito

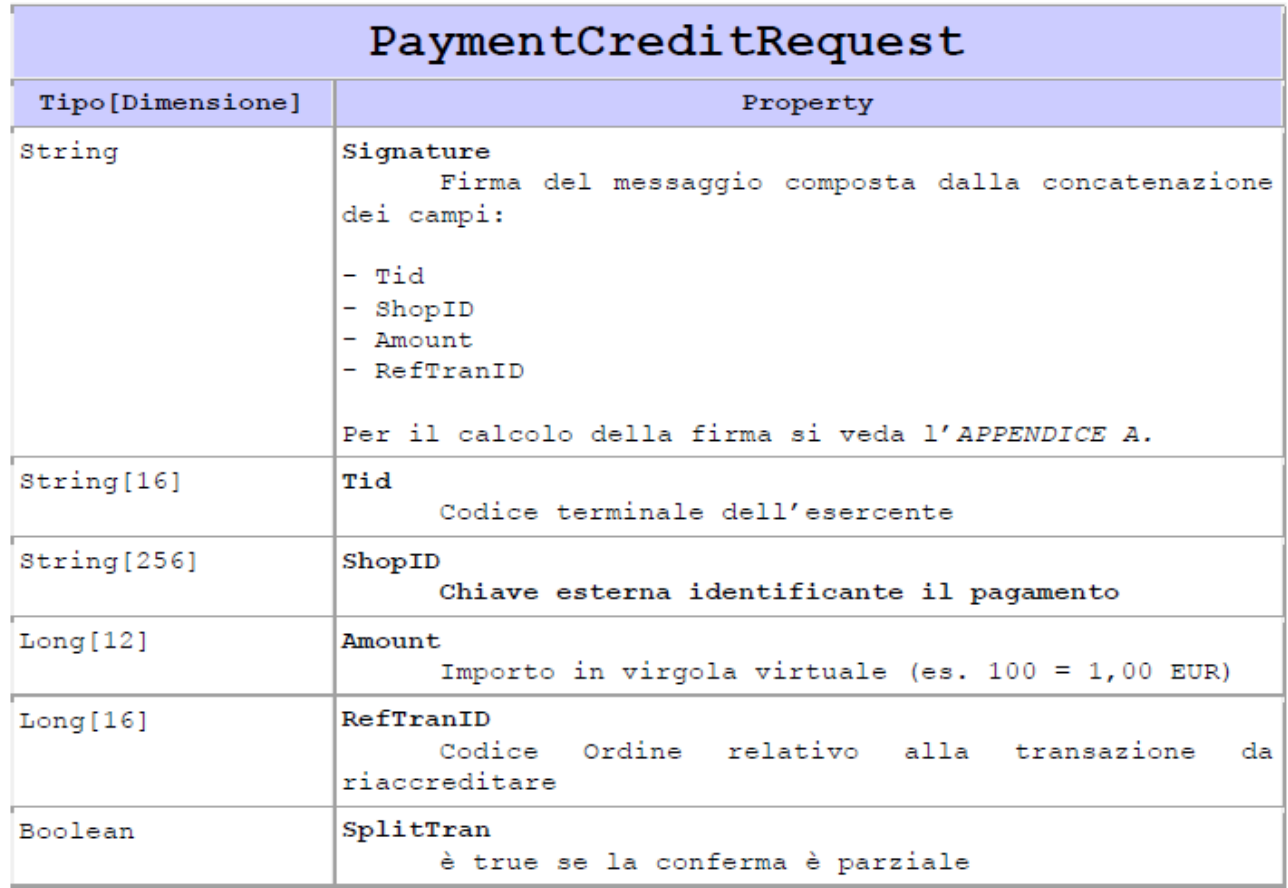

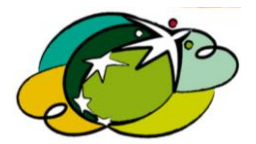

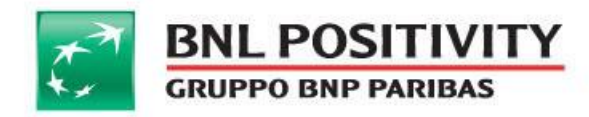

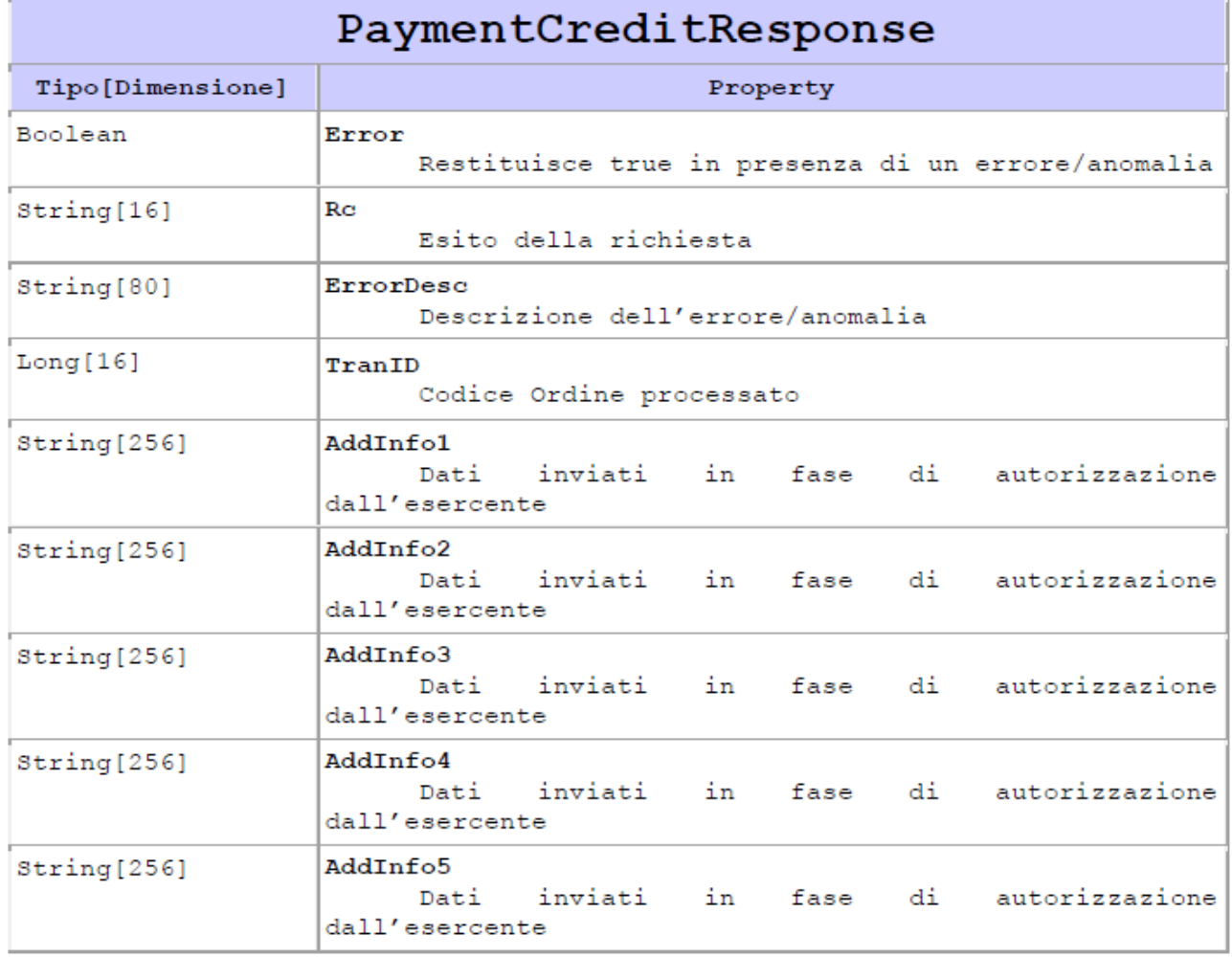

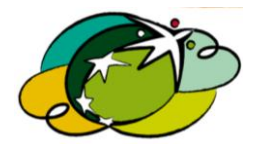

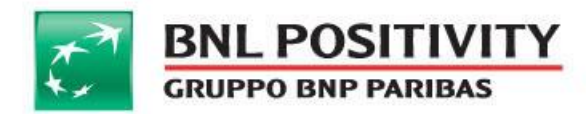

## **3. Funzioni MPI**

### @ Metodo enroll()

Utilizzata per verificare se la carta è inscritta a **3D Secure**.

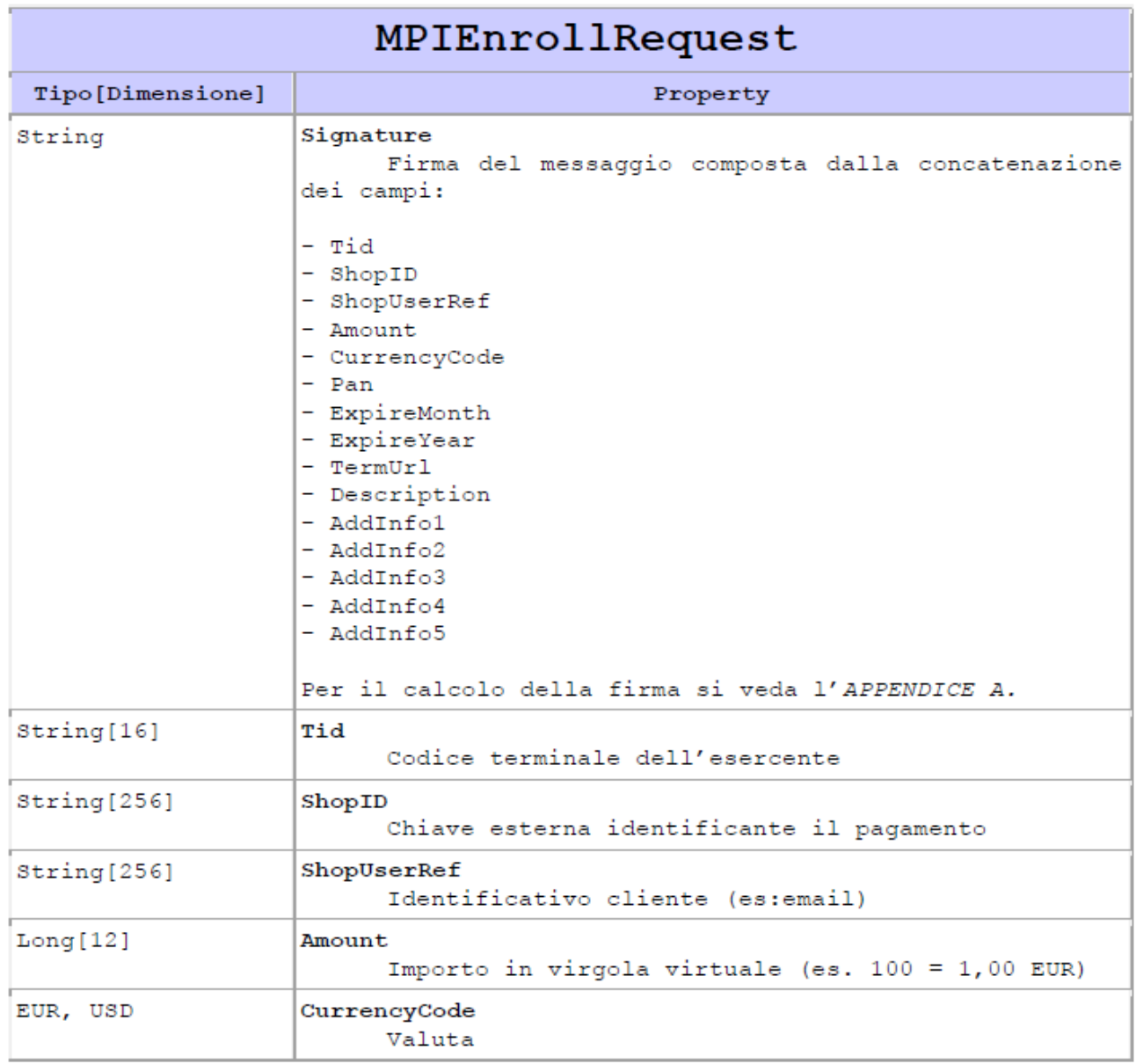

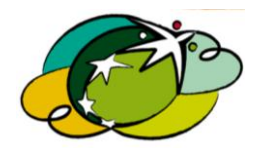

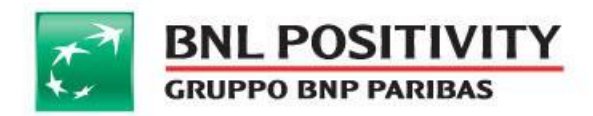

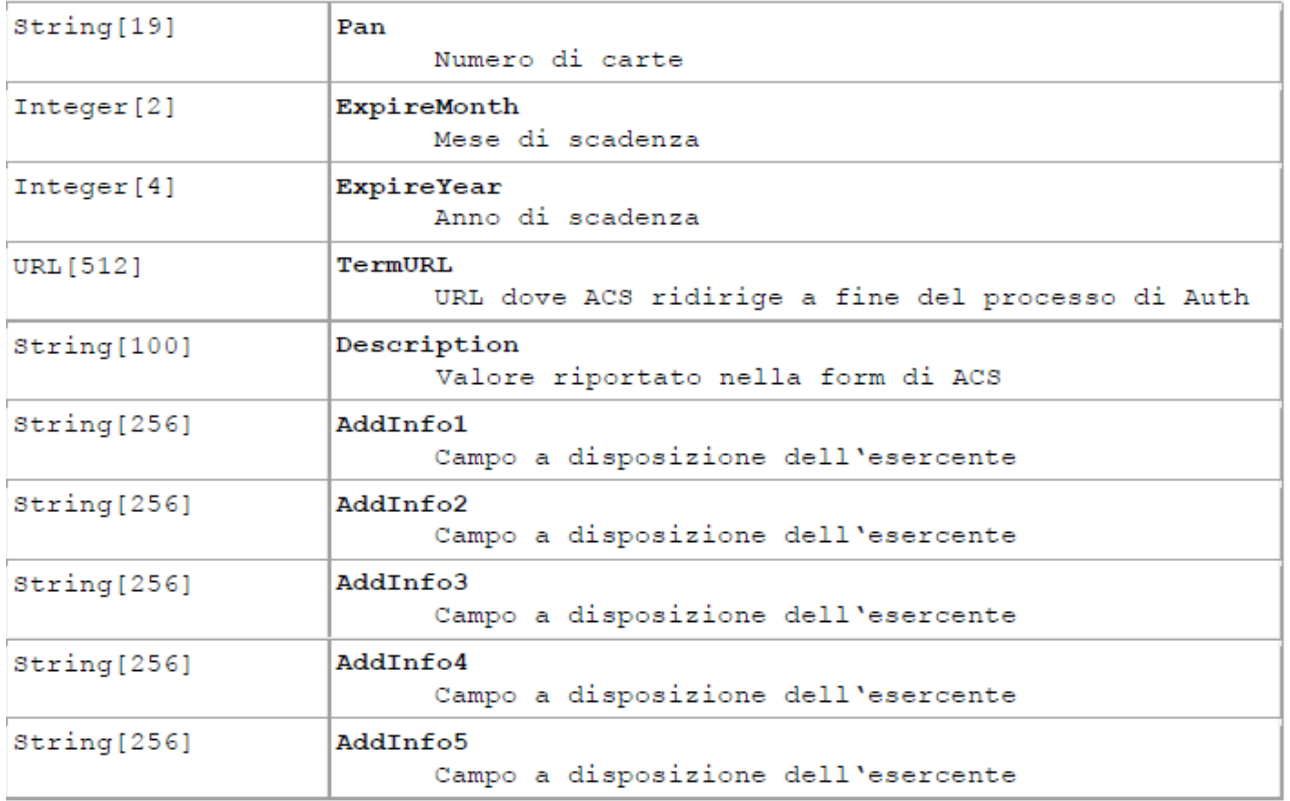

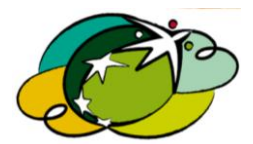

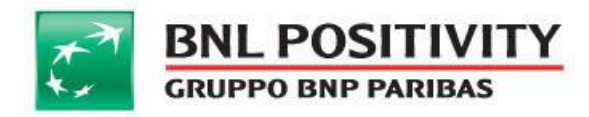

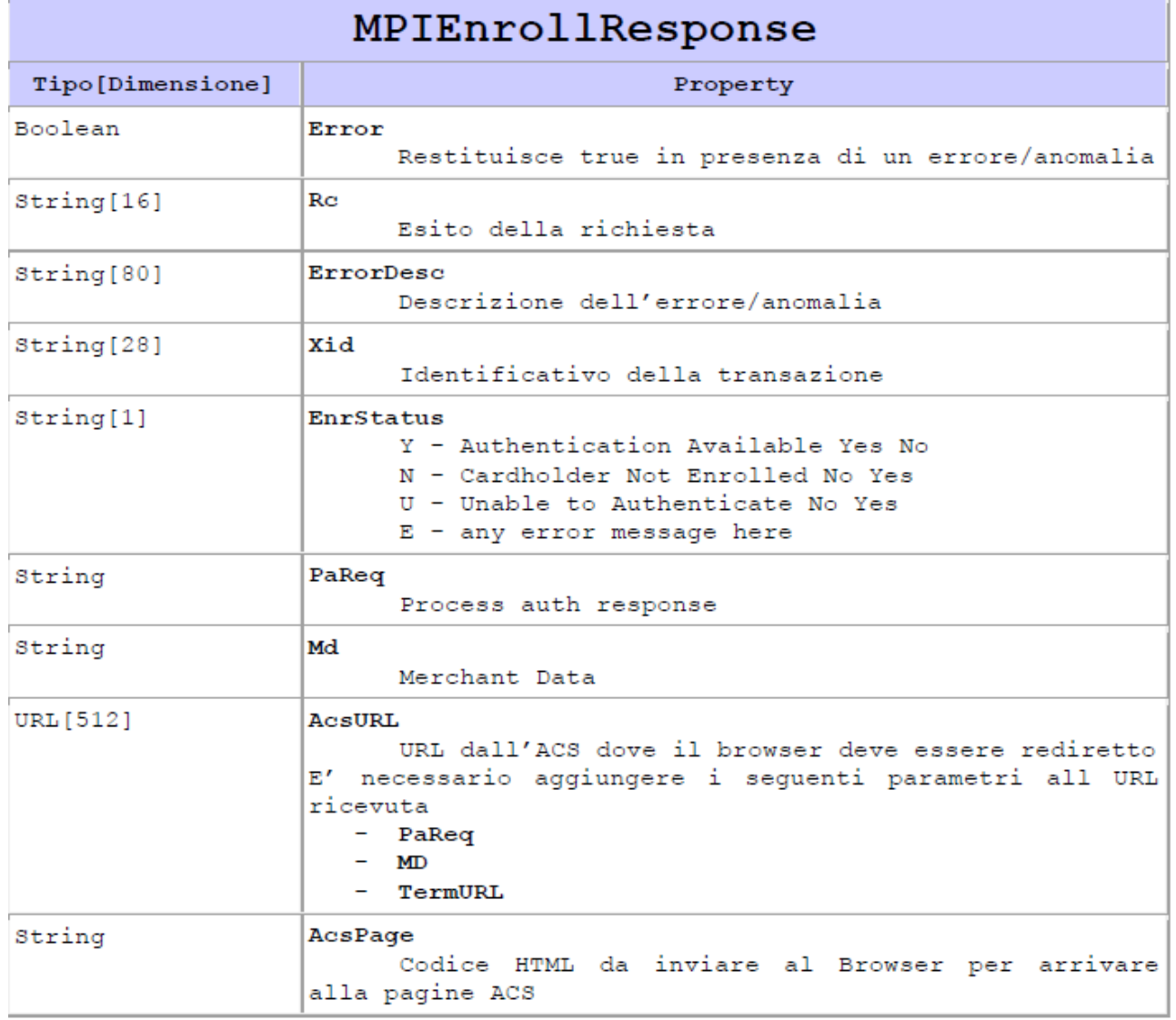

# MANUALE DI INTEGRAZIONE API & WEB SERVICES Rev v 14

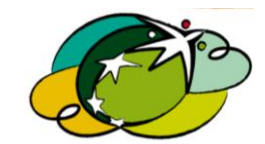

Data ultima stampa: 15/05/2015

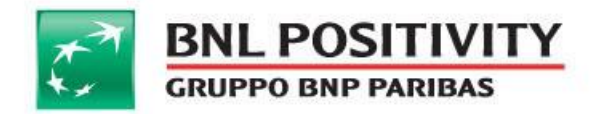

@ Metodo auth()

Utilizzata per verificare il risultato dell'autorizzazione **3D Secure** del titolare.

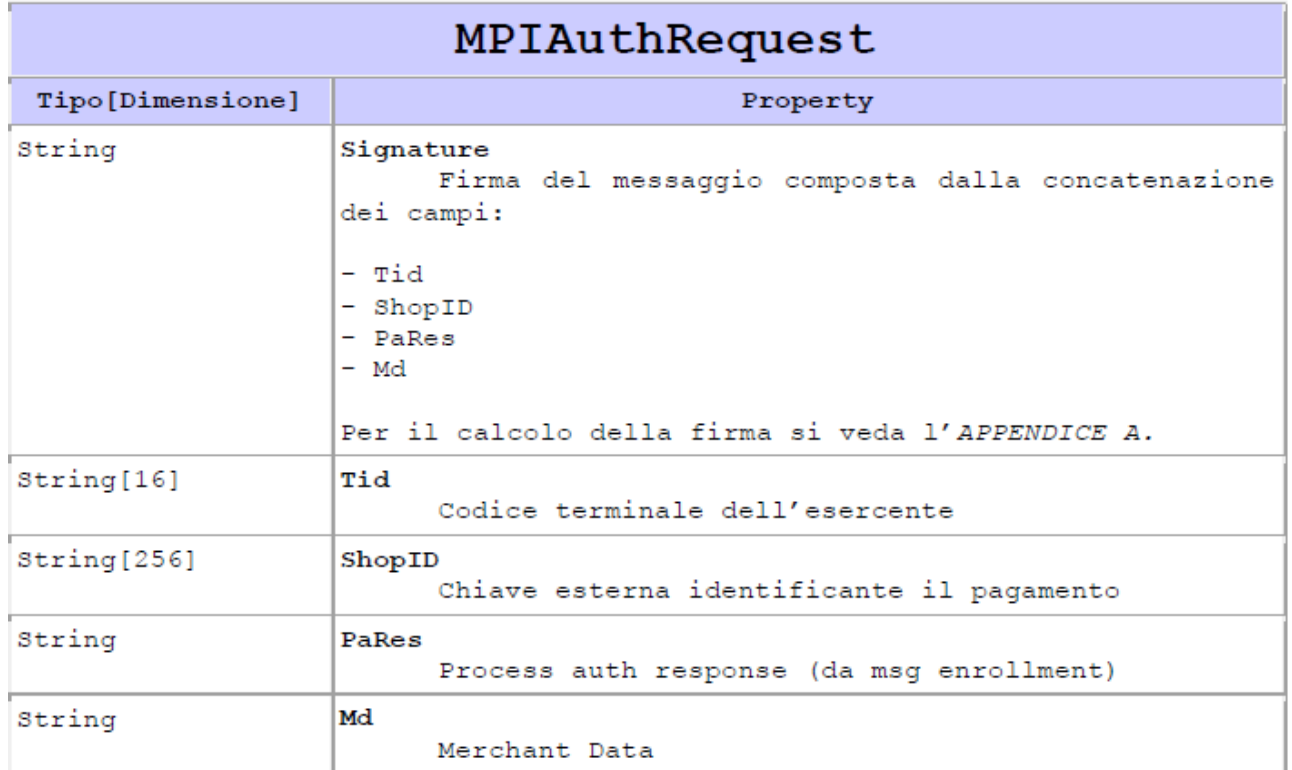

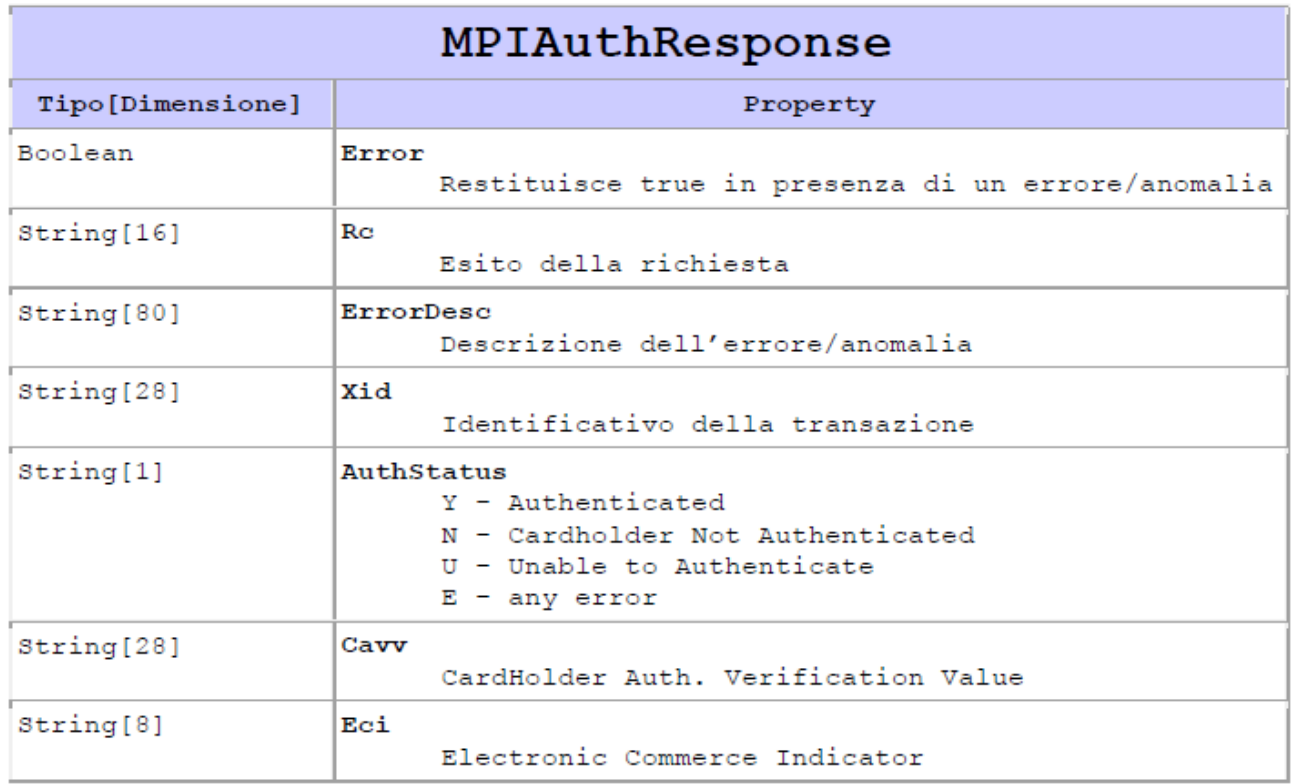

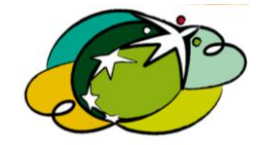

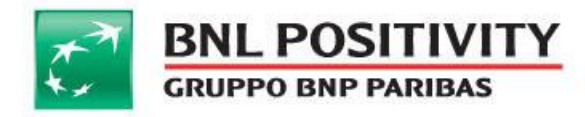

# <span id="page-44-0"></span>C. Procedura delle chiamate

Riportiamo di seguito la corretta procedura di chiamata delle classi nei servizi di pagamento che richiedono più step per la corretta esecuzione della transazione.

@ Pagamenti BuyNow autorizzazione o purchase:

La classe richiede una prima inizializzazione che indirizza il cliente sulla pagina di pagamento di **BNL POSitivity** utilizzando la classe "**IgfsCgInit o init()"**. Dopo la transazione il gateway di **BNL POSitivity** indirizza il browser dell'utente sulla pagina di notifica, dove deve essere istanziata la classe "**IgfsCgVerfy o verify".** Se non viene correttamente eseguita questa procedura la transazione sarà annullata dal sistema.

@ Pagamenti diretti verifica del 3DSecure:

@ Prima di procedere con i pagamenti diretti è necessario verificare se la carta è iscritta al servizio 3DSecure, quindi chiamare la directory dell'issuer per verificare se la carta richiede il token/password, utilizzando la classe "igfsCGMPIEnroll", che con risposta positiva indirizza l'utente sulla pagina dell'emittente carta per l'inserimento della password. Successivamente la banca indirizza l'utente sulla pagina dell'esercente, quindi deve essere richiamata la classe "IgfsCGMPIAuth" per la verifica dell'esito.

### <span id="page-44-1"></span>D. IMPLEMENTAZIONE API

Al fine di facilitare la comprensione dei metodi concernenti, l'utilizzo delle API sopra descritte riportiamo script di esempio in diversi linguaggi.

#### @ DOT.NET

Riportiamo un'integrazione fatta con Visual Studio 2010:

a. Dalla solution del progetto aggiungere il riferimento alla dll **IGFS\_CG\_API\_2.1.3.dll**

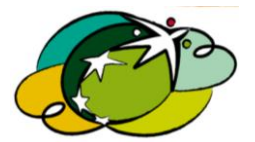

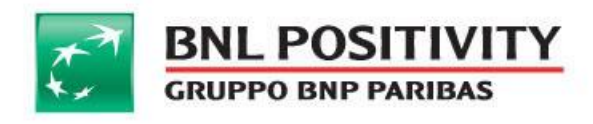

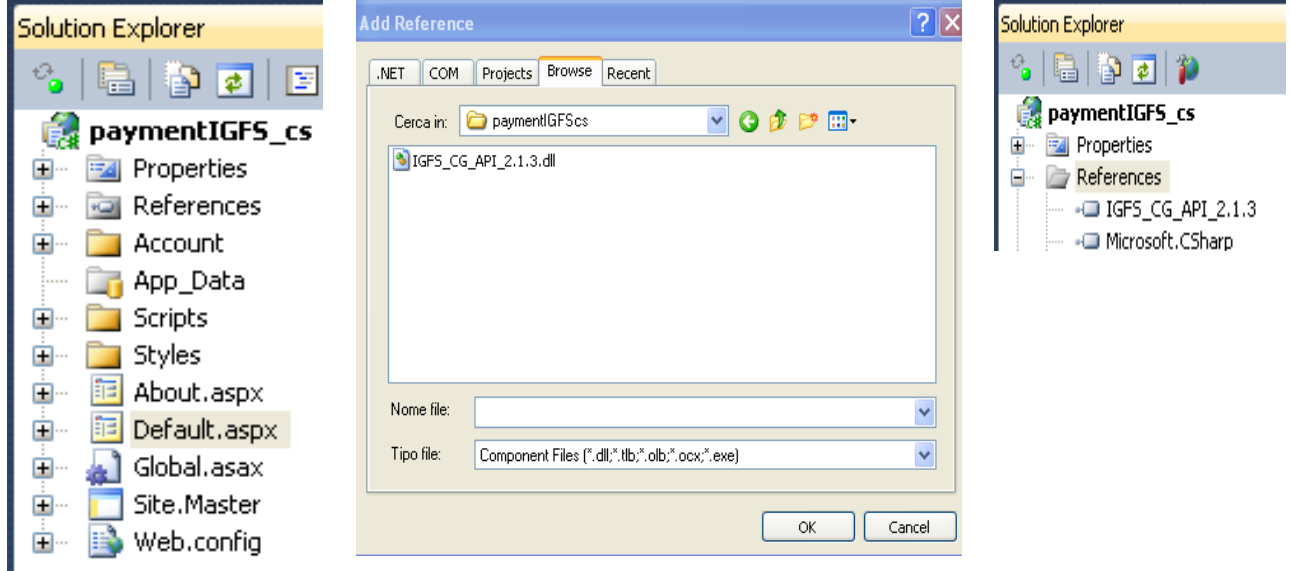

#### TABELLA 1 VB:NET PAGAMENTO ONLINE

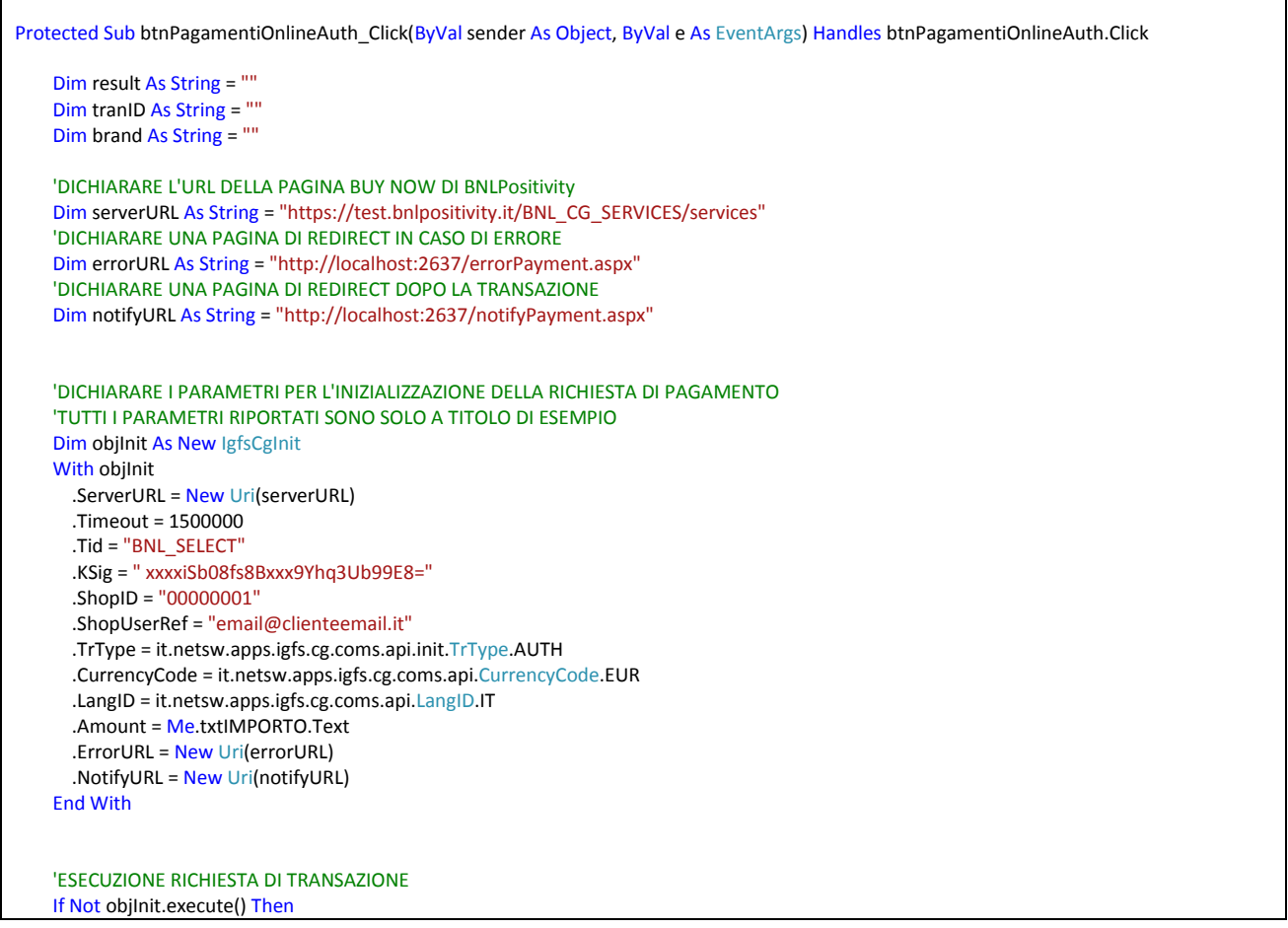

MANUALE DI INTEGRAZIONE API & WEB SERVICES Rev v 14 Data ultima stampa: 15/05/2015

Pagina 46 di 69

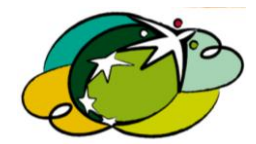

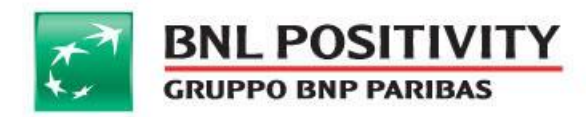

 'RINDIRIZZAMENTO IN CASO DI ERRORE Response.Redirect(errorURL & "?rc=" & objInit.Rc & "&errorDesc=" & objInit.ErrorDesc) End If

 'RIPRENDO IL PAYMENTID PER EVENTUALI SALVATAGGI ES. SUL DB Dim paymentId As String = objInit.PaymentID

#### 'REDIRECT VERSO LA PAGINA BUY NOW DI BNLPositivity Dim redirectURL As Uri = objInit.RedirectURL Response.Redirect(redirectURL.ToString())

End Sub

#### TABELLA 2 VB.NET PAGAMENTO DIRETTO

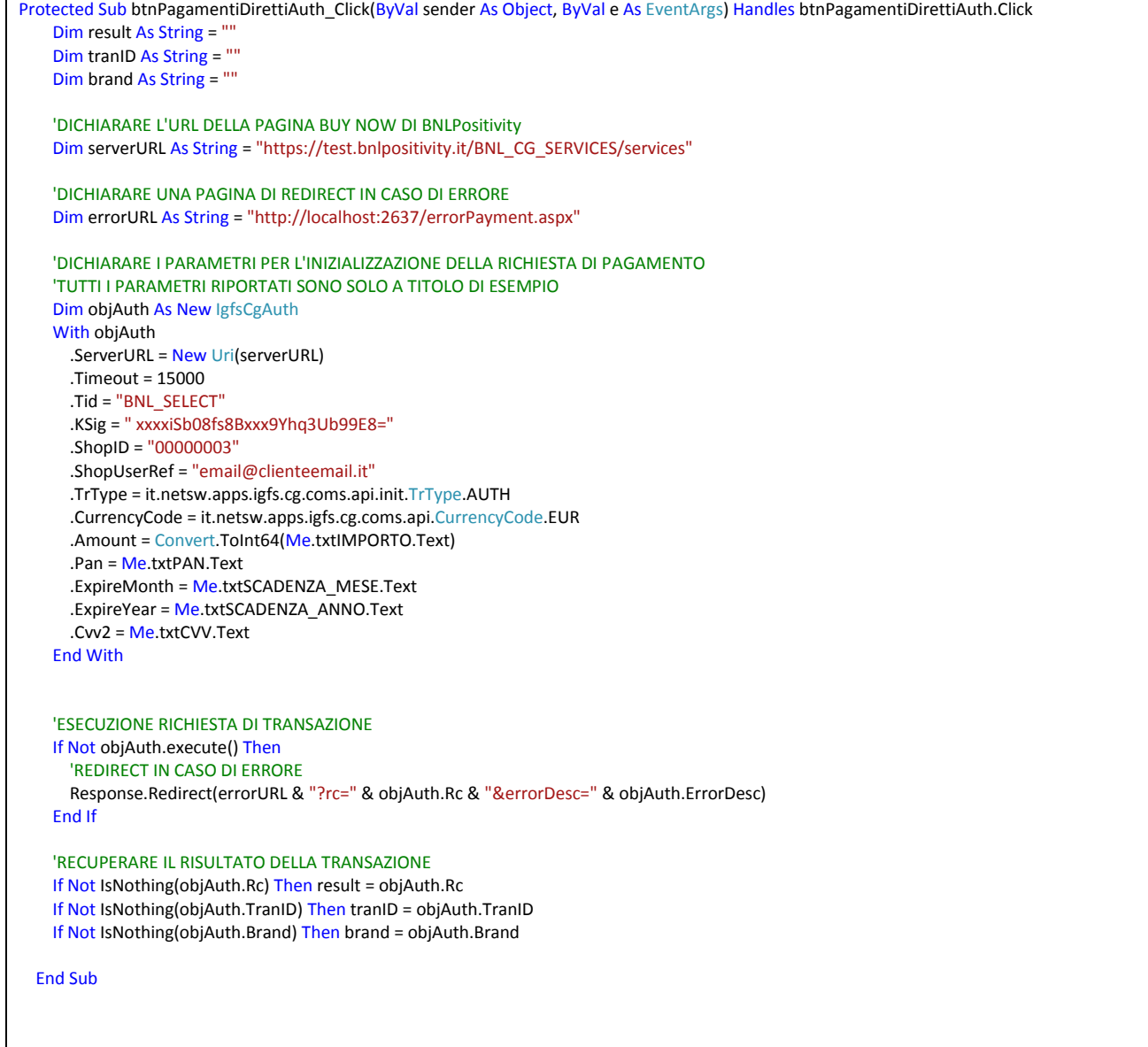

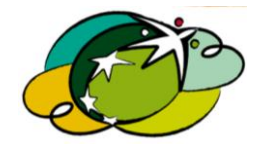

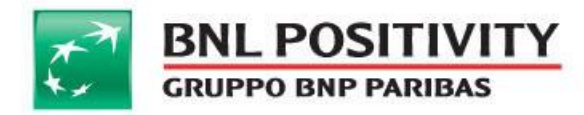

#### TABELLA 3 C# PAGAMENTO ONLINE

```
 protected void btnPagamentiOnlineAuth_Click(object sender, EventArgs e)
   {
     string result = "";
     string tranID = "";
     string brand = "";
     //DICHIARARE L'URL DELLA PAGINA BUY NOW DI BNLPositivity
     string serverURL = "https://test.bnlpositivity.it/BNL_CG_SERVICES/services";
     //DICHIARARE UNA PAGINA DI REDIRECT IN CASO DI ERRORE
     string errorURL = "http://localhost:2637/errorPayment.aspx";
     //DICHIARARE UNA PAGINA DI REDIRECT DOPO LA TRANSAZIONE
     string notifyURL = "http://localhost:2637/notifyPayment.aspx";
     //DICHIARARE I PARAMETRI PER L'INIZIALIZZAZIONE DELLA RICHIESTA DI PAGAMENTO
     //TUTTI I PARAMETRI RIPORTATI SONO SOLO A TITOLO DI ESEMPIO
     IgfsCgInit objInit = new IgfsCgInit();
    var with1 = objInit; objInit.ServerURL = new Uri(serverURL);
     objInit.Timeout = 1500000;
     objInit.Tid = "BNL_SELECT";
     objInit.KSig = " xxxxiSb08fs8Bxxx9Yhq3Ub99E8=";
     objInit.ShopID = "00000001";
     objInit.ShopUserRef = "email@clienteemail.it";
     objInit.TrType = it.netsw.apps.igfs.cg.coms.api.init.TrType.AUTH;
     objInit.CurrencyCode = it.netsw.apps.igfs.cg.coms.api.CurrencyCode.EUR;
     objInit.LangID = it.netsw.apps.igfs.cg.coms.api.LangID.IT;
     objInit.Amount = Convert.ToInt64(this.txtIMPORTO.Text) * 100;
     objInit.ErrorURL = new Uri(errorURL);
     objInit.NotifyURL = new Uri(notifyURL);
     //ESECUZIONE RICHIESTA DI TRANSAZIONE
     if (!objInit.execute())
     {
       //REDIRECT IN CASO DI ERRORE
      Response.Redirect(errorURL + "?rc=" + objInit.Rc + "&errorDesc=" + objInit.ErrorDesc);
     }
     //RIPRENDO IL PAYMENTID PER EVENTUALI SALVATAGGI ES. SUL DB
     string paymentId = objInit.PaymentID;
     //REDIRECT VERSO LA PAGINA BUY NOW DI BNLPositivity
     Uri redirectURL = objInit.RedirectURL;
     Response.Redirect(redirectURL.ToString());
   }
```
#### TABELLA 4 PAGAMENTO DIRETTO

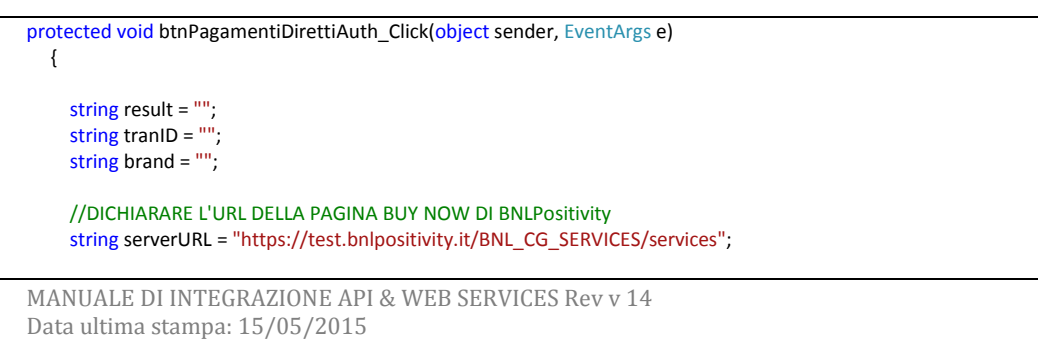

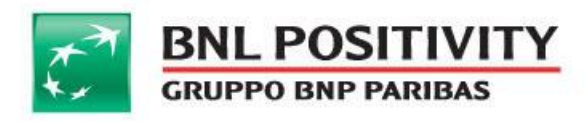

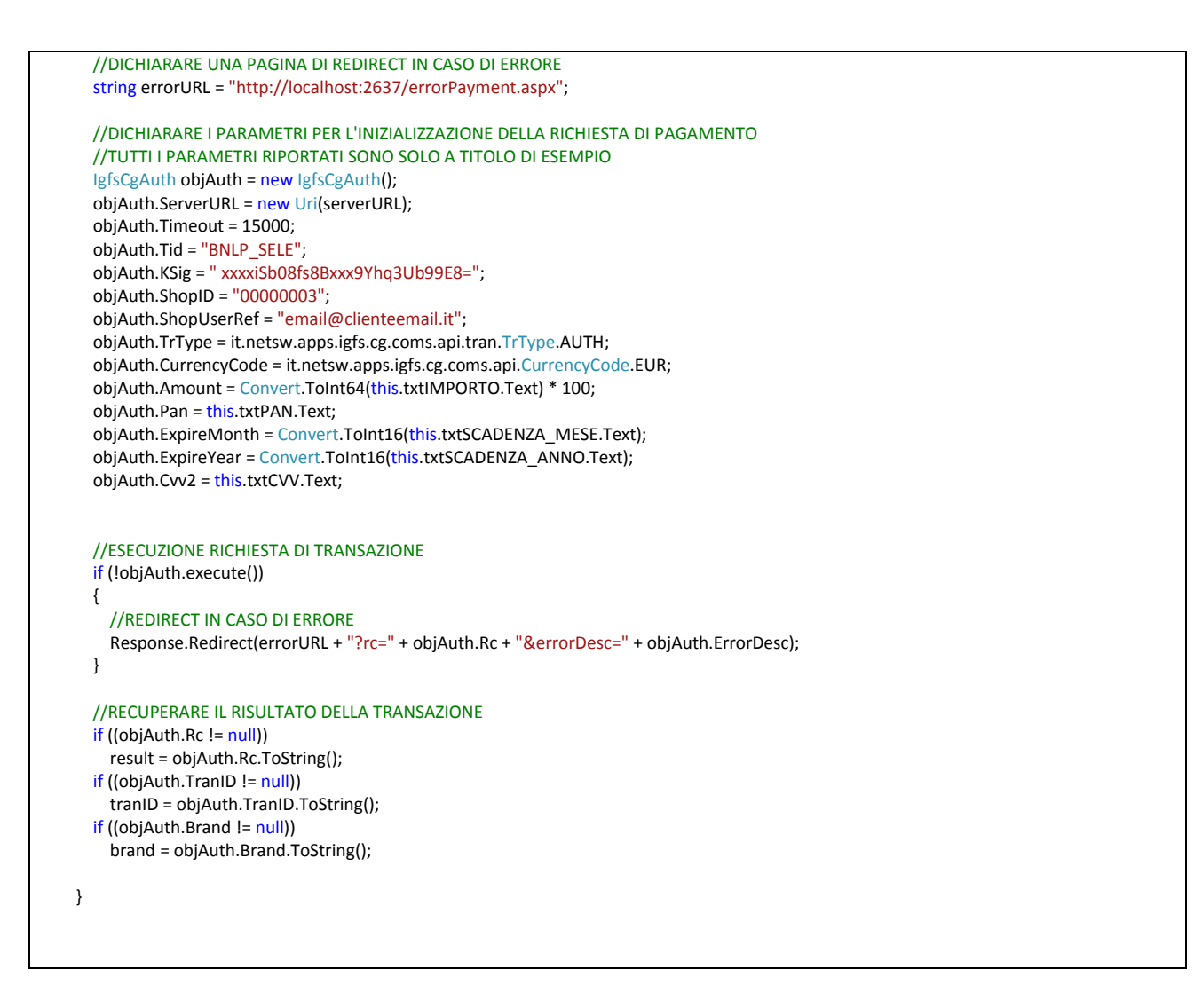

#### @ PHP

TABELLA 5 SCRIPT PHP PAGAMENTO ONLINE

require('IGFS\_CG\_API/init/IgfsCgInit.php');

require('IGFS\_CG\_API/init/IgfsCgAuth.php');

//Importo del pagamento

//"amount" è un parametro POST rappresentante l'importo del pagamento, in centesimi

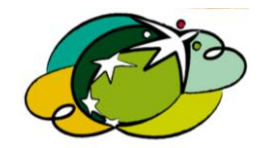

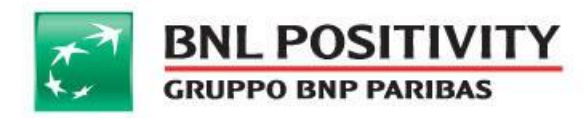

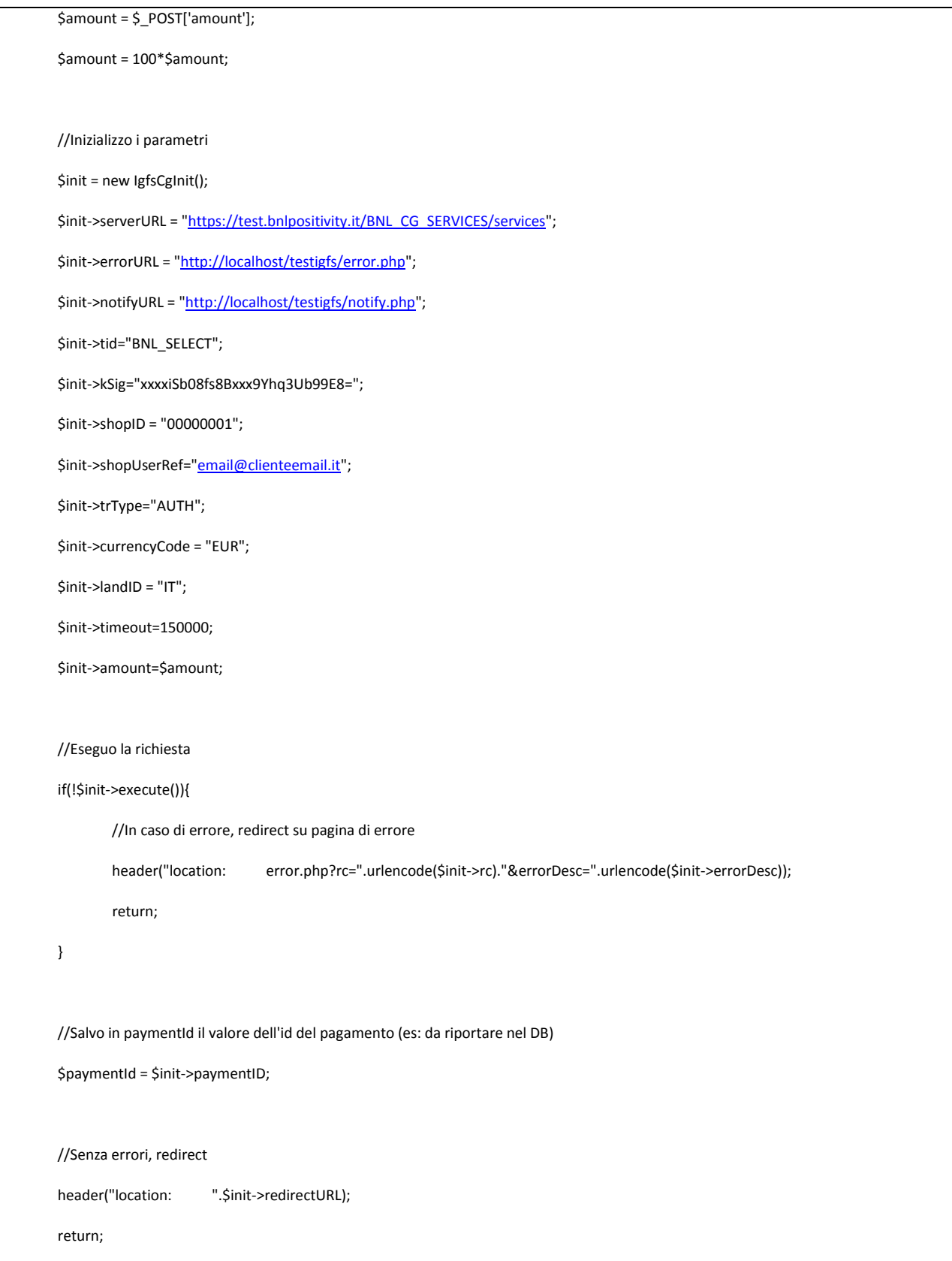

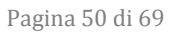

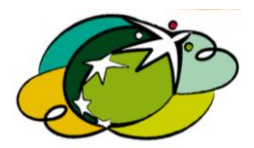

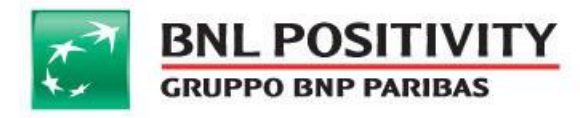

MANUALE DI INTEGRAZIONE API & WEB SERVICES Rev v 14 Data ultima stampa: 15/05/2015

Pagina 51 di 69

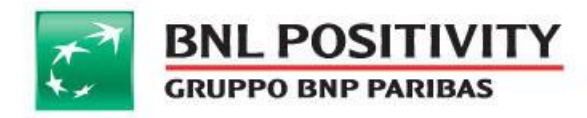

@ JSP

#### Integrazione del jar

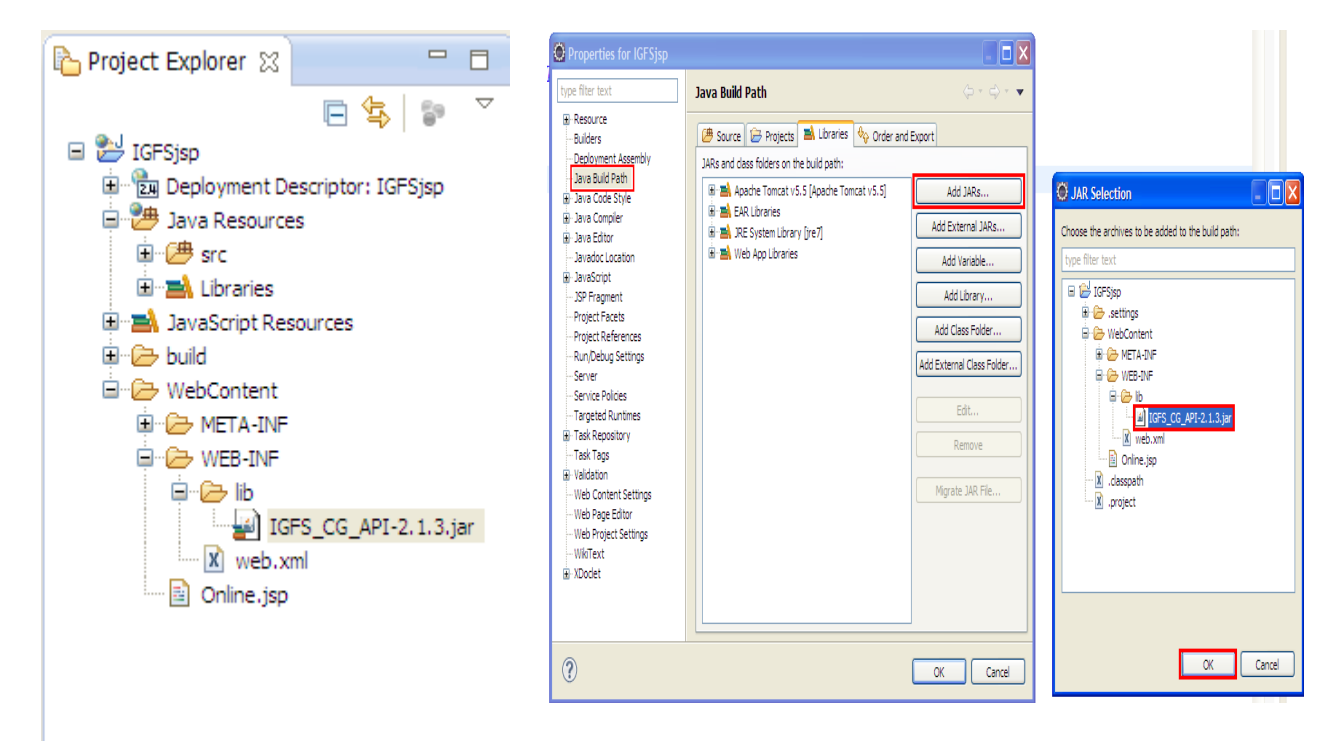

#### TABELLA 6 PAGAMENTO ONLINE

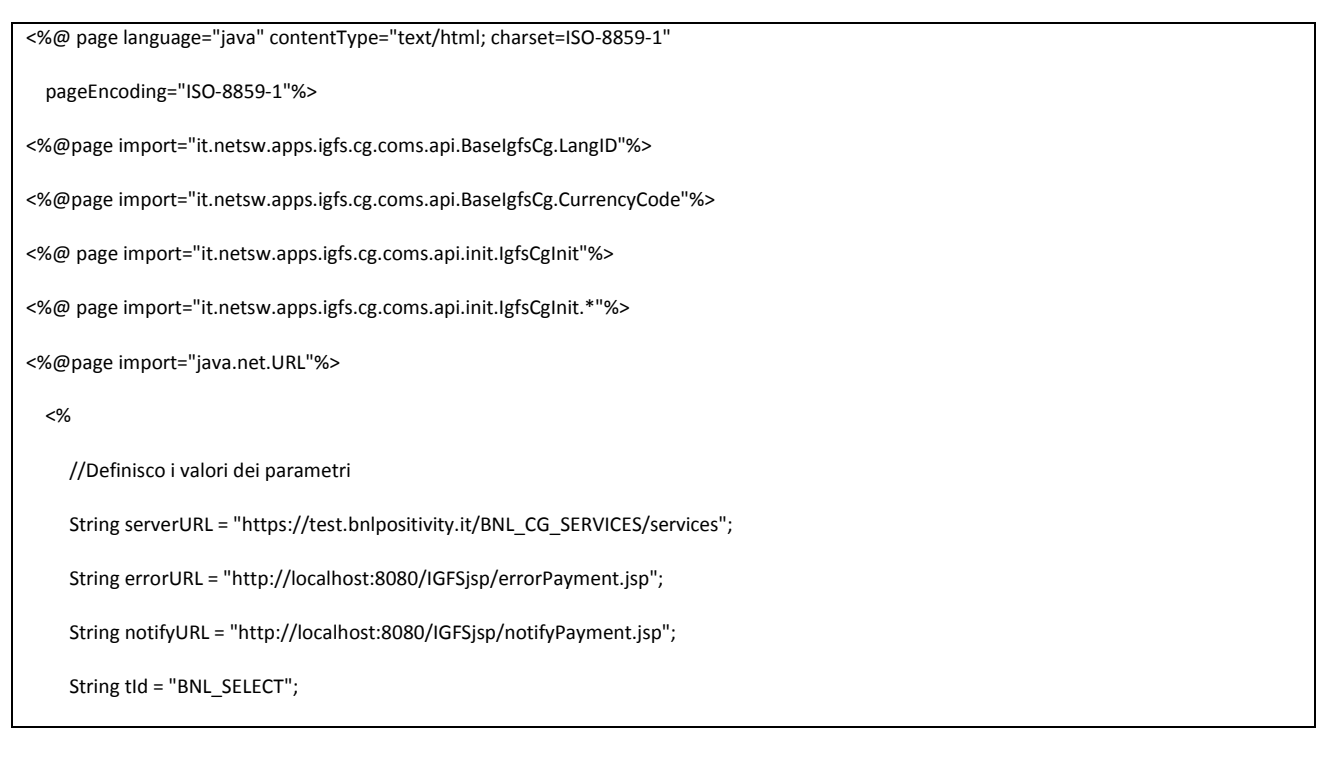

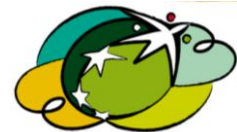

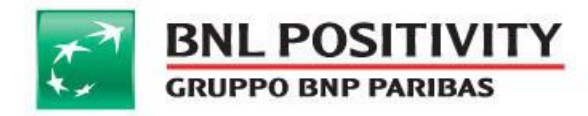

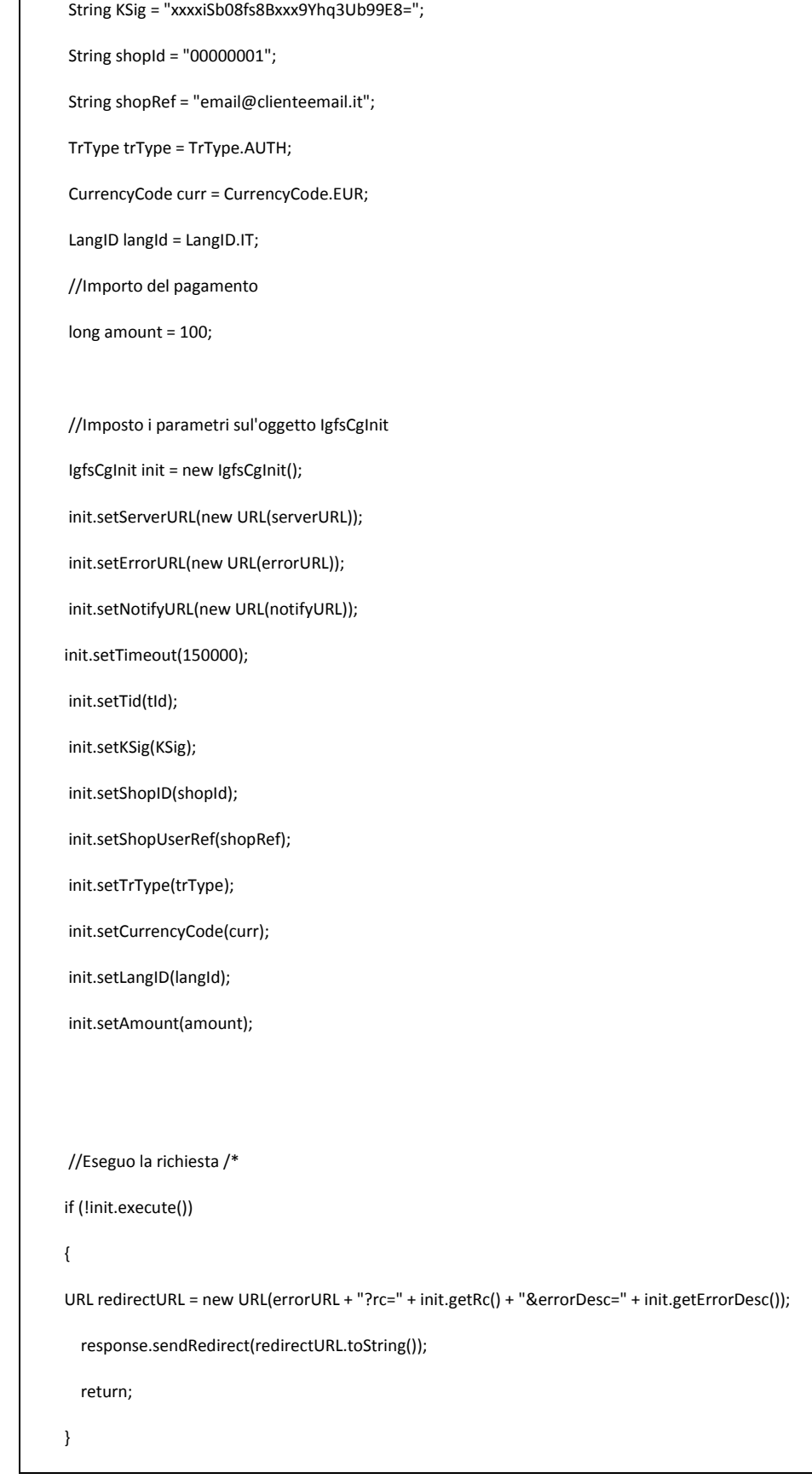

MANUALE DI INTEGRAZIONE API & WEB SERVICES Rev v 14 Data ultima stampa: 15/05/2015

Pagina 53 di 69

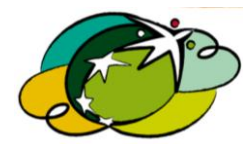

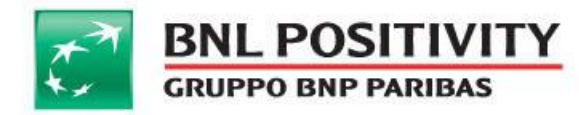

 //Salvo l'id del pagamento, da riportare ad esempio su DB String paymentId = init.getPaymentID(); //Redirezione URL redirectUrl = init.getRedirectURL(); response.sendRedirect(redirectUrl.toString());

%>

#### TABELLA 7 PAGAMENTO DIRETTO

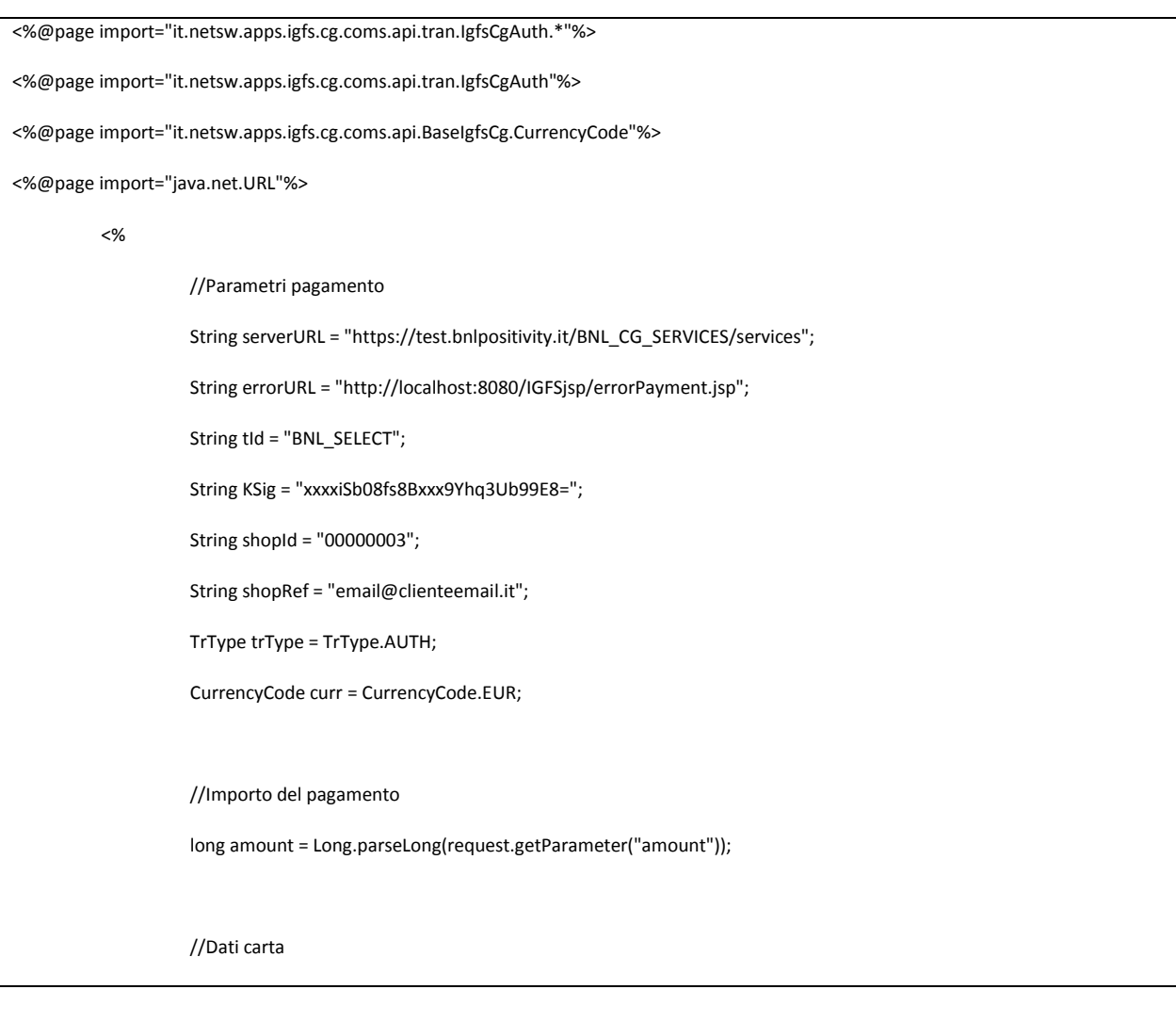

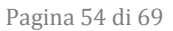

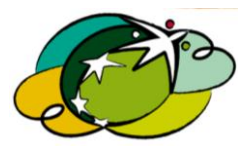

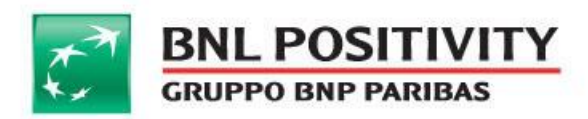

//Numero carta String pan = request.getParameter("pan"); //Mese scadenza int expireMonth = Integer.parseInt(request .getParameter("expireMonth")); //Anno scadenza int expireYear = Integer.parseInt(request .getParameter("expireYear")); //CVV String cvv = request.getParameter("cvv"); //Imposto i parametri sul'oggetto IgfsCgAuth IgfsCgAuth auth = new IgfsCgAuth(); auth.setServerURL(new URL(serverURL)); auth.setTimeout(150000); auth.setTid(tId); auth.setKSig(KSig); auth.setShopID(shopId); auth.setShopUserRef(shopRef); auth.setTrType(trType); auth.setCurrencyCode(curr); auth.setAmount(amount); auth.setPan(pan); auth.setExpireMonth(expireMonth); auth.setExpireYear(expireYear); auth.setCvv2(cvv); //Eseguo la richiesta if (!auth.execute()) { URL redirectURL = new URL(errorURL + "?rc=" + auth.getRc()

+ "&errorDesc=" + auth.getErrorDesc());

response.sendRedirect(redirectURL.toString());

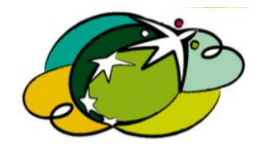

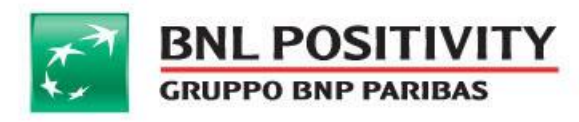

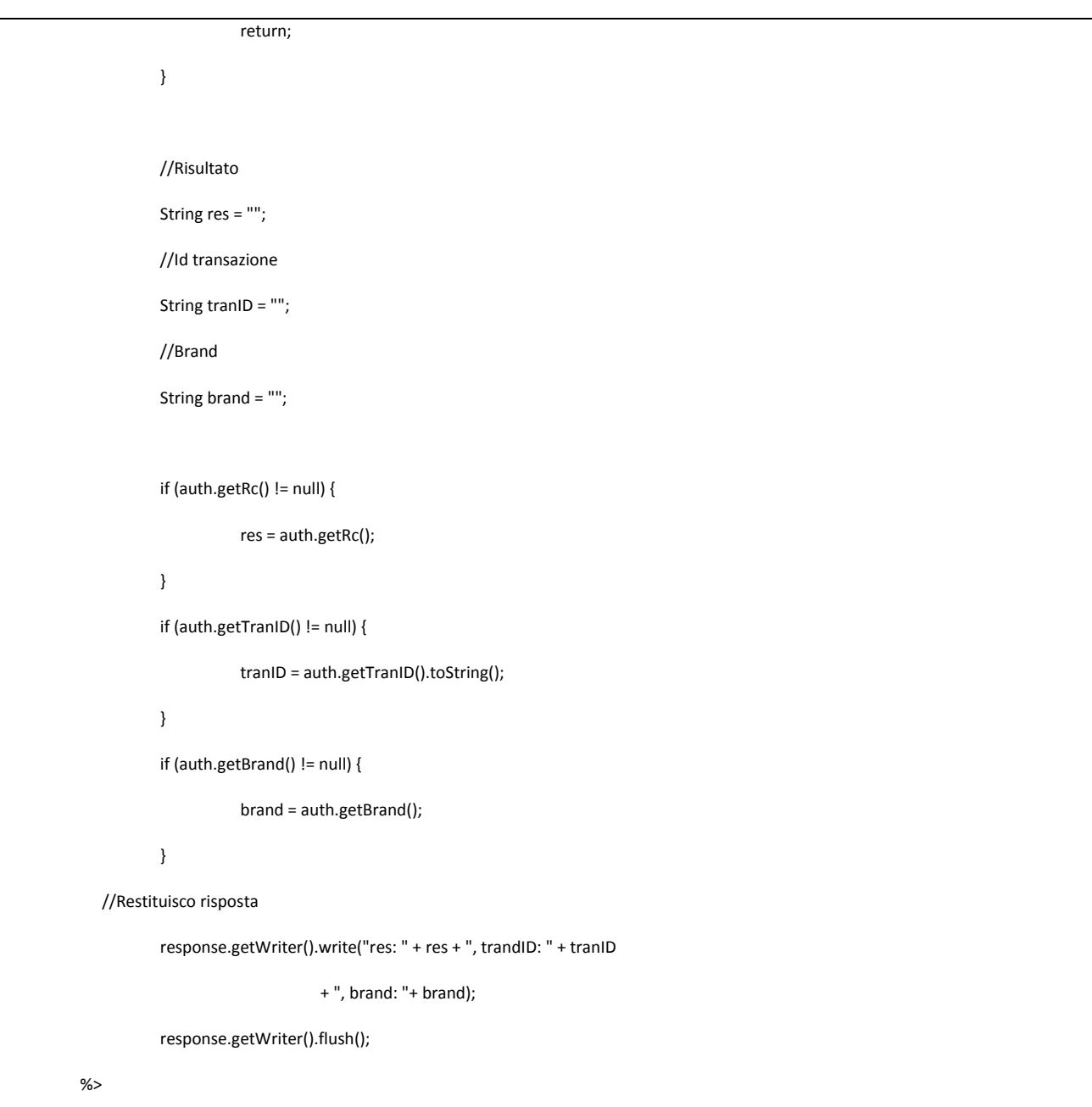

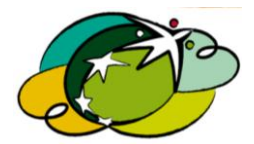

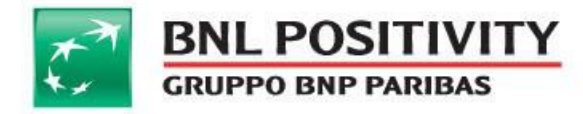

## E. IMPLEMENTAZIONE WEB SERVICES

<span id="page-56-0"></span>Al fine di facilitare la comprensione dei metodi relativi all' utilizzo dei web services riportiamo script di esempio.

@ JAVA

TABELLA 8 WS INIT()

```
\leq\frac{1}{2} = importazione classi di riferimento
9.5<%@page import="import java.io.File" %>
<%@page import="import java.net.MalformedURLException" %>
<%@page import="import java.net.URL" %>
<%@page import="import javax.xml.namespace.QName" %>
< 9// = impostazione parametri per l'inizializzazione richiesta di
// = pagamento.
                                                               \overline{\phantom{a}}// = NB: I parametri riportati sono solo a titolo di esempio
URL wsdlURL = new
URL ("https://IPGATEWAY/IGFS CG SERVICES/services/PaymentInitGatewayPort?wsd
1") ;
QName SERVICE NAME = new
QName("http://services.api.web.cg.igfs.apps.netsw.it/",
"PaymentInitGateway");
PaymentInitGateway Service ss = new PaymentInitGateway Service (wsdlURL,
SERVICE NAME);
PaymentInitGateway port = ss.getPaymentInitGatewayPort();
String tid<br>String kSig
                  = "123456";= "ondkmctaf9/MI3I5AZ4LskbmRiw=";
                 = "5687010820272485455";String shopID
                = "568701082027248545<br>= "user@customer.it";<br>= "AUTH";
String email
String trType
                 = 100;long amount
String curCode = "EUR";<br>
String langID = "IT";<br>
String errorURL = "https://merchant/error.jsp";<br>
String notifyURL = "https://merchant/notify.jsp";
String signature = getSignature(kSig, // KSIGN
```
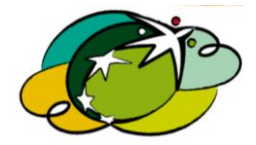

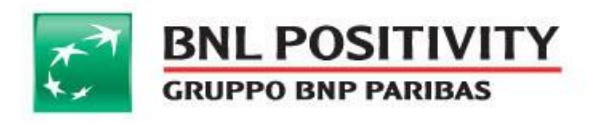

```
tid, // TID
 shopID, // SHOPID
 shopUserRef, // SHOPUSERREF
 trType, // TRTYPE
 amount, // AMOUNT
 currencyCode, // CURRENCYCODE
 langID, // LANGID
 notifyURL, // NOTIFYURL
 errorURL): // ERRORURL
Init init parameters = new Init();
PaymentInitRequest init parametersRequest = new PaymentInitRequest ();
_init_parametersRequest.setTid(tid);
_init_parametersRequest.setSignature(signature);
init parametersRequest.setShopID(shopID);
init parametersRequest.setShopUserRef(shopUserRef);
init parametersRequest.setTrType(trType);
init parametersRequest.setAmount(amount);
init parametersRequest.setCurrencyCode(currencyCode);
init parametersRequest.setLangID(langID);
_init_parametersRequest.setNotifyURL(notifyURL);
init parametersRequest.setErrorURL(errorURL);
init parameters.setRequest (_init parametersRequest);
\frac{1}{2} = esecuzione richiesta di inizializzazione =
InitResponse init return = port.init ( init parameters);
if ( init return.getResponse().isError()) {
 // = redirect del client su pagina di errore definita dall'esercente =
 response.sendRedirect(errorURL + "?rc=" +
init return.getResponse().getRc() + "&errorDesc=" +
_init_return.getResponse().getErrorDesc());
return;
\mathbf{1}String paymentID = init return.getResponse().getPaymentID();
// NOTA: Salvo il paymentID relativo alla richiesta (es. sul DB)...
// = Tedirect del client verso URL IGFS BuyNow
String redirectURL = init return.getResponse().getRedirectURL();
response.sendRedirect(redirectURL.toString());
25
```
MANUALE DI INTEGRAZIONE API & WEB SERVICES Rev v 14 Data ultima stampa: 15/05/2015

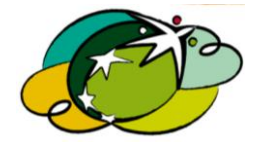

Pagina 58 di 69

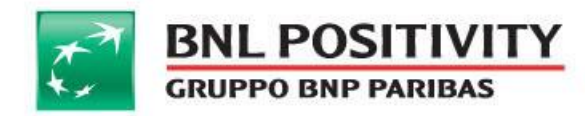

 $\geq 2$ 

TABELLA 9 WS VERIFY()

```
\frac{1}{2} = importazione classi di riferimento
                                                          \overline{\phantom{a}}9 ><%@page import="import java.io.File" %>
<%@page import="import java.net.MalformedURLException" %>
<%@page import="import java.net.URL" %>
<%@page import="import javax.xml.namespace.QName" %>
< 9// = impostazione parametri per l'inizializzazione richiesta di
// = <math>pagamento.
1/ = NB: I parametri riportati sono solo a titolo di esempio
                                                          \overline{a}URL wsdlURL = new URL("https://IPGATEWAY/IGFS CG SERVICES
/services/PaymentInitGatewayPort?wsdl");
QName SERVICE NAME = new
QName("http://services.api.web.cq.iqfs.apps.netsw.it/",
"PaymentInitGateway");
PaymentInitGateway Service ss = new PaymentInitGateway Service (wsdlURL,
SERVICE NAME);
PaymentInitGateway port = ss.getPaymentInitGatewayPort();
                = "123456";String tid
string tid<br>String kSig
String kSig = "ondkmctaf9/MI3I5AZ4LskbmRiw=";<br>String shopID = "5687010820272485455";
string paymentID = // NOTA: Leggo il paymentID rilasciato in fase di
init (es. dal DB)...
                = "https://merchant/error.jsp";
String errorURL
string erioriski - neeps://merchant/erior.jsp<br>String esitoURL = "https://merchant/esito.jsp";
String signature = getSignature(kSig, // KSIGN
 tid, // TID
 shopID, // SHOPID
 paymentID); // PAYMENTID
Verify _verify_parameters = new Verify();
PaymentVerifyRequest verify parametersRequest = new
PaymentVerifyRequest();
_verify_parametersRequest.setTid(tid);
_verify_parametersRequest.setSignature(signature);
_verify_parametersRequest.setShopID(shopID);
_verify_parametersRequest.setPaymentID(paymentID);
_verify_parameters.setRequest(_verify_parametersRequest);
1/ = \qquad esecuzione richiesta di verifica
```
MANUALE DI INTEGRAZIONE API & WEB SERVICES Rev v 14 Data ultima stampa: 15/05/2015

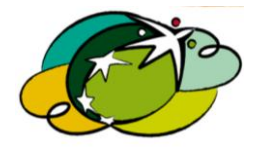

Pagina 59 di 69

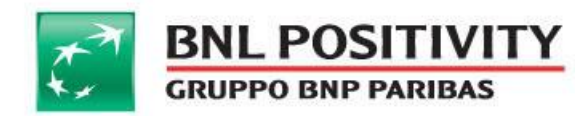

```
VerifyResponse verify return = port.verify ( verify parameters);
if (_verify_return.getResponse().isError()) {
 // = redirect del client su pagina di errore definita dall'esercente
 response.sendRedirect(errorURL + "?rc=" +
_verify_return.getResponse().getRc() + "&errorDesc=" +
verify return.qetResponse().qetErrorDesc());
 return:
\mathbf{1}11 =redirect del client verso URL Esito Pagamento Merchant =
StringBuffer resultUrl = new StringBuffer();
resultUrl.append(esitoURL);
resultUrl.append("?rc=" + verify.getRc());
resultUrl.append("&tranID=" + verify.getTranID());
resultUrl.append("&enrStatus=" + verify.getEnrStatus());
resultUrl.append("&authStatus=" + verify.getAuthStatus());
response.sendRedirect(resultUrl.toString());
8>
```
# <span id="page-59-0"></span>F. Integrazione con Findomestic

L'integrazione del circuito Findomestic prevede la valorizzazione dei parametri riportati nei paragrafi:

@ **8.A.1** ClasseIgfsCgInit, pagamenti BuyNow (autorizzazione o movimentazione)

- @ **8.A.2** ClasseIgfsCgAuth, pagamenti diretti (autorizzazione o movimentazione)
	- @ **8.A.2** ClasseIgfsCgConfirm, pagamenti diretti (conferma movimento autorizzato)
	- @ **8.A.2** ClasseIgfsCgVoidAuth, pagamenti diretti (storno di un autorizzazione)
	- @ **8.A.2** ClasseIgfsCgCredit, pagamenti diretti (credito di una movimentazione)
- @ **8.B.1** Metodo init(), pagamenti BuyNow (autorizzazione o movimentazione)
- @ **8.B.2** Metodo Auth(), pagamenti diretti (autorizzazione o movimentazione)
	- @ **8.B.2** Metodo confirm(), pagamenti diretti (conferma movimento autorizzato)
	- @ **8.B.2** Metodo voidAuth(), pagamenti diretti (storno di un autorizzazione)
	- @ **8.B.2** Metodo credit(), pagamenti diretti (credito di una movimentazione)

Durante la richiesta di autorizzazione il cliente verrà indirizzato sulla pagina di pagamento di **BNLPOSitivity,** per i pagamenti descritti nei paragrafi: 8.A.1, 8.B.1, mentre per i pagamenti diretti, paragrafi 8.A.2 e 8.B.2 l'esercente deve predisporre sul proprio web store i campi necessari per i dati della carta e la scelta della promozione**.**

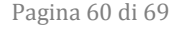

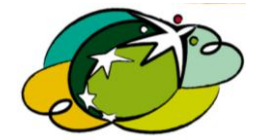

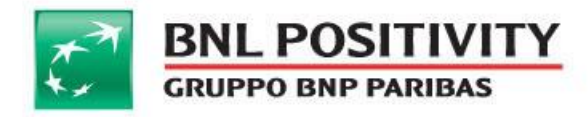

L'immagine sotto riporta il layout della pagina, da copiare nelle integrazioni con pagamenti diretti.

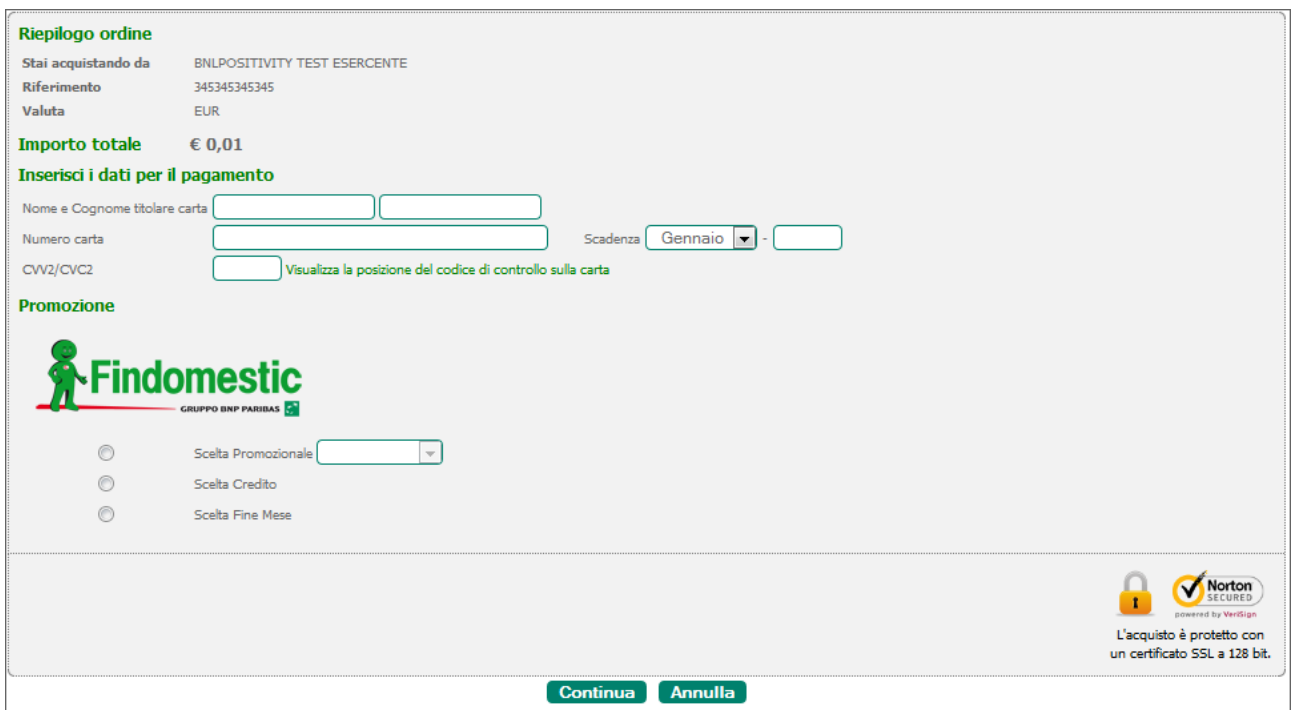

Il circuito Findomestic oltre al risultato della transazioni prevede eventuali spese aggiuntive, riportate in risposta nel campo "**additional\_fee**".

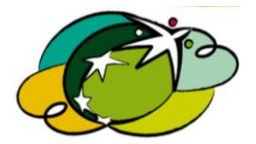

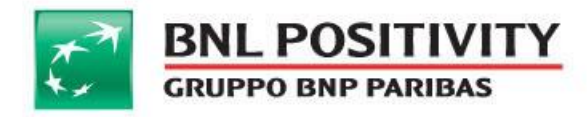

# G. Integrazione con MasterPass, gestione indirizzi

<span id="page-61-0"></span>**Masterpass** è il nuovo servizio di pagamento offerto da **Mastercard**, consente il pagamento su piattaforme e-commerce utilizzando un wallet. L'integrazione dall' sito e-commerce può essere fatta tramite API e web services con soluzione on-line, quindi in aggiunta ai parametri della classe **igfscgInit** e **igfscgVerify** a discrezione dell' esercente possono essere gestiti i parametri riportati nella tabella sotto, per postare o recuperare gli indirizzi di fatturazione o spedizione, in particolare:

- **dalla igfscgInit**, in fase di richiesta autorizzativa, se l'esercente valorizza i parametri della classe **level3Info**, posta sul sito di Masterpass gli indirizzi di spedizione e fatturazione registrati sulla base dati dell' e-commerce.
- **dalla igfscgVerify**, in fase di verifica della transazione, inizializzata ed eseguita nello step precedente, richiamando i parametri della classe **level3Info,** è possibile recuperare l'indirizzo di spedizione e fatturazione che il titolare del wallet ha selezionato in fase di conferma del pagamento, direttamente sul sito di masterpass

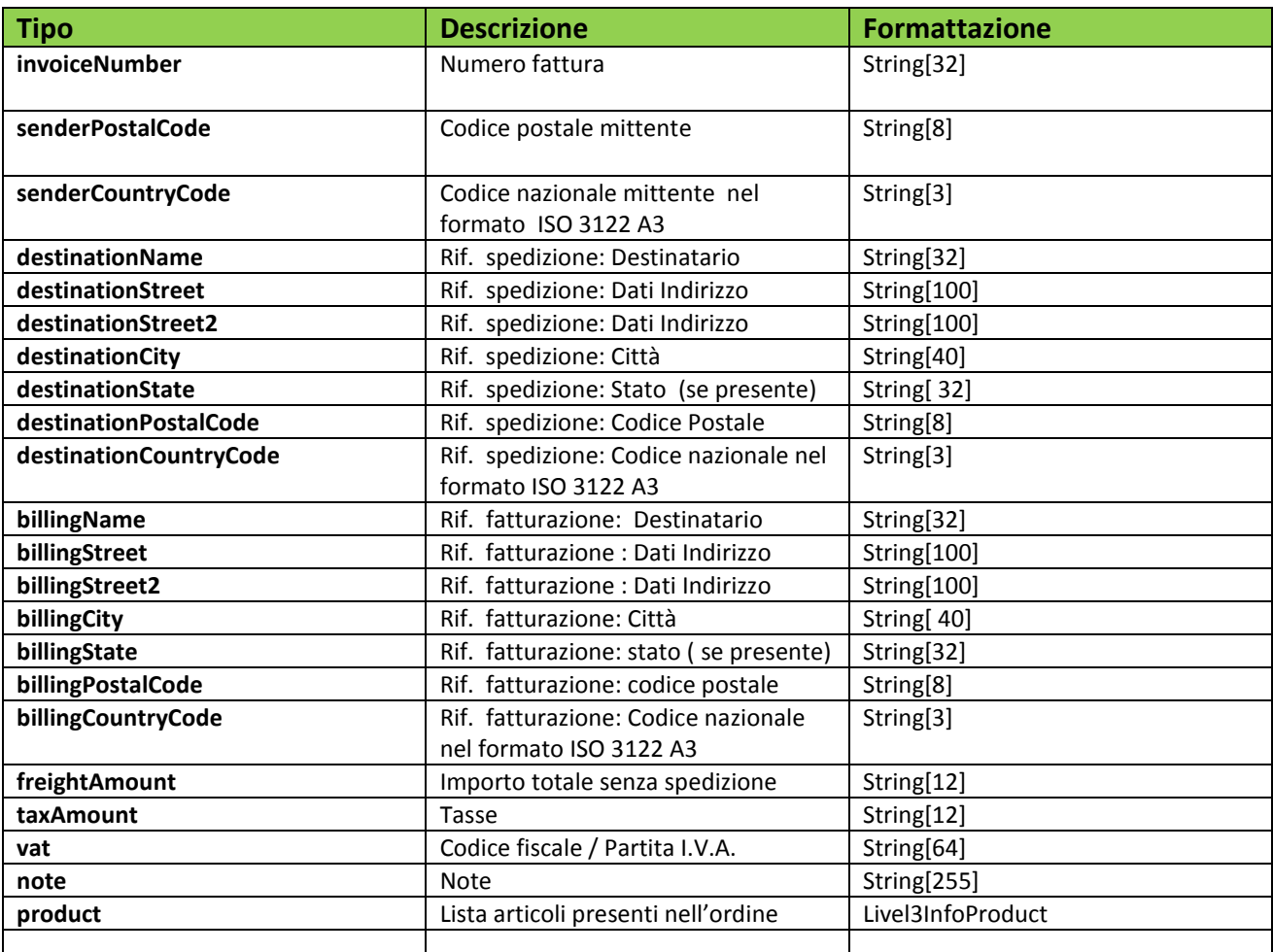

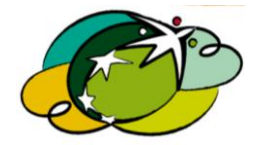

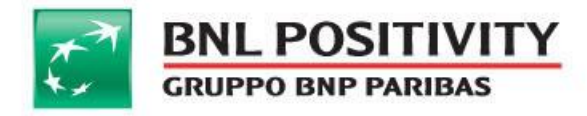

# H. Integrazione con Masterpass, gestione del carrello

<span id="page-62-0"></span>L'esercente ha la possibilità di valorizzare sulla pagina di Masterpass il carrello dei prodotti che l'utente ha deciso di acquistare.

In fase di inizializzazione del pagamento, quindi richiamando la classe **igfscginit**, l' esercente deve valorizzare i parametri della classe **level3info.product,** quindi aggiungendo oggetti valorizzati con i parametri riportati sotto.

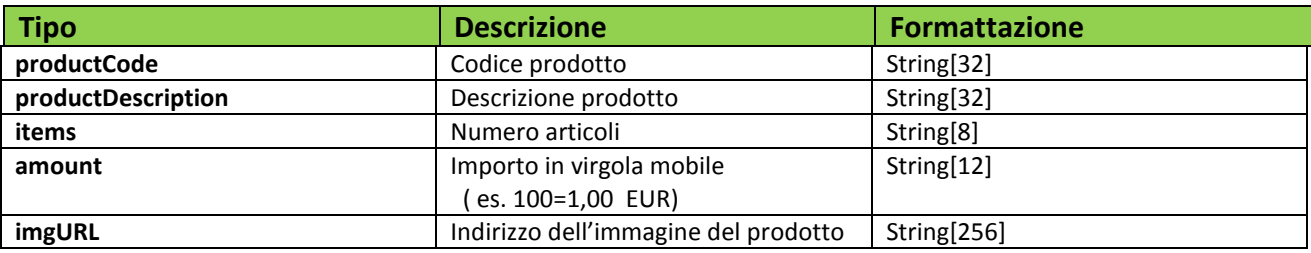

# <span id="page-62-1"></span>I. Integrazione con MyBank

BNLPOSitivity, fornisce la possibilità di accettare pagamenti con MyBank, il nuovo servizio di pagamento elettronico tramite bonifico, effettuato direttamente dalla propria home banking. il servizio è disponibile solo per integrazioni e-commerce on-line e non prevede parametri aggiuntivi al normale flusso di pagamento e-commerce con carta di credito.

## **NOTA BENE: "L'unica accortezza che bisogna prendere in considerazione in sede di implementazione con il circuito MyBank è che il campo "ShopID" deve essere alfanumerico di 35"**

nei parametri di ritorno avrete come tutti gli altri circuiti alcuni campi in output.

Il campo Brand a differenza delle carte di credito non sarà valorizzato. Il circuito di pagamento sarà reperibile nel campo PayInstr:

 $\bullet$  Paylnstr = MYBK

Sul Back Office che BNLPOSitivity offre agli esercenti, viene visualizzato l'esito della transazione e la banca di riferimento.

Per l'attivazione di MyBank sul vostro e-commerce, contattate il nostro servizio di assistenza o il commerciale di riferimento.

# <span id="page-62-2"></span>J. Integrazione con PayPal

la gestione del pagamento eseguito con PayPal segue le logiche di Masterpass, quindi seguire il paragrafo "G" e "H" sia per la gestione degli indirizzi che dei prodotti del carrello.

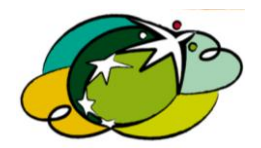

Pagina 63 di 69

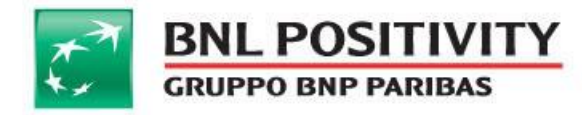

# <span id="page-63-0"></span>APPENDICE A - CALCOLO SIGNATURE

L' HMACSHA256 è un tipo di algoritmo con chiave costruito dalla funzione di hash SHA-256 e utilizzato come codice HMAC.

A titolo di esempio, riportiamo il calcolo dell' algoritmo HMACCSHA256 sul campo "signature" attraverso la tecnologia java.

```
import javax.crypto.Mac;
import javax.crypto.spec.SecretKeySpec;
\cdotscalcolo della signature attraverso l'algoritmo SHA256
\frac{1}{2}\frac{1}{2}\prime\prime= chiave segreta
   kev
   fields = parametri del messaggio
\frac{1}{2}public String getSHA256Signature(String key, Object... fields)
                                                              throws
Exception {
     StringBuilder sb = new StringBuilder();
     for (Object field : fields) {
          if (field != null) {
                sb.append(field.toString());
          \overline{\phantom{a}}\mathcal{F}byte data[] = sb.toString() .getBytes();
     String alg = "HmacSHA256";
     SecretKeySpec sk1 = new SecretKeySpec(key.getBytes(), alg);
     Mac mac = Mac.getInstance(alq);
     mac.init(sk1);byte sig[] = mac.dofinal(data);
     return new String (Base64.encode(sig));
```
e attraverso la tecnologia .Net

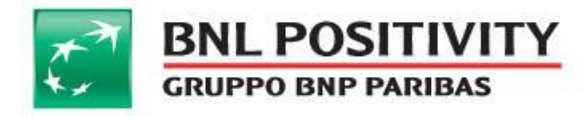

```
using System. Security. Cryptography;
\sim \simstatic String getSignature(String key, params Object[] fields)
        €
            StringBuilder sb = new StringBuilder();
            for (int i = 0; i < fields. Length; i++)
            Ŧ
                Object field = fields[i];
                if (field != null)
                 €
                     sb.Append(field.ToString());
                 \mathcal{F}byte[] keyByte = Encoding.UTF8.GetBytes(key);
            HMACSHA256 hmacsha256 = new HMACSHA256(keyByte);
            byte[] data = Encoding.UTF8.GetBytes(sb.ToString());
            byte[] mac = hmacsha256. Compute Hash (data) ;
            return System.Convert.ToBase64String(mac);
        \mathcal{F}
```
MANUALE DI INTEGRAZIONE API & WEB SERVICES Rev v 14 Data ultima stampa: 15/05/2015

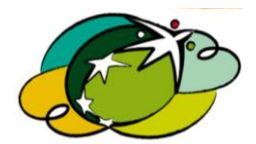

Pagina 65 di 69

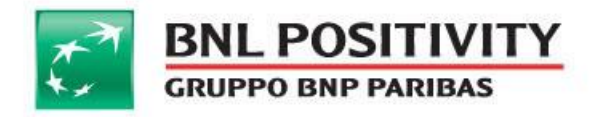

# <span id="page-65-0"></span>APPENDICE B - CODICI DI RITORNO

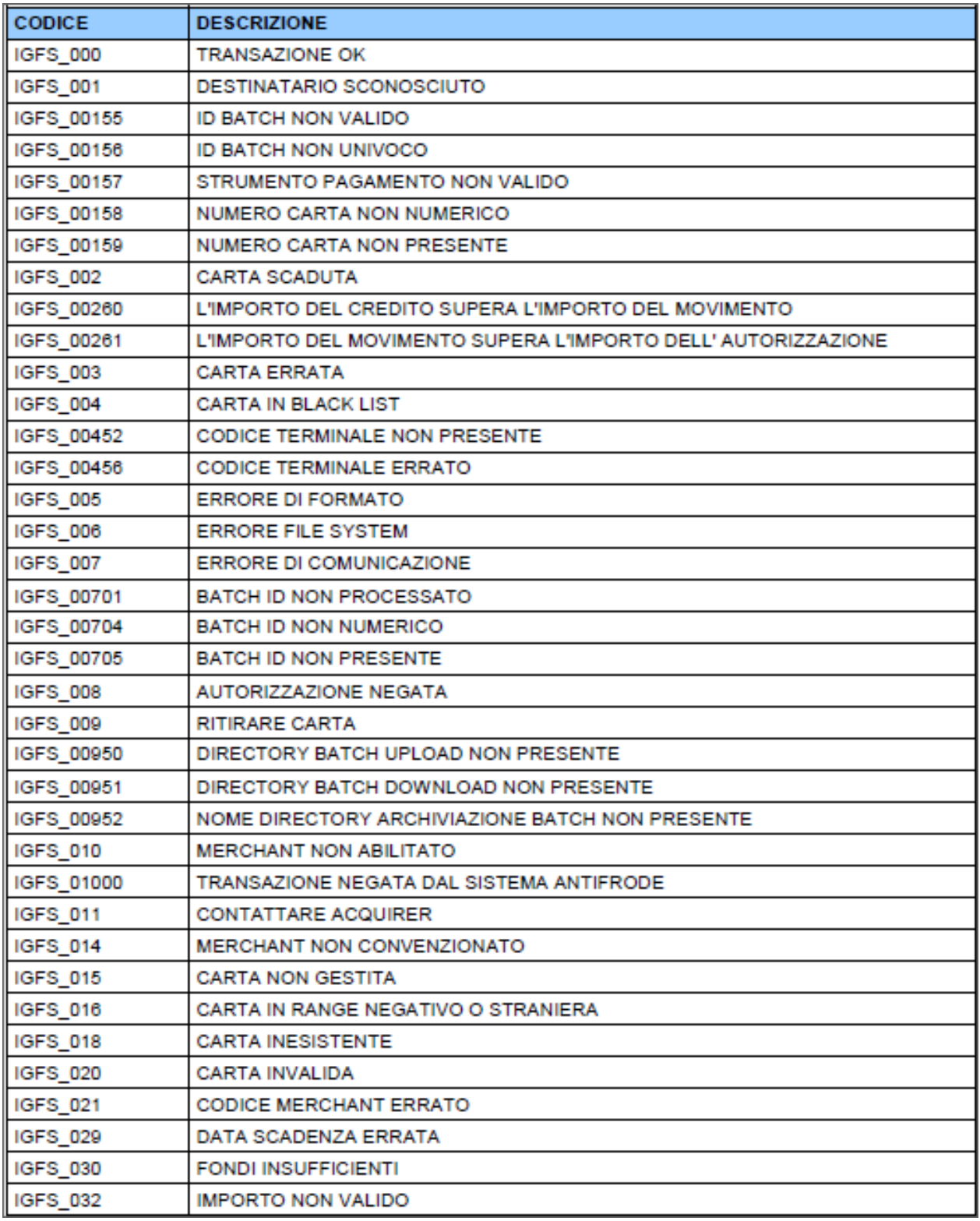

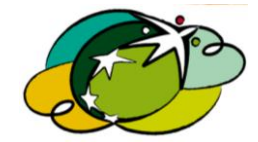

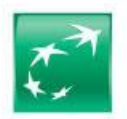

**BNL POSITIVITY**<br>GRUPPO BNP PARIBAS

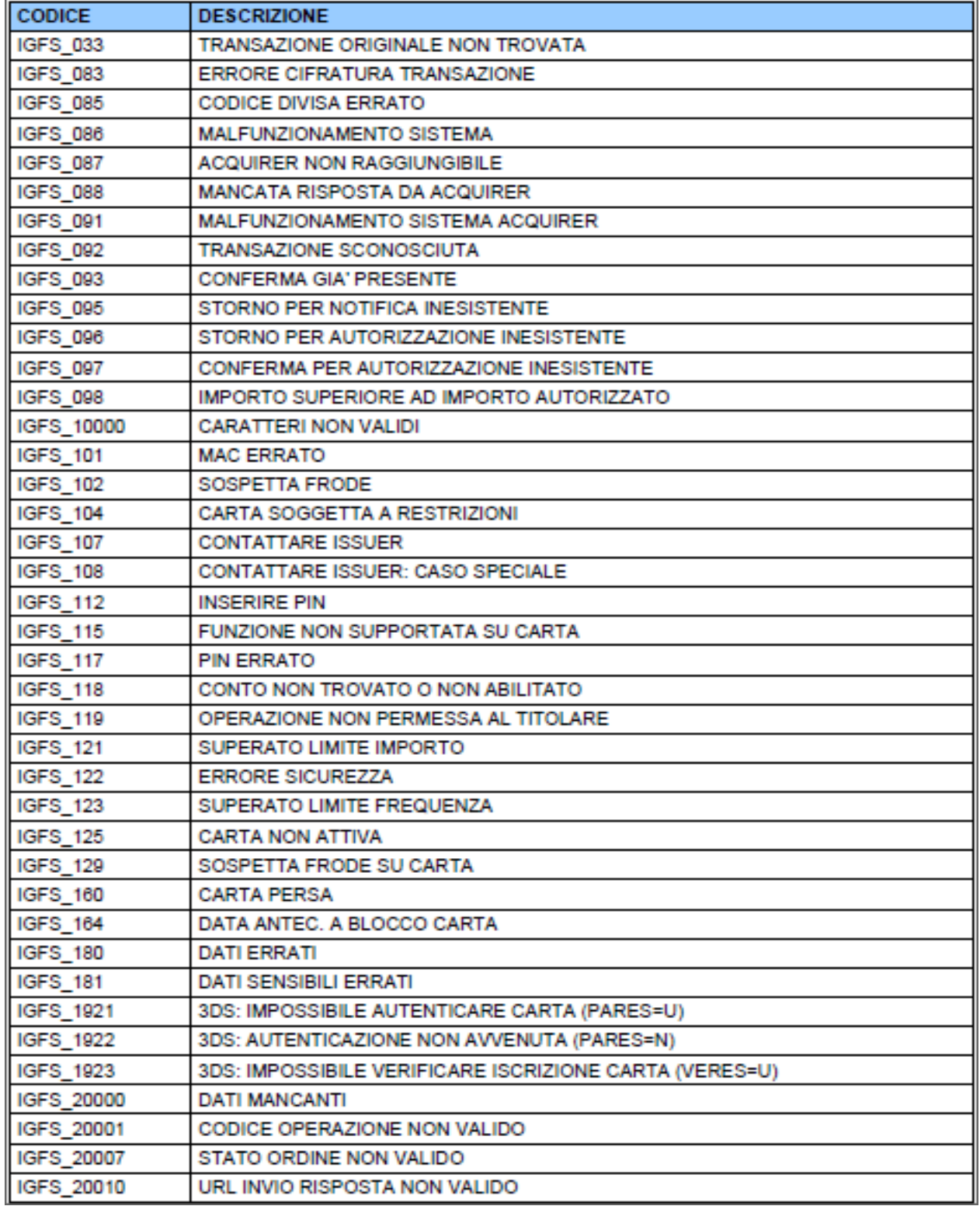

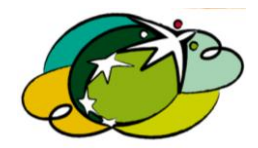

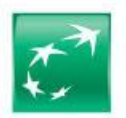

**BNL POSITIVITY**<br>GRUPPO BNP PARIBAS

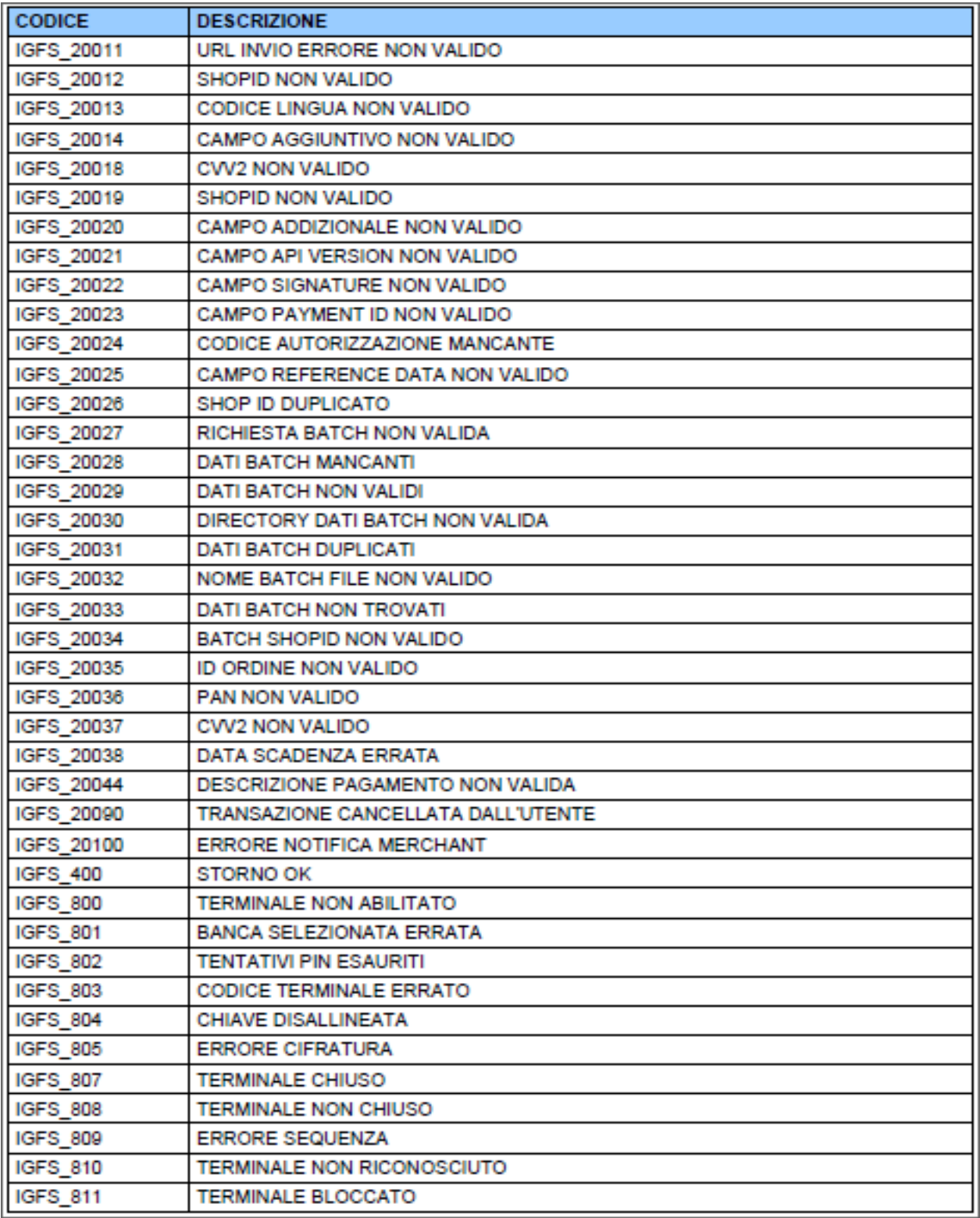

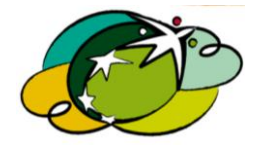

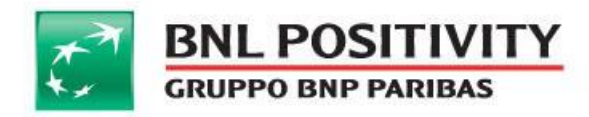

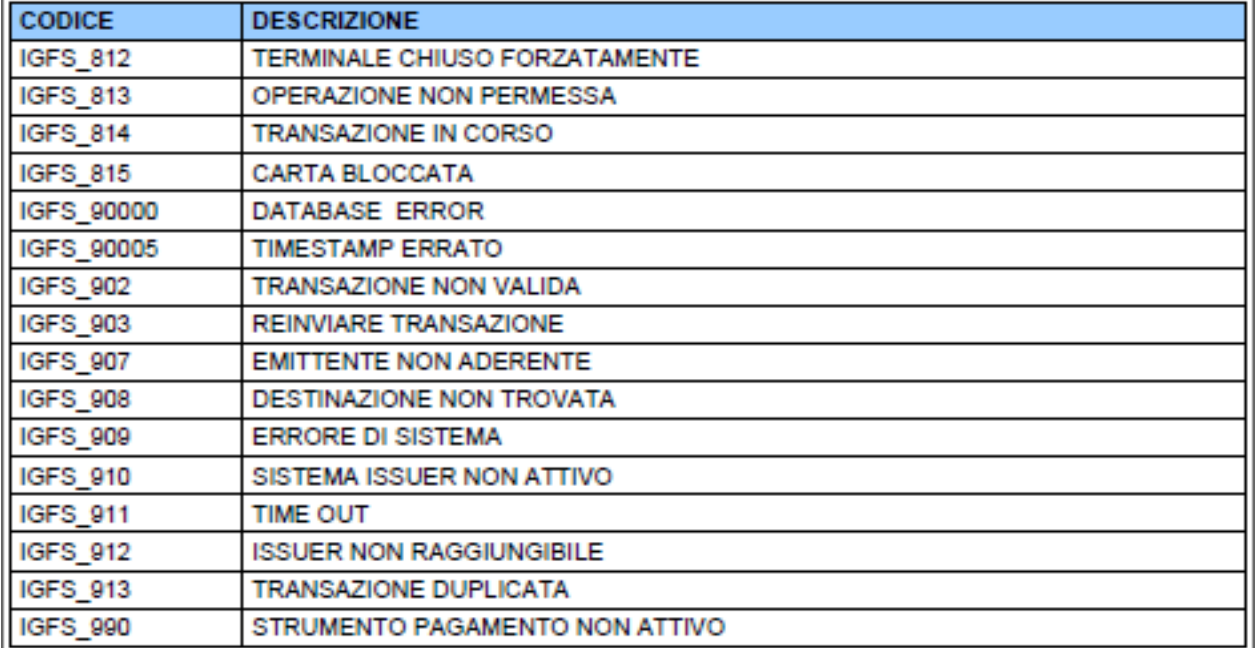

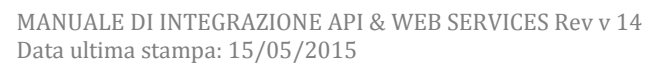

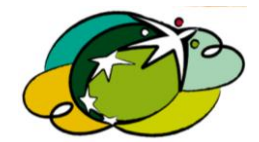

Pagina 69 di 69